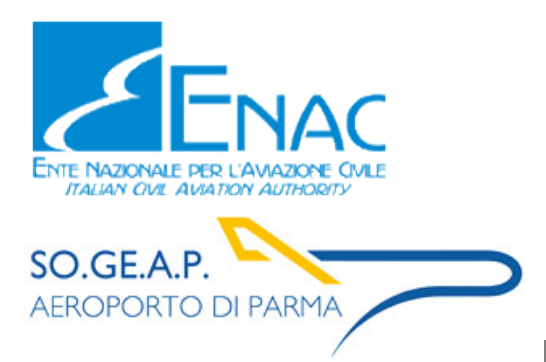

# Aeroporto di Parma **Piano di Sviluppo Aeroportuale Masterplan 2018-2023**

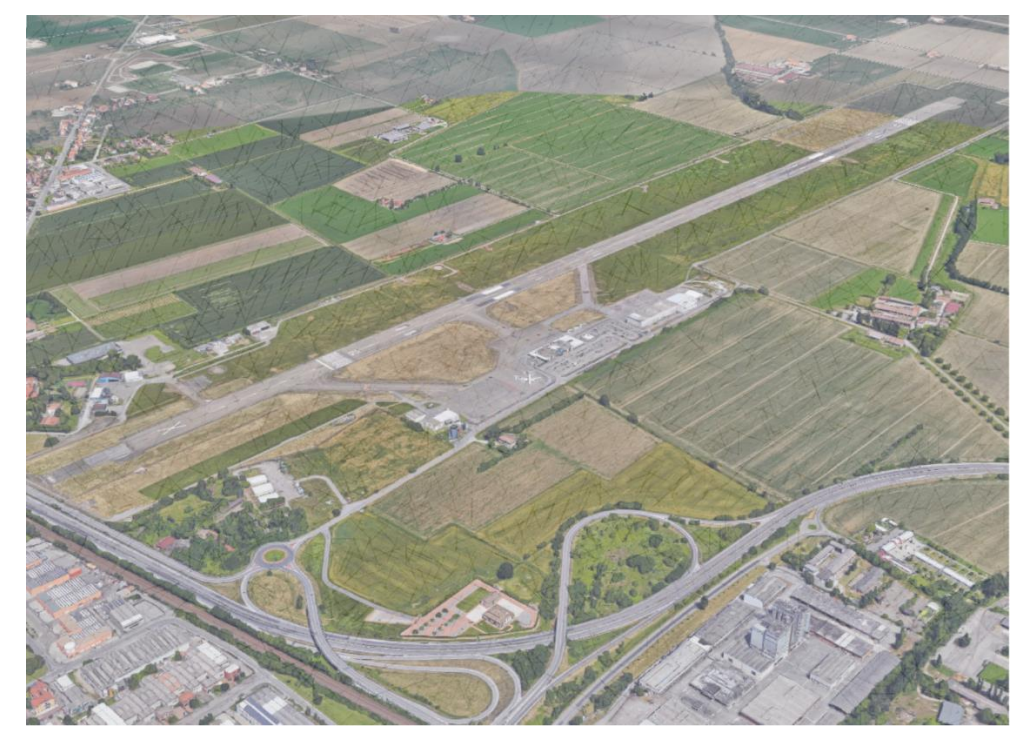

**Studio di Impatto Ambientale** Allegato A02 Aria e clima: approfondimenti tematici

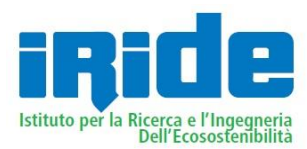

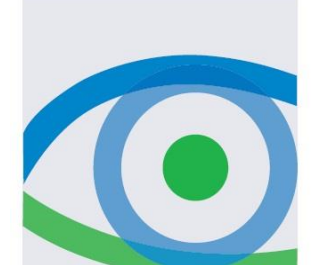

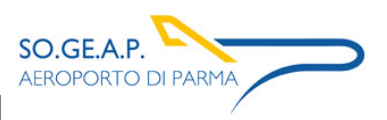

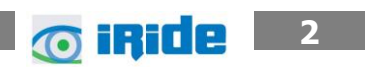

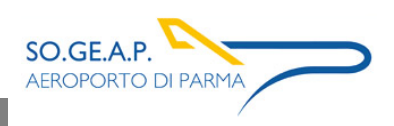

# Indice

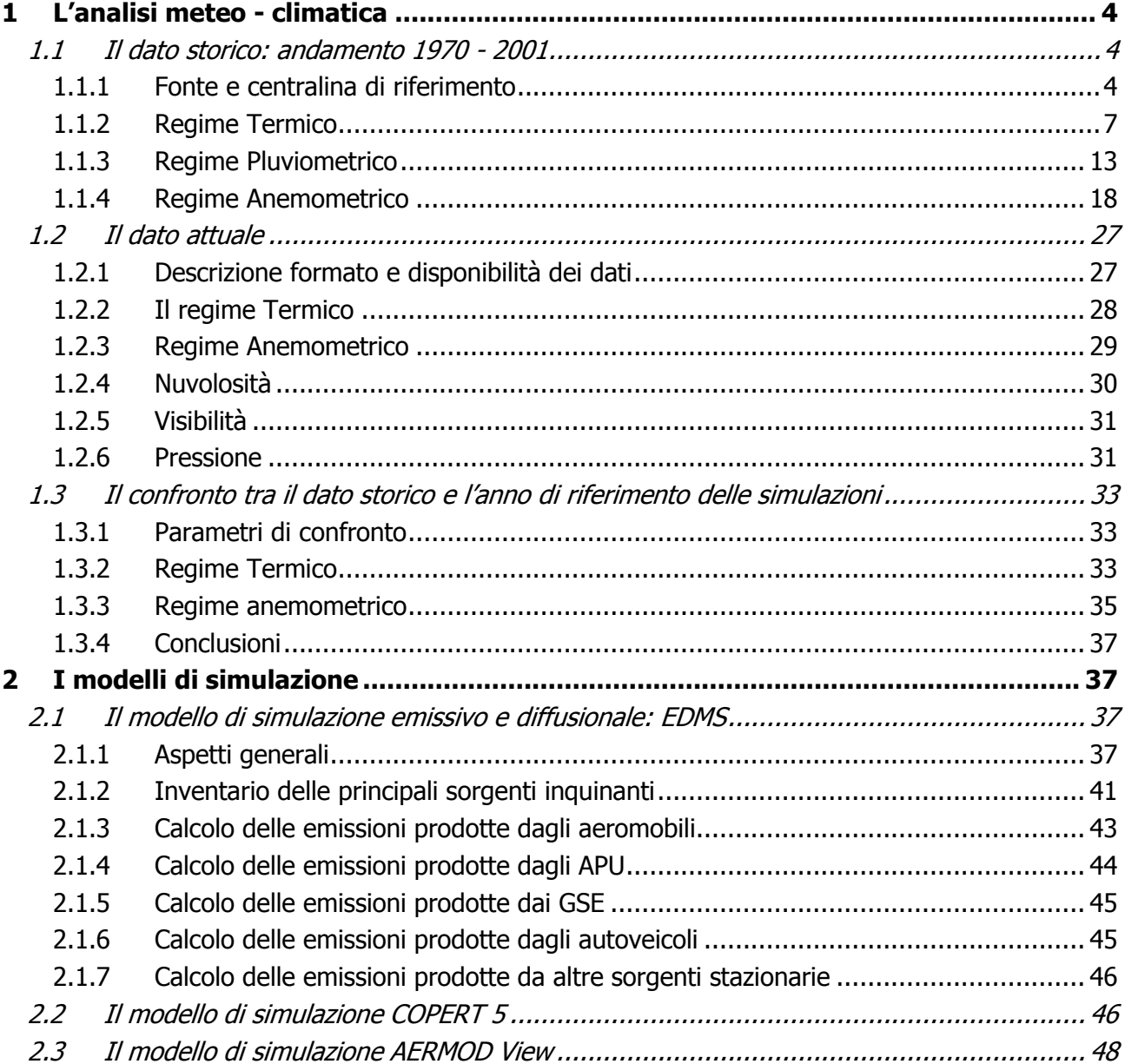

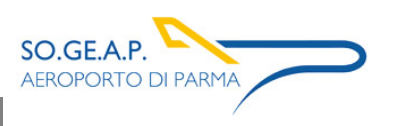

#### <span id="page-3-0"></span>**1 L'ANALISI METEO - CLIMATICA**

#### <span id="page-3-1"></span>**1.1 Il dato storico: andamento 1970 - 2001**

#### <span id="page-3-2"></span>**1.1.1 Fonte e centralina di riferimento**

Lo strumento utilizzato per effettuare tale analisi è L'Atlante Climatico, il quale raccoglie i dati meteorologici nell'arco temporale di un trentennio, dal 1971 al 2000, permettendo così di ricostruire in termini medi l'andamento meteoclimatico nell'area in esame.

Tale atlante, sviluppato dall'Aeronautica Militare è coerente con quanto definito dall'OMM (Organizzazione Meteorologica Mondiale) che definisce il Clima operativamente come lo stato medio delle variabili fisiche atmosferiche riferito a uno specifico periodo di tempo per un area geografica circoscritta, prescrivendo la raccolta dei dati ai fini climatici per periodi tra loro disgiunti di 30 anni.

Gli indicatori analizzati, e i cui valori sono riportati nel paragrafo successivo, sono distinguibili in tre categorie: Temperature, Precipitazioni e Venti.

Con specifico riferimento alle temperature, gli indicatori analizzati nel sopracitato Atlante sono riportati in [Tabella 1](#page-4-0)–1.

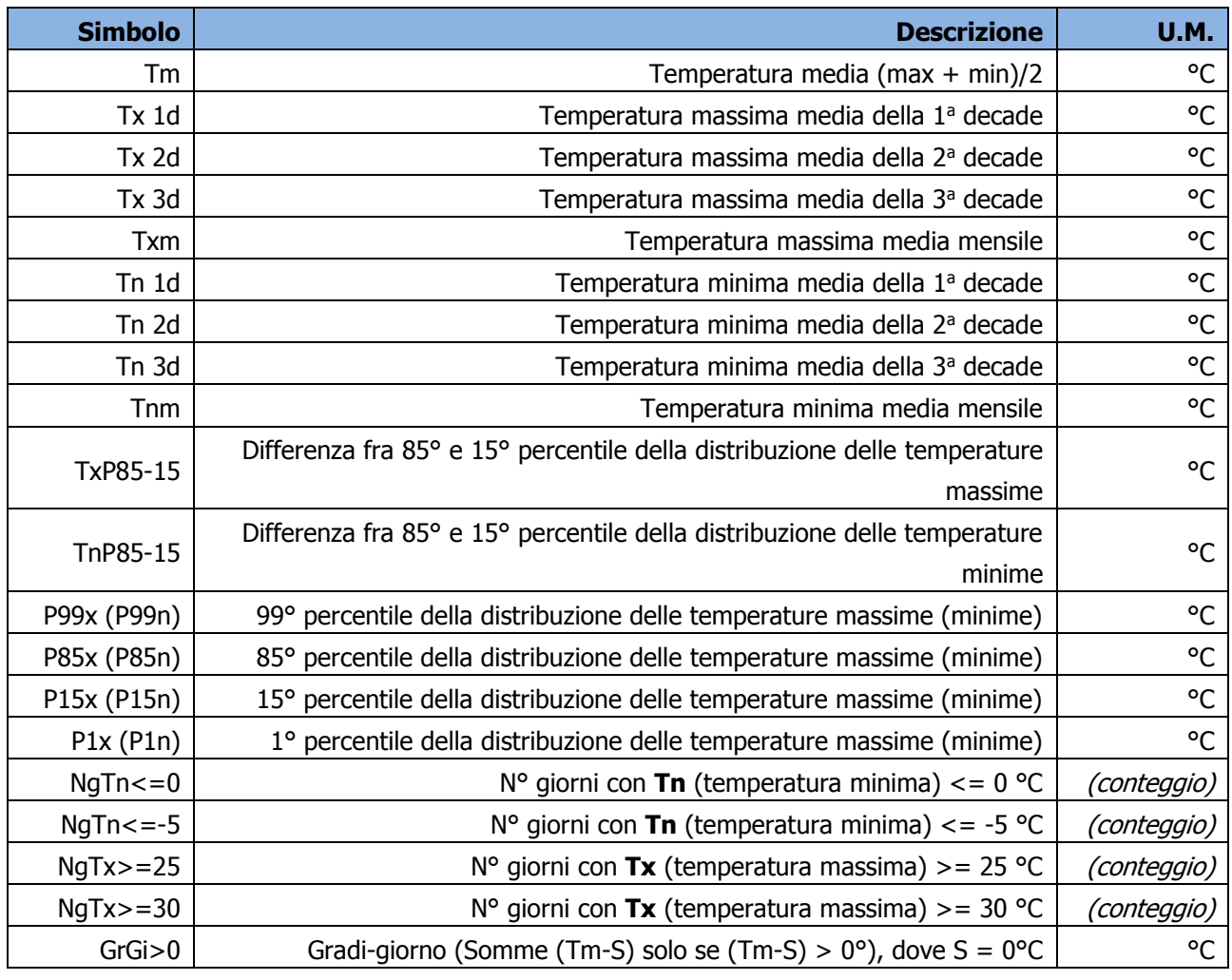

**6** iRide 4

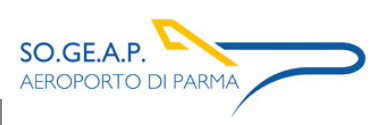

Aeroporto di Parma Piano di Sviluppo Aeroportuale – Masterplan 2018-2023 Studio di impatto ambientale Allegato 0 2: Analisi meteo - climatica

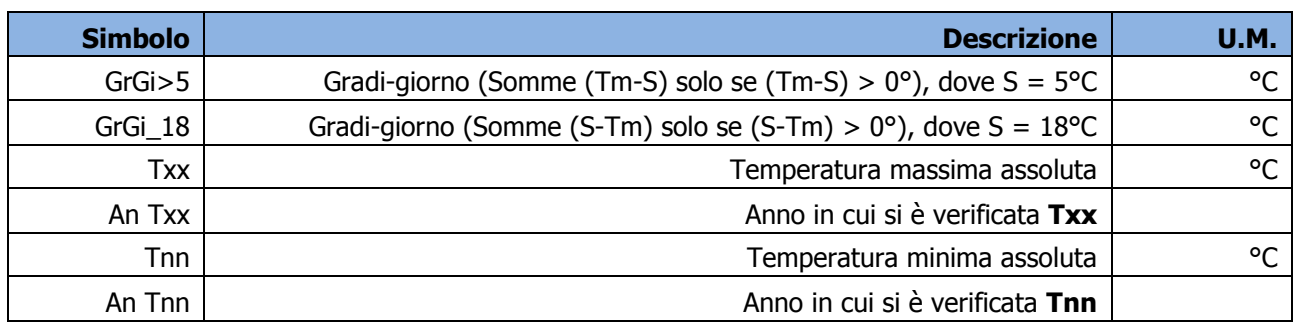

Tabella 1-1 Indicatori della Temperatura fonte: Atlante Climatico

<span id="page-4-0"></span>Con riferimento alle precipitazioni ed eventi correlabili, i principali indicatori sono riportati in [Tabella](#page-4-1) 1–[2.](#page-4-1)

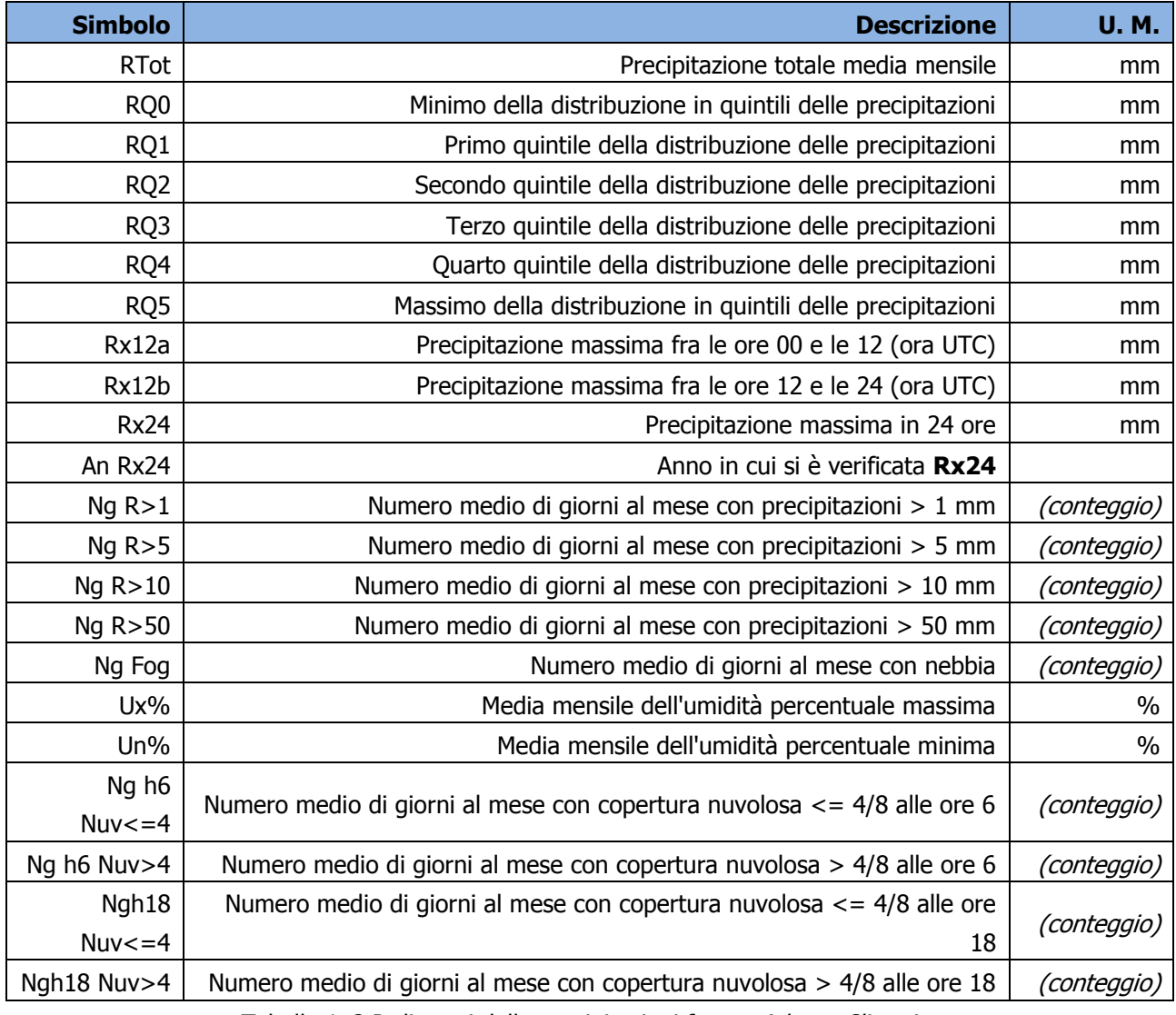

Tabella 1-2 Indicatori della precipitazioni fonte: Atlante Climatico

<span id="page-4-1"></span>In relazione alla distribuzione dei venti è possibile fare riferimento alla [Tabella 1](#page-5-0)–3.

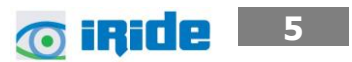

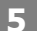

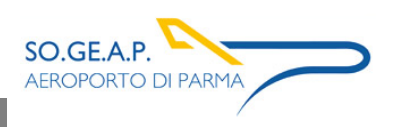

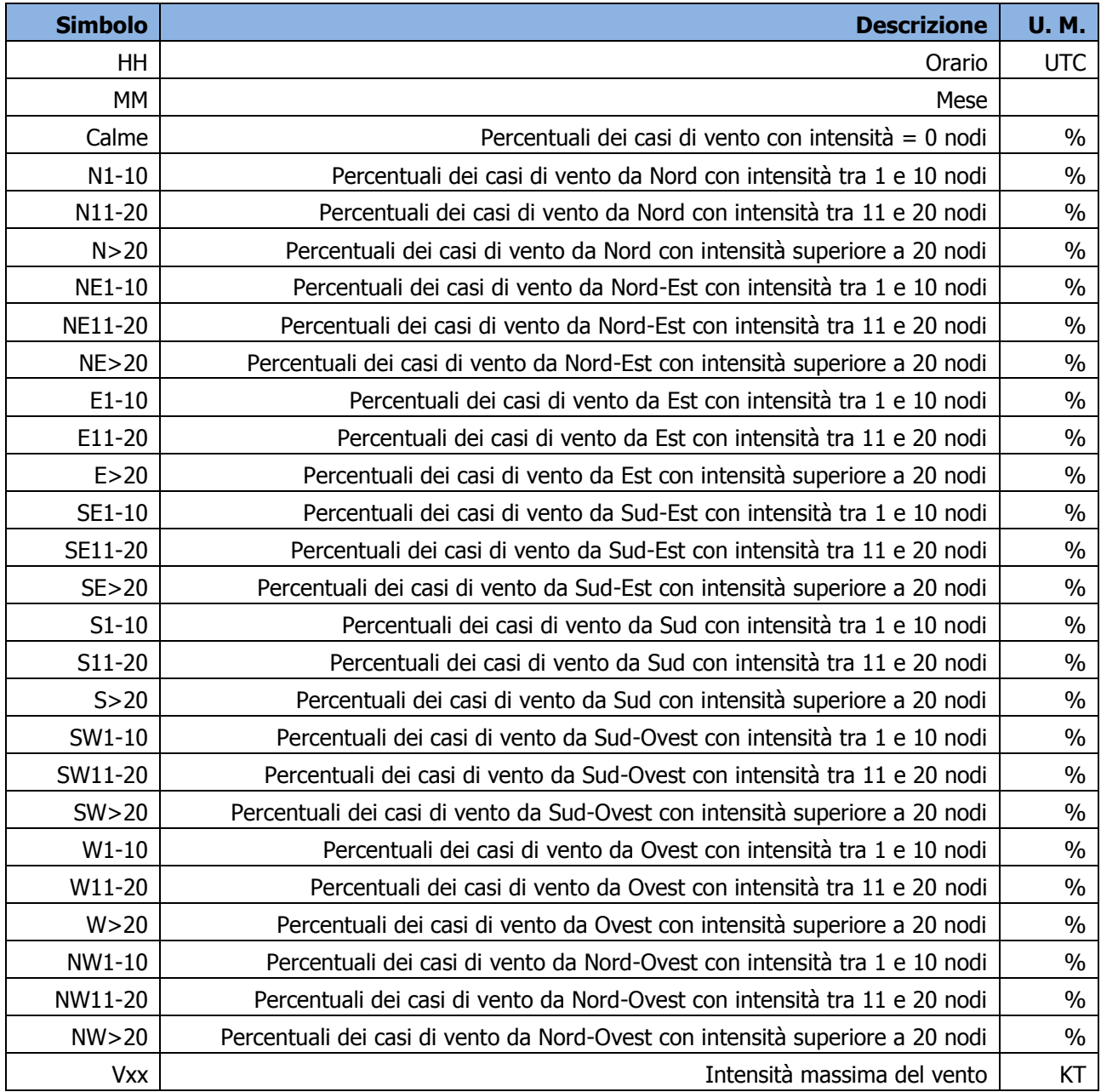

Tabella 1–3 Indicatori della distribuzione dei venti fonte: Atlante Climatico

<span id="page-5-0"></span>In ultimo, si è scelta la centralina di rilevamento più prossima all'intervento, che nel caso in esame corrisponde alla centralina di Piacenza S. Damiano dell'aeronautica militare, le cui coordinate geografiche sono Lat: 44.9133 Long: 9.7233.

SO.GE.A.P.

**AEROPORTO DI PARMA** 

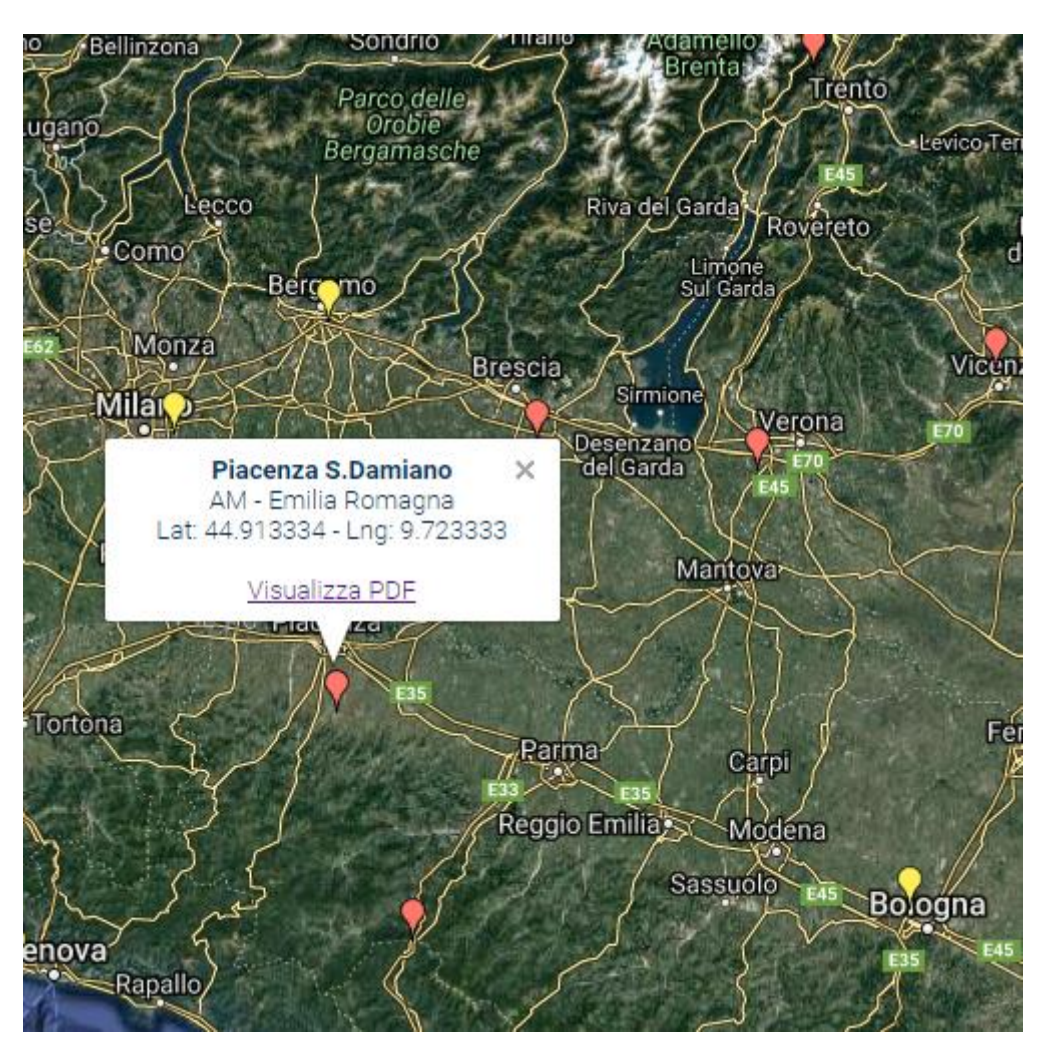

Figura 1-1 Centralina di riferimento per analisi storiche su Atlante Climatico

## <span id="page-6-0"></span>**1.1.2 Regime Termico**

#### **Primo aspetto analizzato nella trattazione del dato storico riguarda il regime termico. La**

Errore. L'origine riferimento non è stata trovata. riporta i dati principali circa le temperature nei tre d ecenni di analisi.

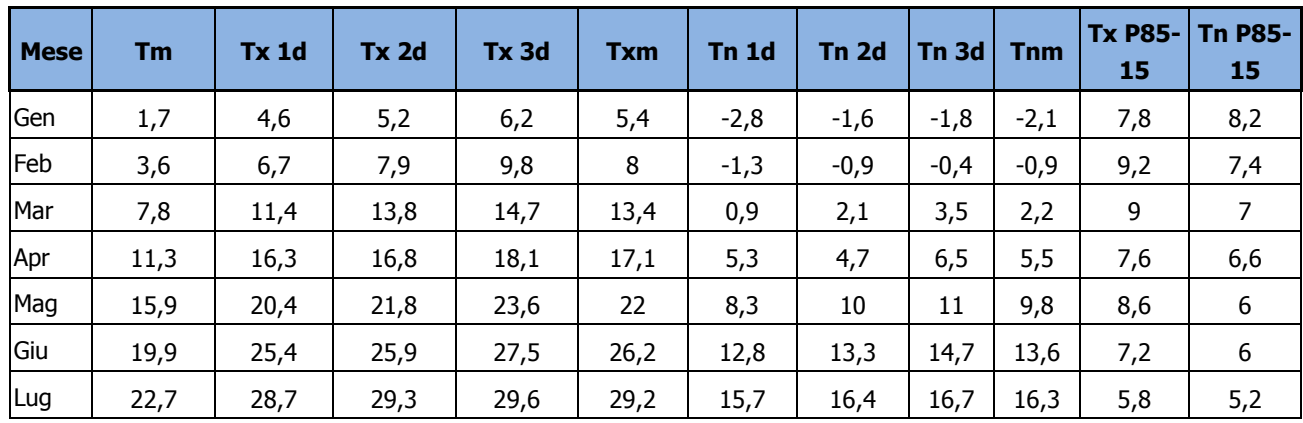

**6** inide | 7

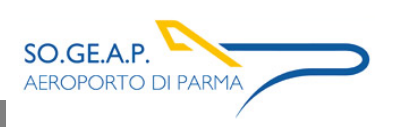

**8**

**O** iride

Aeroporto di Parma Piano di Sviluppo Aeroportuale – Masterplan 2018-2023 Studio di impatto ambientale Allegato 02: Analisi meteo-climatica

| <b>Mese</b> | Tm            | <b>Tx 1d</b>       | Tx 2d                    | Tx 3d                    | <b>Txm</b> | Tn 1d        | Tn <sub>2d</sub>          | Tn 3d      | <b>Tnm</b> | <b>Tx P85-</b><br>15 | <b>Tn P85-</b><br>15 |
|-------------|---------------|--------------------|--------------------------|--------------------------|------------|--------------|---------------------------|------------|------------|----------------------|----------------------|
| Ago         | 22,5          | 29,7               | 29,1                     | 27,1                     | 28,6       | 17           | 16,8                      | 15,4       | 16,4       | $\overline{7}$       | 5,4                  |
| Set         | 18,4          | 25,4               | 24,1                     | 22,5                     | 24         | 13,6         | 12,9                      | 12         | 12,8       | 7,4                  | 6,2                  |
| Ott         | 12,8          | 19,6               | 17,2                     | 14,9                     | 17,2       | 10,5         | 8,9                       | 6,5        | 8,5        | 7,8                  | 8,2                  |
| Nov         | 6,5           | 12,2               | 10,1                     | 7,5                      | 9,9        | 5,2          | 2,8                       | 0,9        | 3          | 7,6                  | 8,4                  |
| <b>Dic</b>  | 2,7           | 6,7                | 6,1                      | 5,5                      | 6,1        | $-0,4$       | $-0,7$                    | $-1,1$     | $-0,7$     | 7,4                  | 7,4                  |
| <b>Mese</b> | $NgTn \leq 0$ | $NgTn \leq -$<br>5 | <b>NgTx</b><br>$\geq$ 25 | <b>NgTx</b><br>$\geq 30$ |            |              | GrGi > 0 GrGi > 5 GrGi 18 | <b>Txx</b> | An Tx      | <b>TNN</b>           | An Tn                |
| Gen         | 21,2          | 7,3                | $\bf{0}$                 | 0                        | 74         | 0            | 515                       | 23,4       | 1983       | $-22$                | 1985                 |
| Feb         | 16,6          | $\overline{4}$     | $\bf{0}$                 | 0                        | 109        | $\mathbf{0}$ | 410                       | 24,6       | 1990       | $-15$                | 1991                 |
| Mar         | 8,2           | 0,9                | $\mathbf 0$              | 0                        | 245        | 91           | 319                       | 26,4       | 1997       | $-9,4$               | 1971                 |
| Apr         | 1,1           | 0                  | 0,3                      | 0                        | 341        | 190          | 203                       | 26,6       | 2000       | $-1,8$               | 1991                 |
| Mag         | $\mathbf{0}$  | $\mathbf 0$        | 7,5                      | $\mathbf 0$              | 475        | 326          | 75                        | 30,8       | 1992       | $\mathbf 0$          | 1984                 |
| Giu         | $\mathbf{0}$  | 0                  | 20,9                     | 4,7                      | 601        | 450          | 14                        | 34,4       | 1976       | 4                    | 1986                 |
| Lug         | $\mathbf{0}$  | 0                  | 28,4                     | 14                       | 697        | 544          | $\mathbf{1}$              | 39,4       | 1983       | 9,8                  | 2000                 |
| Ago         | 0             | $\mathbf 0$        | 26,8                     | 12,2                     | 699        | 543          | $\overline{2}$            | 36,4       | 1998       | 8                    | 1995                 |
| Set         | $\mathbf{0}$  | $\mathbf{0}$       | 13,6                     | $\mathbf{0}$             | 562        | 409          | 29                        | 33,4       | 1987       | 3,6                  | 1971                 |
| Ott         | 0,5           | 0,1                | 0,5                      | $\mathbf 0$              | 392        | 239          | 159                       | 30,4       | 1997       | $-5,2$               | 1997                 |
| Nov         | 7,5           | 0,8                | 0                        | 0                        | 196        | 51           | 349                       | 21,2       | 1997       | -8                   | 1983                 |
| Dic         | 18            | 4                  | $\pmb{0}$                | 0                        | 91         | 0            | 468                       | 19,6       | 1991       | $-10$                | 1996                 |

Tabella 1-4 Regime Termico fonte: Atlante climatico

Con riferimento alla Temperatura Media registrata nei tre decenni è possibile notare come le temperature siano comprese tra 1,7 °C e 22,7 °C, rispettivamente registrati nei mesi di Gennaio e di Luglio.

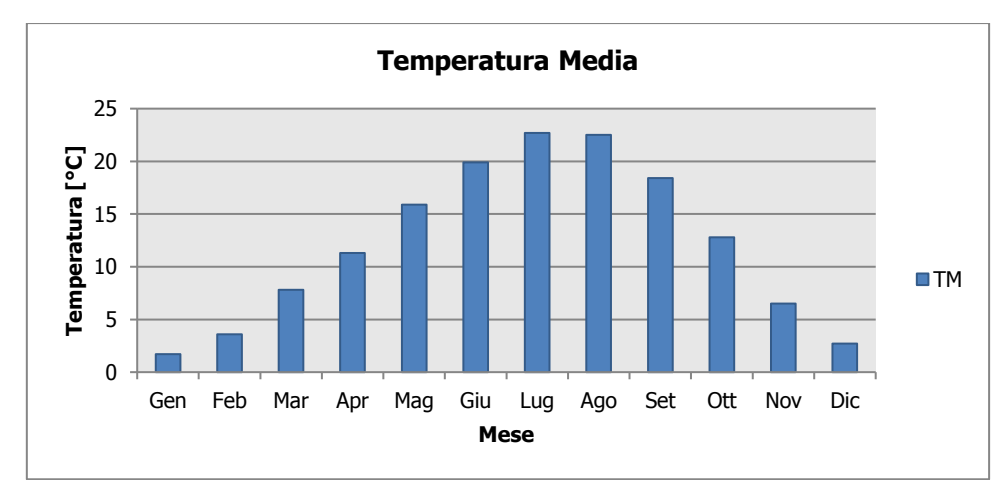

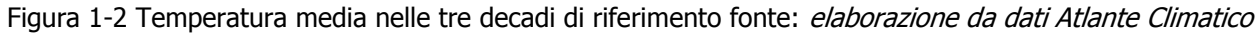

Analizzando i valori massimi e minimi medi della temperatura nelle tre decadi si osserva come il trend analizzato per la temperatura media nelle tre decadi sia individuabile anche in tali valori, evidenziando come mese con temperature massime medie più elevate il mese di Luglio con 29,2 °C, mentre il mese con le temperature minime medie più basse risulta Gennaio con -2,1 °C.

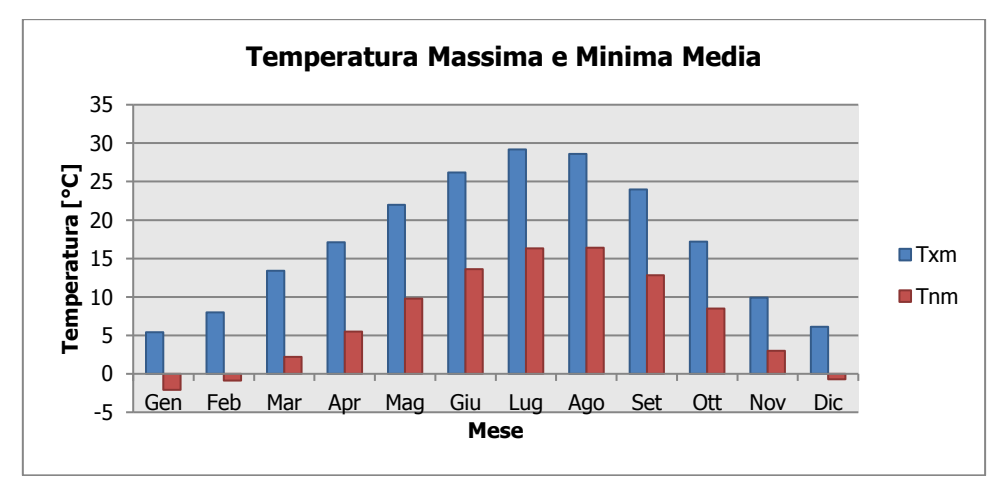

Figura 1-3 Temperatura massima e minima media nelle tre decadi di riferimento fonte: elaborazione da dati Atlante Climatico

Al fine di poter valutare dei trend di evoluzione della temperatura è possibile fare riferimento ai valori di temperatura minima e massima media mensile analizzata nelle tre differenti decadi di riferimento (1971 – 1980; 1981 – 1990; 1991 – 2000).

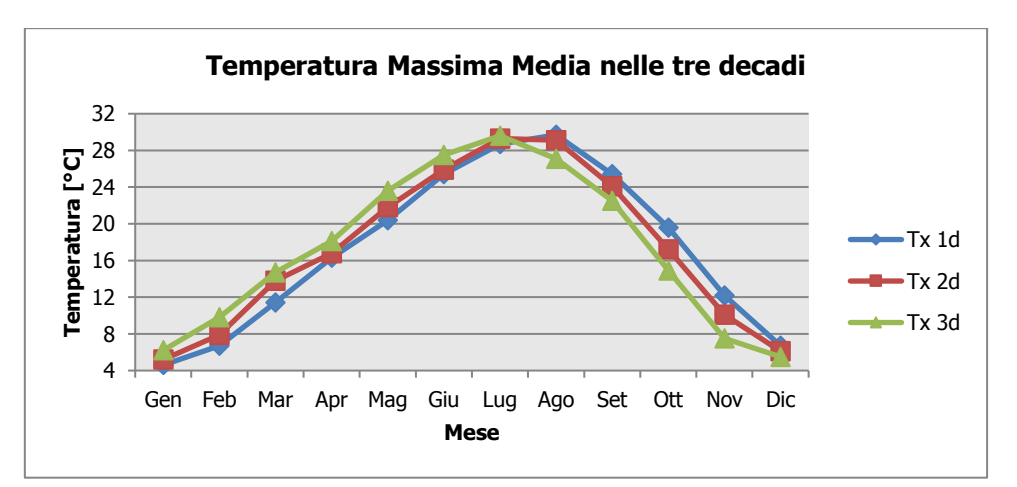

<span id="page-8-0"></span>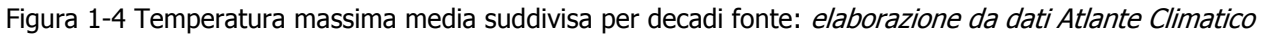

Dalla [Figura 1-4](#page-8-0) si può notare nel corso dei decenni un'inversione del trend delle temperature con un anticipo delle temperature massime di circa un mese. L'indicatore triangolare rappresenta la terza e più recente decade di analisi, la quale fa registrare valori più elevati delle altre due nei mesi compresi tra Marzo e Luglio. Nei mesi da Agosto a Dicembre si registra, invece, un trend opposto con il valore della temperatura massima sempre inferiore a quello delle altre due decadi. Nell'ultima

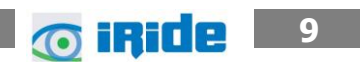

decade di analisi il mese con la temperatura massima media più elevata risulta Luglio con un valore di 29.6°C.

Analoghe considerazioni possono essere effettuate in riferimento alle temperature minime così come mostrato in [Figura 1-5.](#page-9-0)

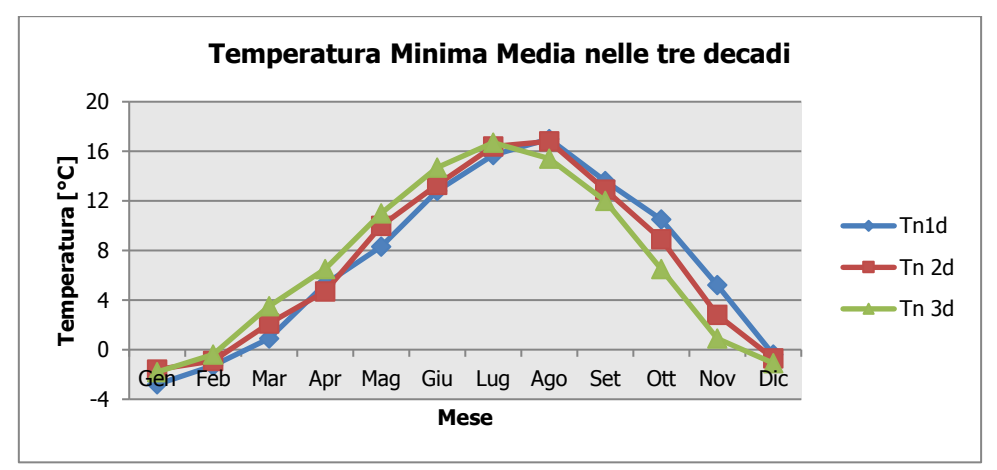

<span id="page-9-0"></span>Figura 1-5 Temperatura minima media suddivisa per decadi fonte: elaborazione da dati Atlante Climatico

È' inoltre possibile analizzare il fenomeno termico anche dal punto di vista dei percentili. In particolare si può osservare la distribuzione in termini di differenze tra l'85° ed il 15° percentile al fine di determinare un intervallo di variazione dei valori contenuti tra tali percentili. Tale differenza può essere effettuata sia in termini di temperatura massima sia in termini di temperatura minima.

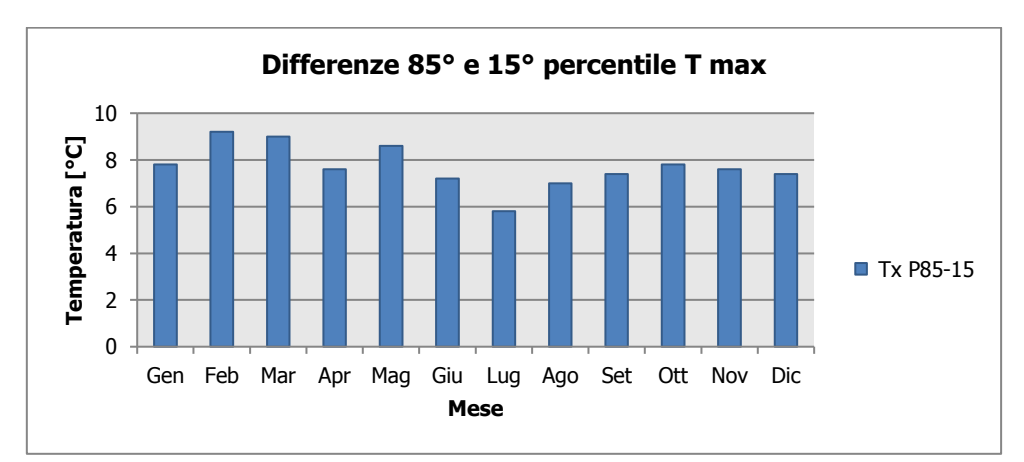

Figura 1-6 Differenza 85 – 15 percentile temperatura massima fonte: *elaborazione da dati Atlante Climatico* 

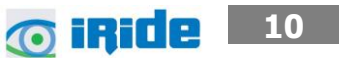

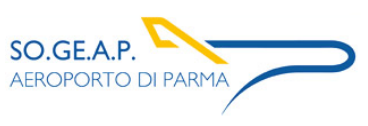

**10 inide** 11

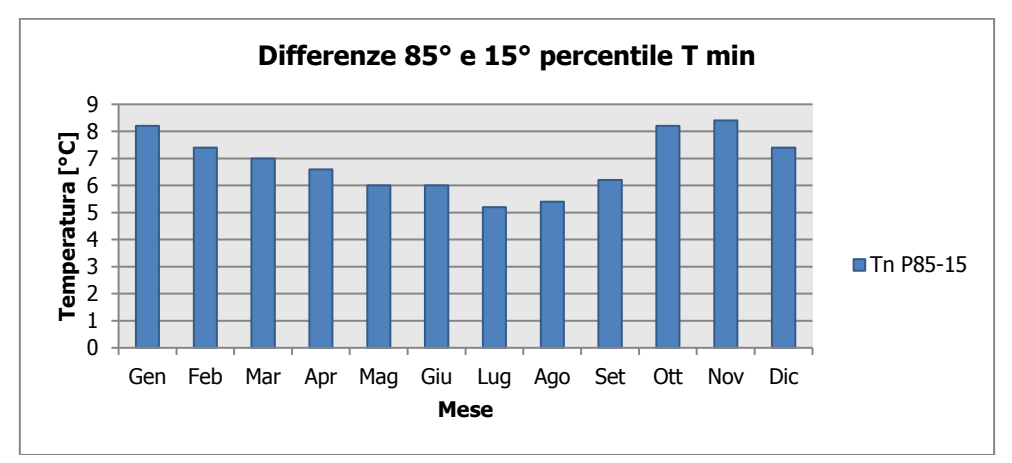

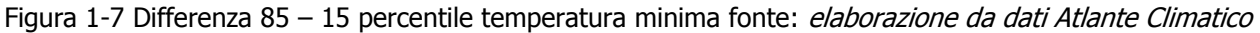

Dall'analisi delle temperature massime si può notare come il delta sia variabile nei mesi, con un minimo nei mesi estivi, e compreso tra i 5°C ed i 9°C. Con riferimento alla temperatura minima si registra un analogo trend.

In ultimo, al fine di completare l'analisi sulle distribuzioni delle temperature nei diversi mesi nelle tre decadi di riferimento, è possibile effettuare un'analisi sull'occorrenza di determinati eventi, oltre che sulla loro entità.

In particolare è possibile valutare l'occorrenza di fenomeni "estremi", quali il superamento di temperature "soglia" sia in termini di temperatura massima, sia in termini di temperatura minima.

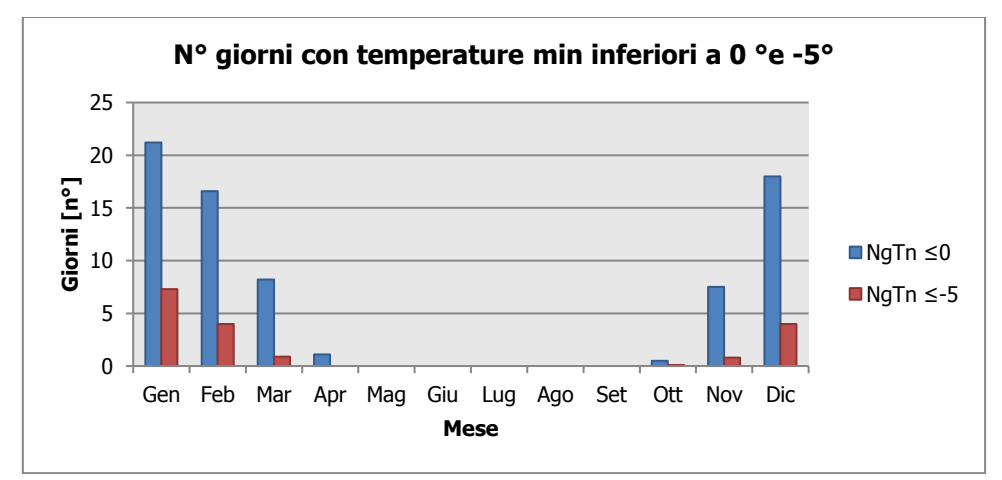

Figura 1-8 N° giorni con temperature minime inferiori a 0° e a -5° fonte: *elaborazione da dati Atlante* Climatico

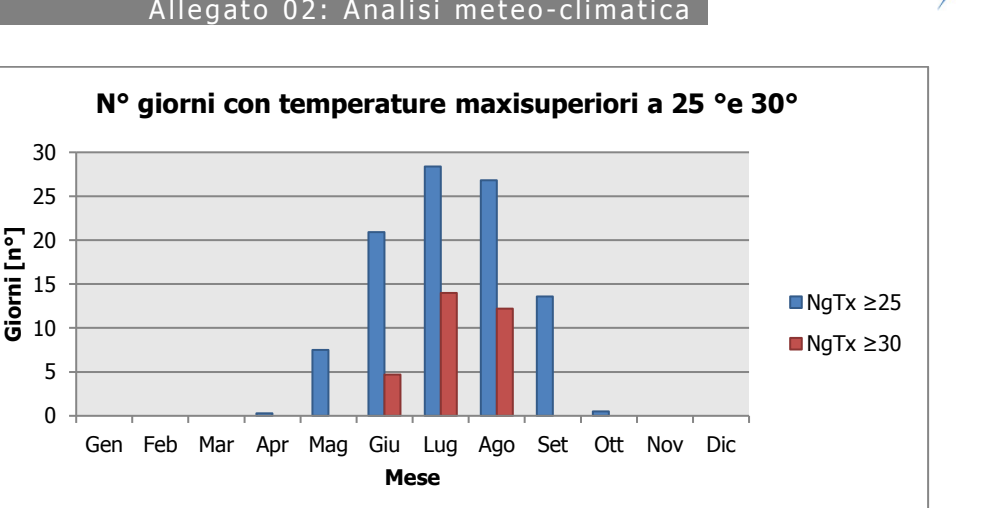

SO.GE.A.P.

**AEROPORTO DI PARMA** 

Figura 1-9 N° giorni con temperature massime superiori a 25° e 30° fonte: *elaborazione da dati Atlante* Climatico

Con riferimento alle figure soprastanti è possibile verificare come non siano presenti giorni con temperature inferiori ai -5°C in tutti i mesi invernali, mentre come le giornate con temperature inferiori allo 0°C arrivino sino al mese di aprile.

Per quanto riguarda le temperature massime si registrano superamenti della soglia di 30° nei mesi di Giugno, Luglio ed Agosto. I superamenti della soglia di 25° sono molto frequenti, partendo dai pochi valori di aprile sino ad arrivare ad ottobre.

Ultimo aspetto riguarda l'analisi dei giorni in cui si sono verificati i massimi ed i minimi assoluti rispetto al periodo di riferimento dell'Atlante Climatico. E' possibile notare sia con riferimento alla massima che alle temperature minime la distribuzione nelle tre decadi è dispersa.

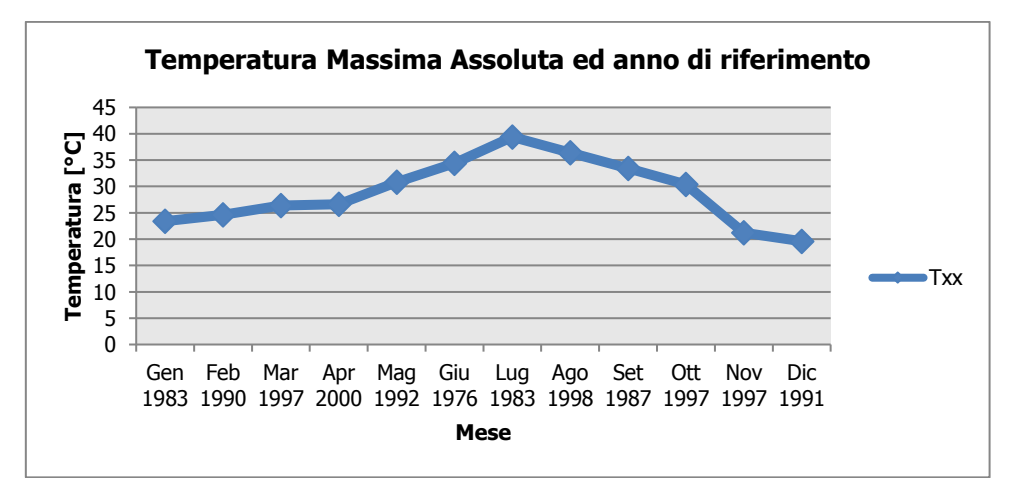

Figura 1-10 Temperatura massima assoluta ed anno di riferimento fonte: elaborazione da dati Atlante Climatico

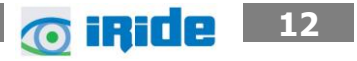

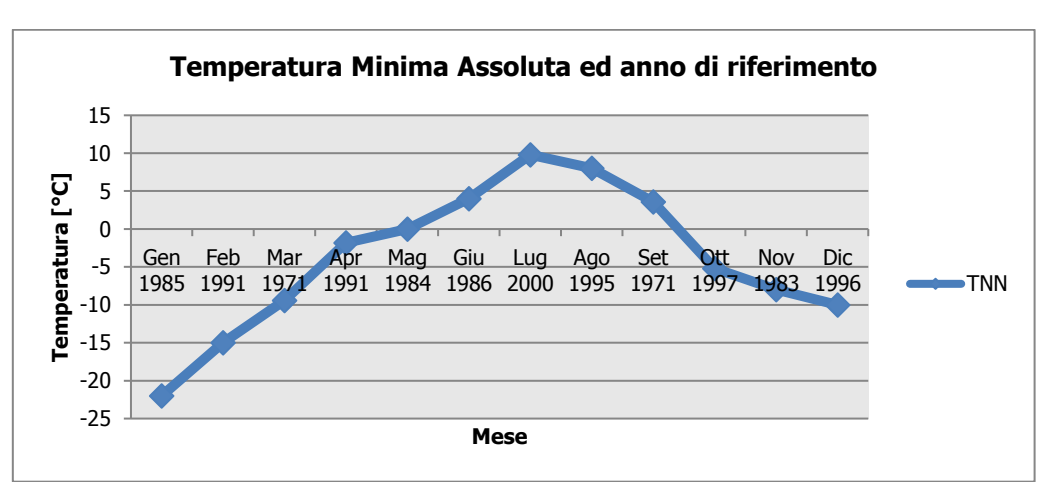

Figura 1-11 Temperatura minima assoluta ed anno di riferimento fonte: elaborazione da dati Atlante Climatico

#### <span id="page-12-0"></span>**1.1.3 Regime Pluviometrico**

Il regime pluviometrico è definito attraverso i dati registrati e riportati nella [Tabella 1](#page-13-0)–5. In tale tabella sono anche riportati i dati circa l'umidità registrata nonché la presenza di nebbia e di copertura nuvolosa.

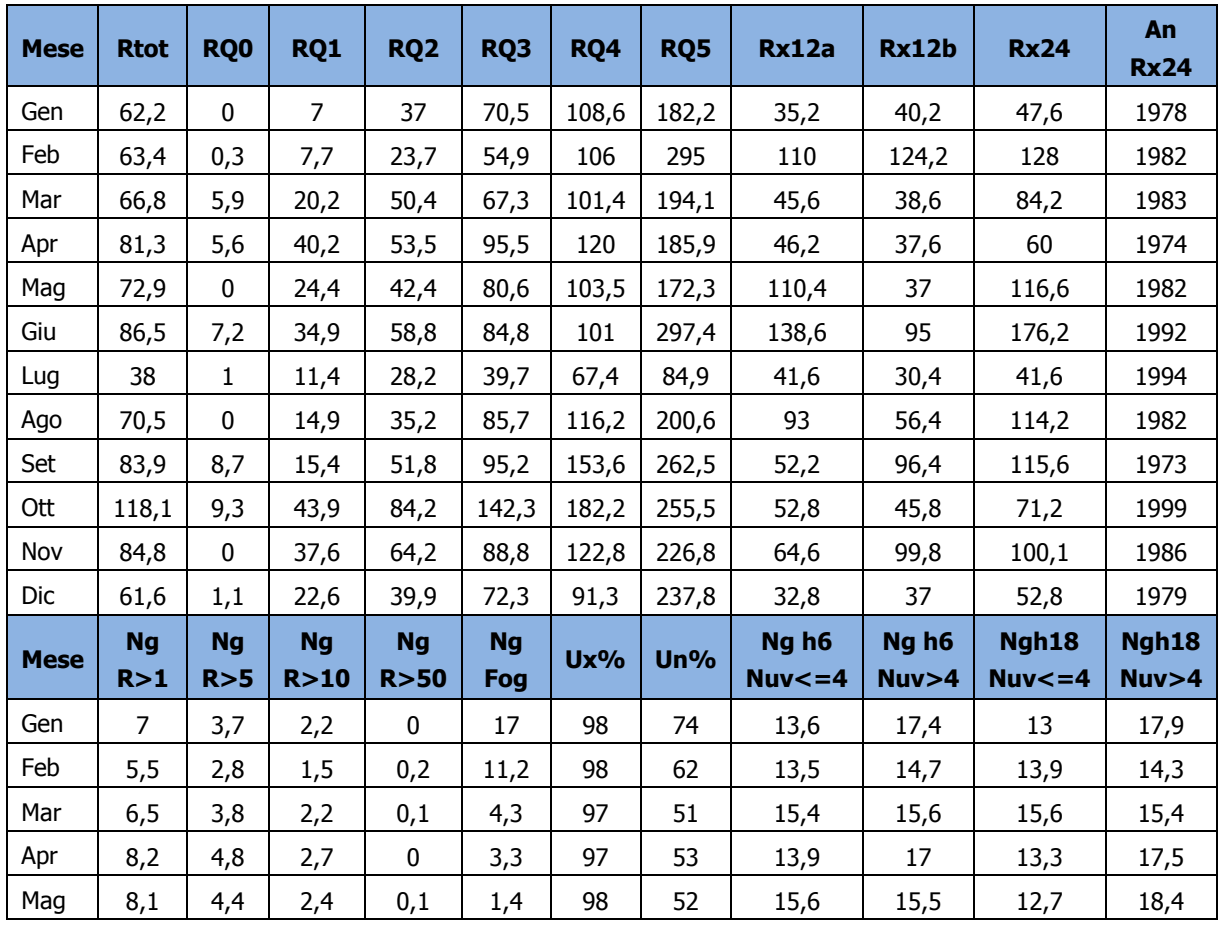

**13** 13

SO.GE.A.P. **AEROPORTO DI PARMA** 

Aeroporto di Parma Piano di Sviluppo Aeroportuale – Masterplan 2018-2023 Studio di impatto ambientale Allegato 02: Analisi meteo-climatica

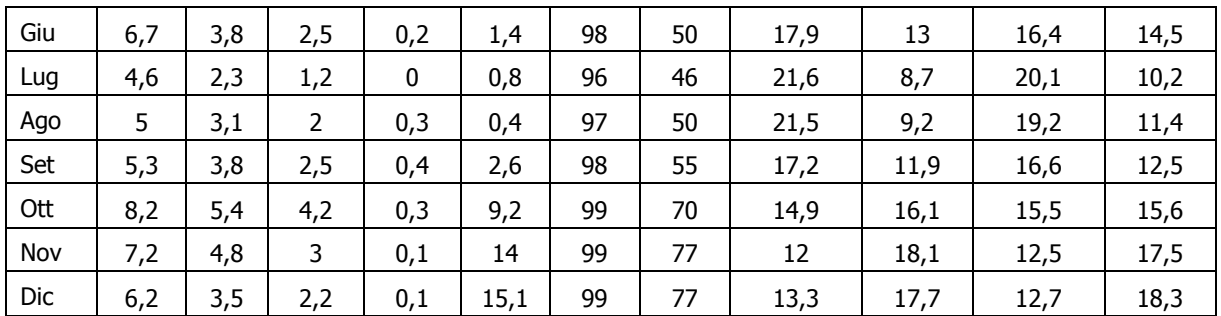

Tabella 1-5 Regime Pluviometrico fonte: Atlante Climatico

<span id="page-13-0"></span>Il primo aspetto di analisi fa riferimento alla precipitazione totale media mensile registrata dalla stazione di riferimento in termini di millimetri, così come riportato in [Figura 1-12.](#page-13-1)

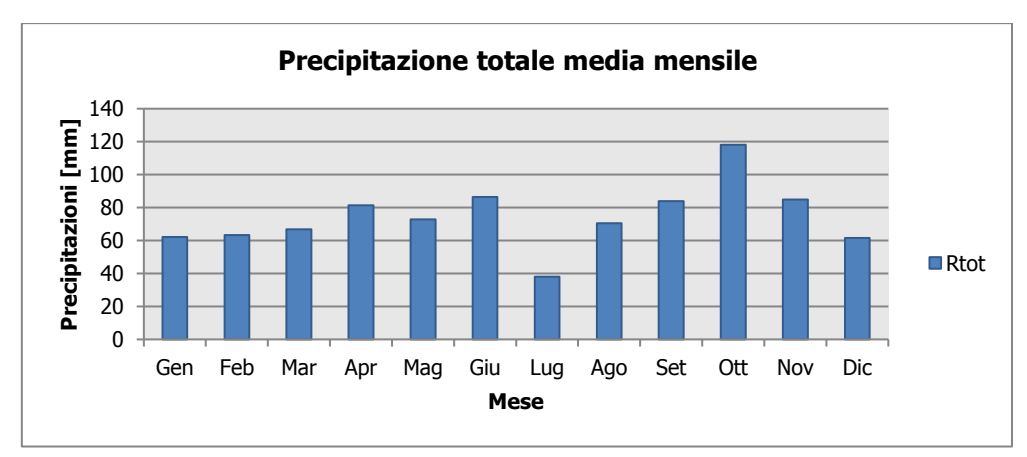

Figura 1-12 Precipitazione totale media mensile fonte: elaborazione da Atlante Climatico

<span id="page-13-1"></span>E' possibile notare come il mese con la media mensile più elevato è Ottobre con circa 120 mm di precipitazione, mentre il mese maggiormente asciutto è Luglio con un valori intorno ai 40 mm.

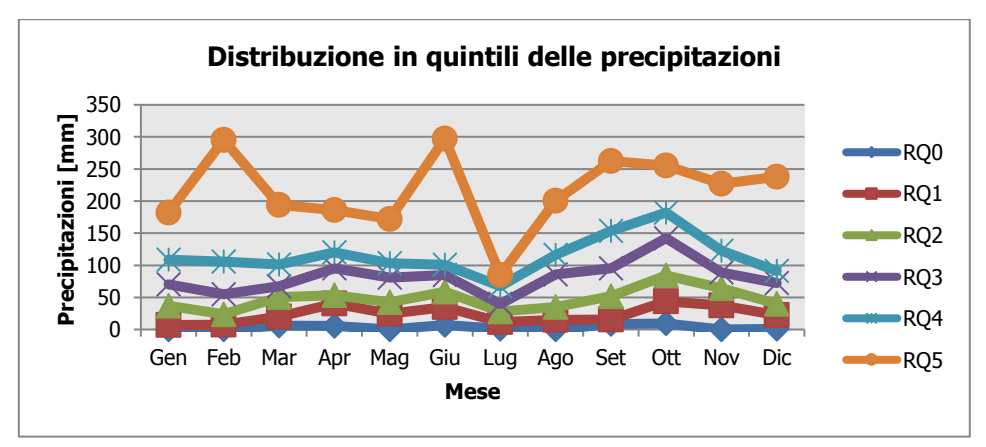

<span id="page-13-2"></span>Figura 1-13 Distribuzione in quintili delle precipitazioni mensili fonte: elaborazione da Atlante Climatico

Al fine di avere una valutazione quantitativa della distribuzione delle precipitazioni nei diversi mesi è possibile fare riferimento alla [Figura 1-13.](#page-13-2)

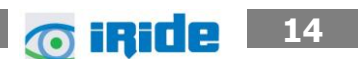

In termini qualitativi è possibile evidenziare un delta marcato tra il quarto ed il quinto quintile, ovvero il massimo della distribuzione in quintili, mentre le differenze tra il terzo ed il primo quintile sono molto più contenute.

E' inoltre possibile valutare la divisione delle precipitazioni massime con riferimento a due intervalli temporali 00-12 e 12-24, così come definito nella [Figura 1-14.](#page-14-0)

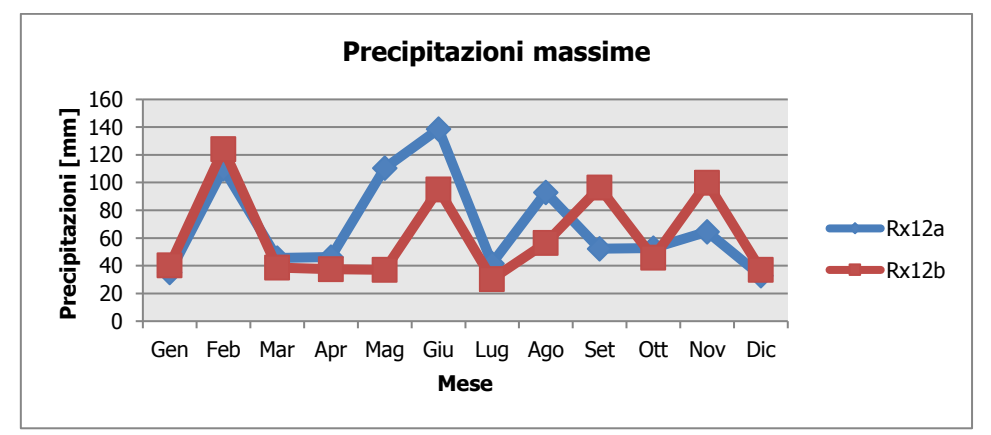

<span id="page-14-0"></span>Figura 1-14 Precipitazioni massime periodi 00-12 e 12-24 fonte: elaborazione da Atlante Climatico

E' possibile notare come, rispetto al primo periodo di riferimento il massimo si registri nel mese di Giugno con circa 140 mm di precipitazione, mentre rispetto al secondo periodo il massimo sia registrabile nel mese di febbraio il cui valore si attesta a circa 120 mm.

Di seguito si riporta la distribuzione dei massimi nelle 24 ore nonché la data in cui si è verificata rispetto al periodo di analisi dell'Atlante Climatico.

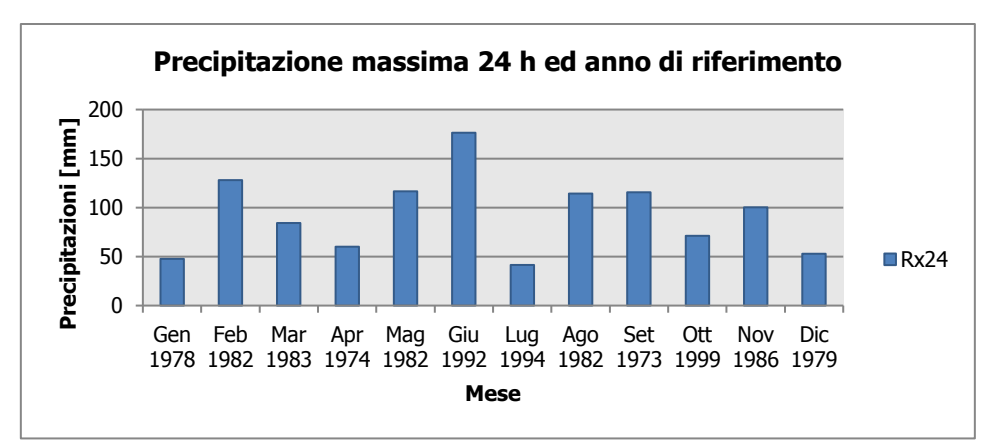

Figura 1-15 Precipitazioni massima nelle 24h ed anno di occorrenza fonte: *elaborazione da Atlante Climatico* 

In ultimo, in analogia a quanto visto per le temperature, anche per il regime pluviometrico viene effettuata un'analisi circa il numero di giorni in cui si verifica il superamento di determinati valori di soglia. Nel caso in esame, riportato in [Figura 1-16,](#page-15-0) vengono riportati il numero medio di giorni con precipitazioni superiori ad 1, 5, 10 e 50 mm.

**15** 15

Aeroporto di Parma Piano di Sviluppo Aeroportuale – Masterplan 2018-2023 SO.GE.A.P. **AEROPORTO DI PARMA** Studio di impatto ambientale Allegato 0 2: Analisi meteo - climatica

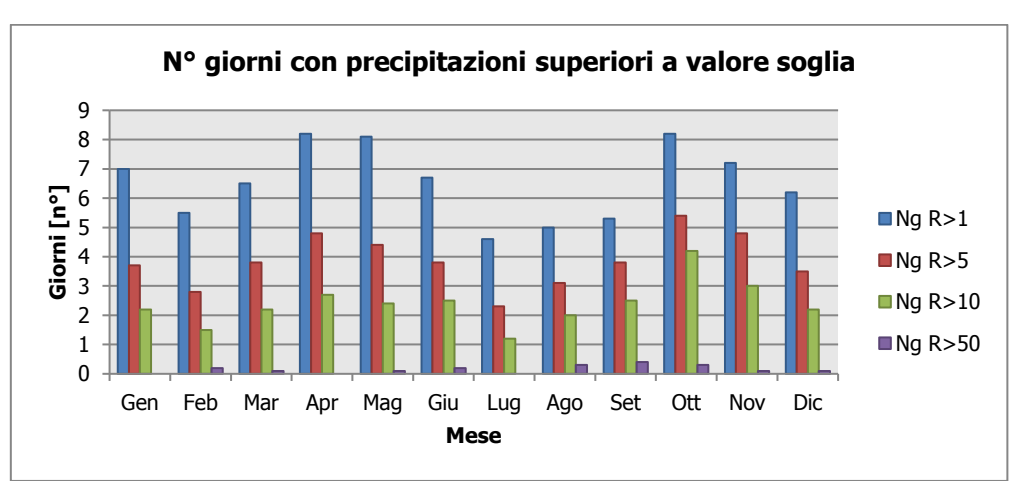

<span id="page-15-0"></span>Figura 1-16 N° di giorni medio al mese con precipitazioni superiori a 1, 5, 10 e 50mm di precipitazioni fonte: elaborazione da Atlante Climatico

Dall'analisi di tali dati è possibile evidenziare una notevole variabilità, con valori massimi compresi sia nel mese di ottobre sia nei mesi di aprile-maggio con specifico riferimento al superamento del valore di 1 mm ma come per quanto riguarda la soglia più elevata (50 mm) si debba fare riferimento ai mesi di settembre- ottobre, denotando tuttavia una presenza dell'indicatore in quasi tutti i mesi dell'anno, a conferma della dispersione del dato.

Con riferimento al secondo parametro analizzato, ovvero la presenza di nebbia, è possibile fare riferimento alla [Figura 1-17,](#page-15-1) in cui vengono rappresentati i giorni medi al mese in cui è presente la nebbia. La distribuzione di tali valori è significativa nei mesi invernali mentre è contenuta nei mesi estivi.

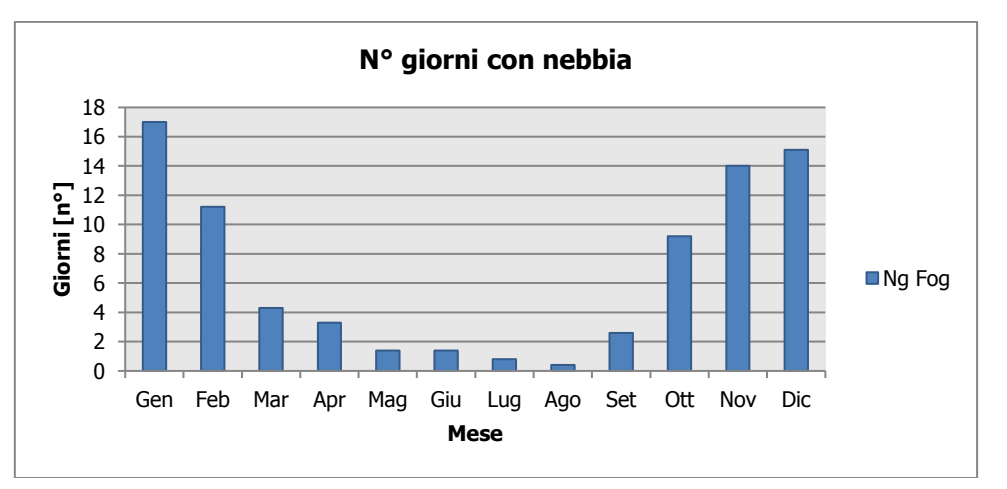

<span id="page-15-1"></span>Figura 1-17 Numero di giorni medio al mese con presenza di nebbia fonte: elaborazione da Atlante Climatico

Con riferimento all'umidità percentuale massima e minima si nota come il primo parametro sia compreso quasi sempre prossimo al 100%, con oscillazioni contenute,. Con riferimento al secondo parametro i valori minimi si registrano da marzo ad agosto con valori compresi tra il 40 ed il 60% ritornando a valori prossimi all'8'% nei mesi invernali.

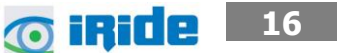

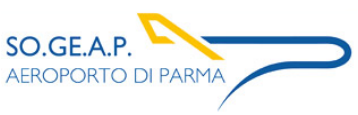

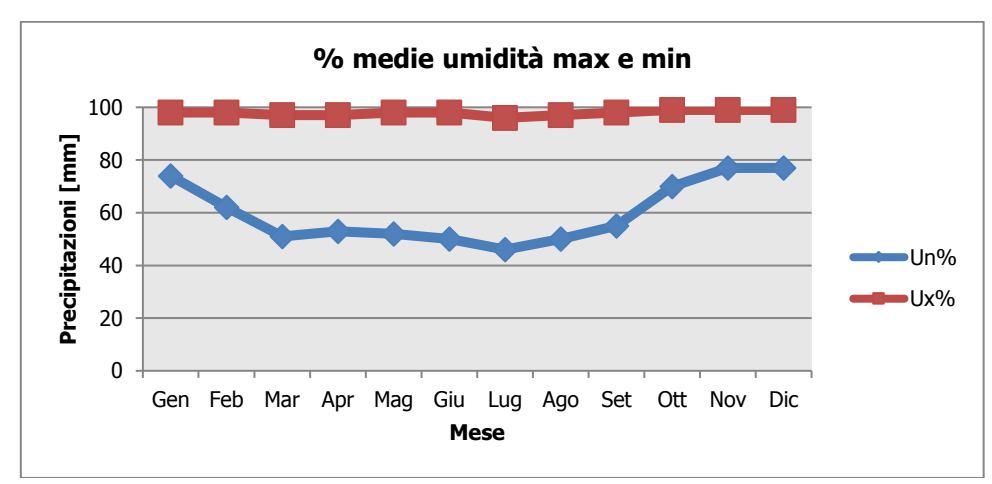

Figura 1-18 Media mensile dell'umidità percentuale massima e minima fonte: *elaborazione da Atlante* Climatico

Ultimo aspetto del presente paragrafo riguarda l'analisi della copertura nuvolosa. In particolare tale aspetto viene considerato con riferimento al numero di giorni in relazione ad alcuni aspetti che possono essere così riassunti:

- la copertura nuvolosa espressa in ottavi, ed in particolare se inferiore o superiore ai quattro ottavi;
- le ore del giorno, definendo due scenari di analisi alle ore 6 e alle ore 18.

La combinazione di tali aspetti dà luogo a quattro scenari di analisi:

- 1. numero medio di giorni al mese con copertura nuvolosa inferiore o uguale a 4/8 alle ore 6;
- 2. numero medio di giorni al mese con copertura nuvolosa superiore a 4/8 alle ore 6;
- 3. numero medio di giorni al mese con copertura nuvolosa inferiore o uguale a 4/8 alle ore 18;
- 4. numero medio di giorni al mese con copertura nuvolosa superiore a 4/8 alle ore 18;

Le risultanze di tali analisi sono riportate nella [Figura 1-19.](#page-17-1)

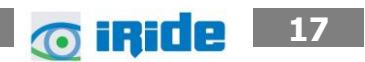

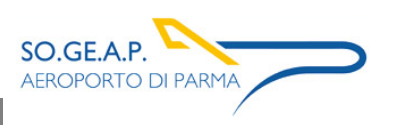

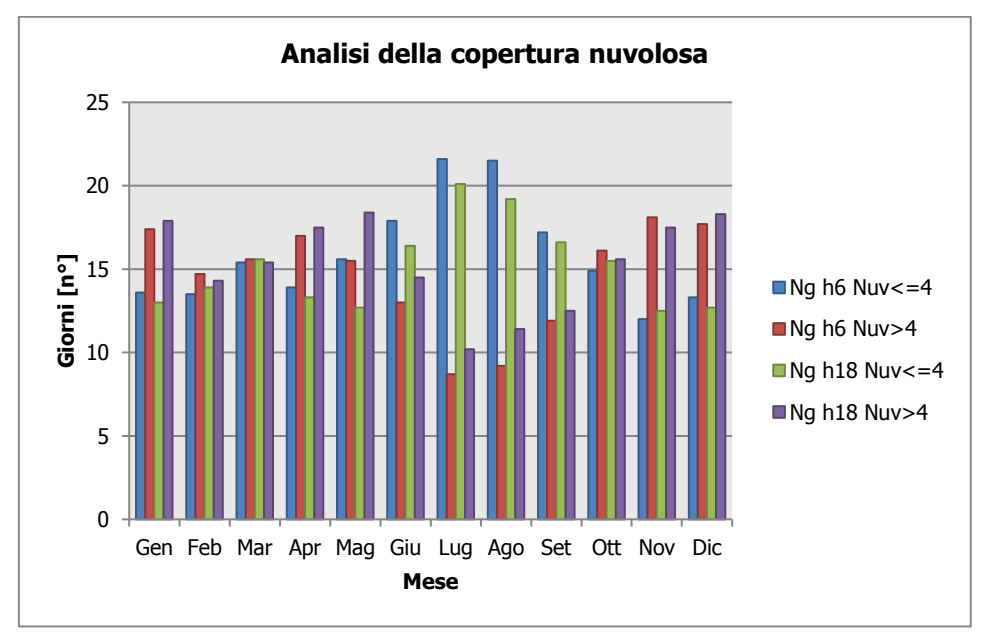

Figura 1-19 Analisi della copertura nuvolosa fonte: elaborazione da Atlante Climatico

<span id="page-17-1"></span>Si può notare una cera uniformità nei fenomeni nelle diverse stagioni e nelle diverse ore del giorno con eccezione dei mesi estivi in cui aumentano gli indicatori inferiori ai 4/8.

# <span id="page-17-0"></span>**1.1.4 Regime Anemometrico**

Facendo riferimento ai dati relativi al vento è possibile identificarne sia la direzione sia l'entità espressa in nodi, suddivisa nelle classi definite nelle tabelle seguent[iTabella 1](#page-5-0)–3. I valori registrati sono sinteticamente riportati nelle tabelle seguenti con riferimento a quattro orari: 00:00, 06:00, 12:00, 18:00.

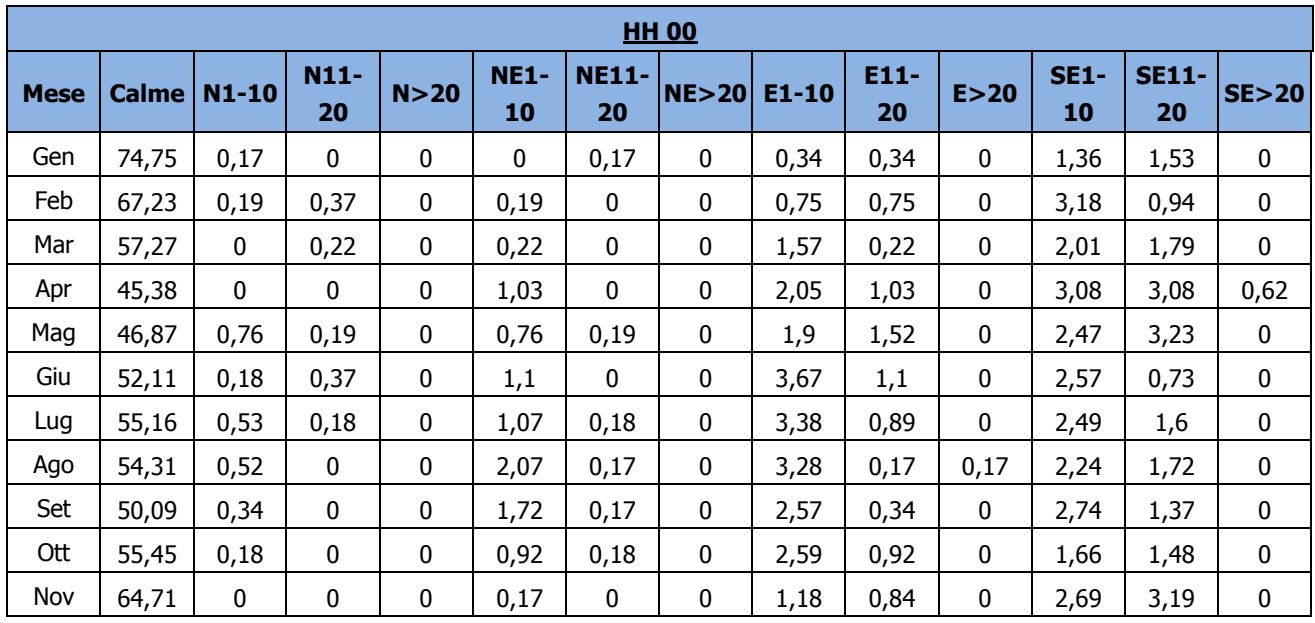

**18**

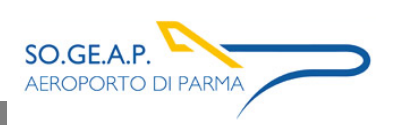

#### Aeroporto di Parma Piano di Sviluppo Aeroportuale – Masterplan 2018-2023 SO.GE.A.P. Studio di impatto ambientale Allegato 0 2: Analisi meteo - climatica

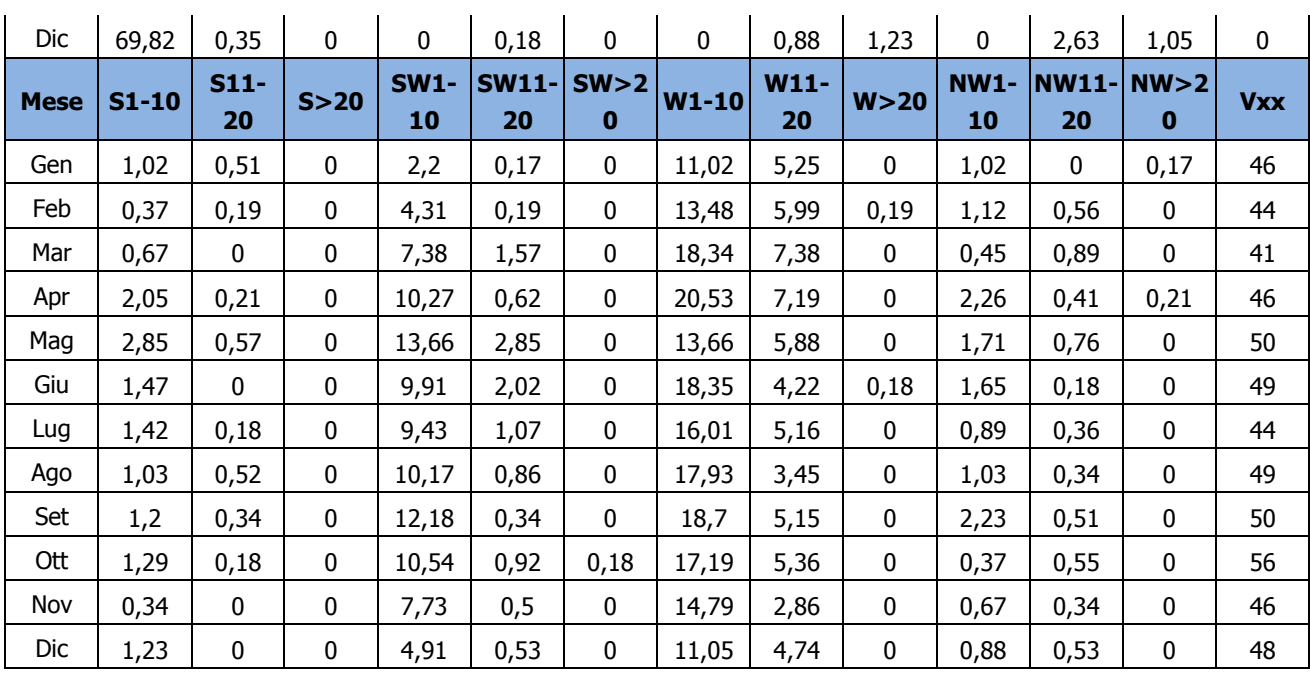

Tabella 1–6 Andamento della regime anemometrico ore 00:00 fonte: Atlante Climatico

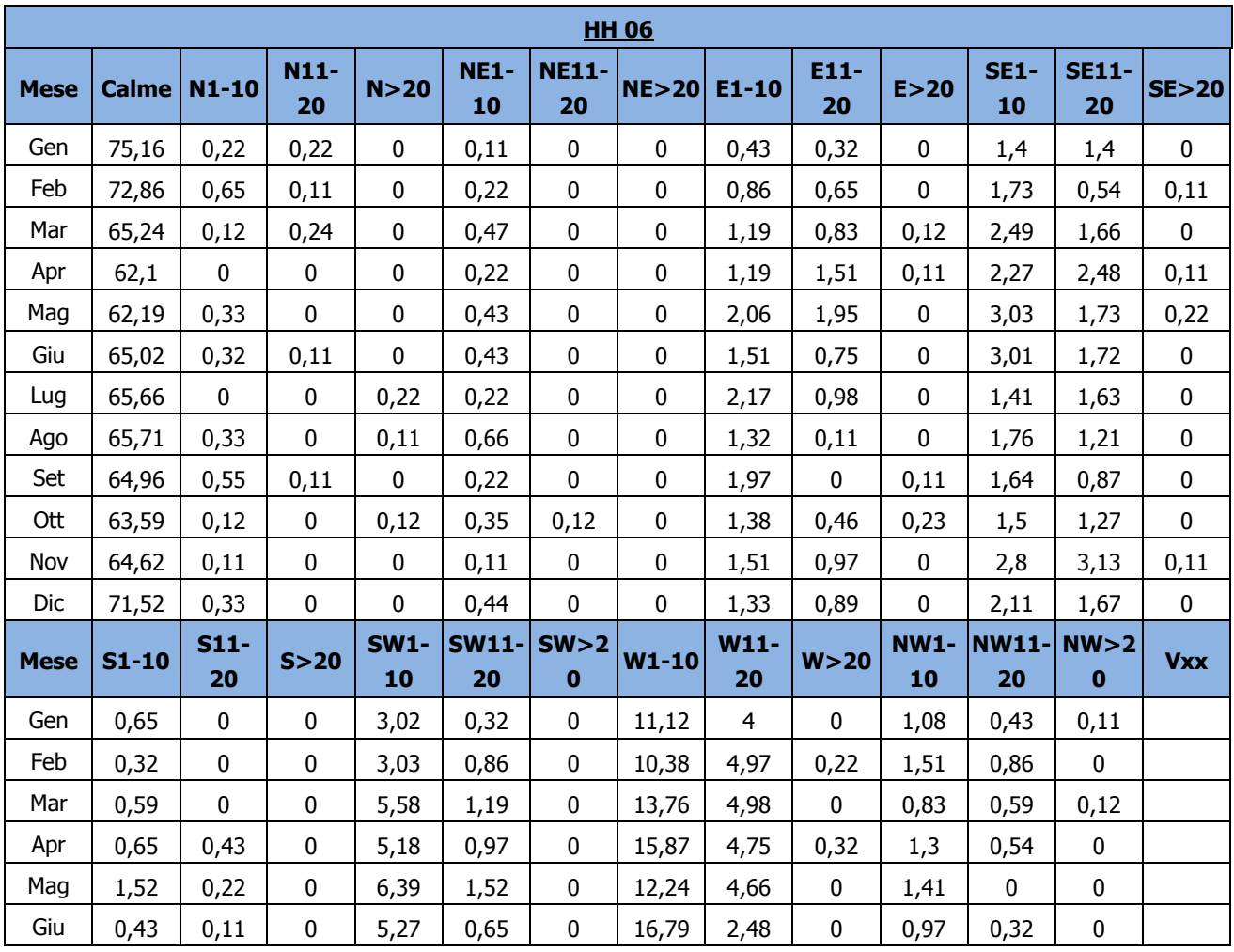

**1916** 19

#### Aeroporto di Parma Piano di Sviluppo Aeroportuale – Masterplan 2018-2023 SO.GE.A.P. Studio di impatto ambientale AEROPORTO DI PARMA Allegato 02: Analisi meteo-climatica

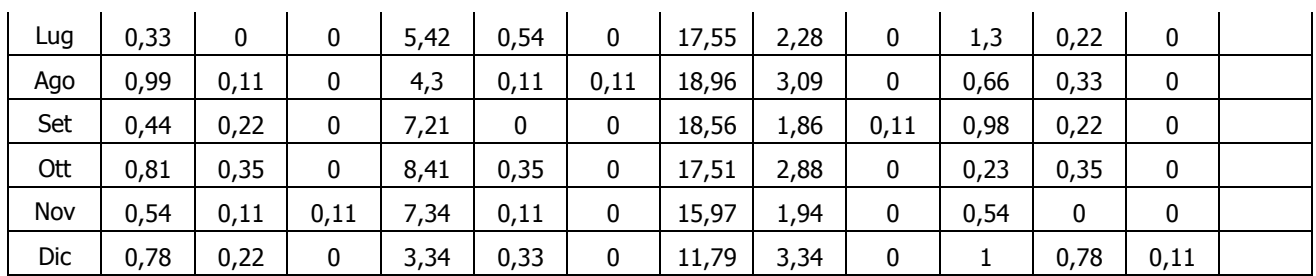

Tabella 1-7 Andamento della regime anemometrico ore 06:00 fonte: Atlante Climatico

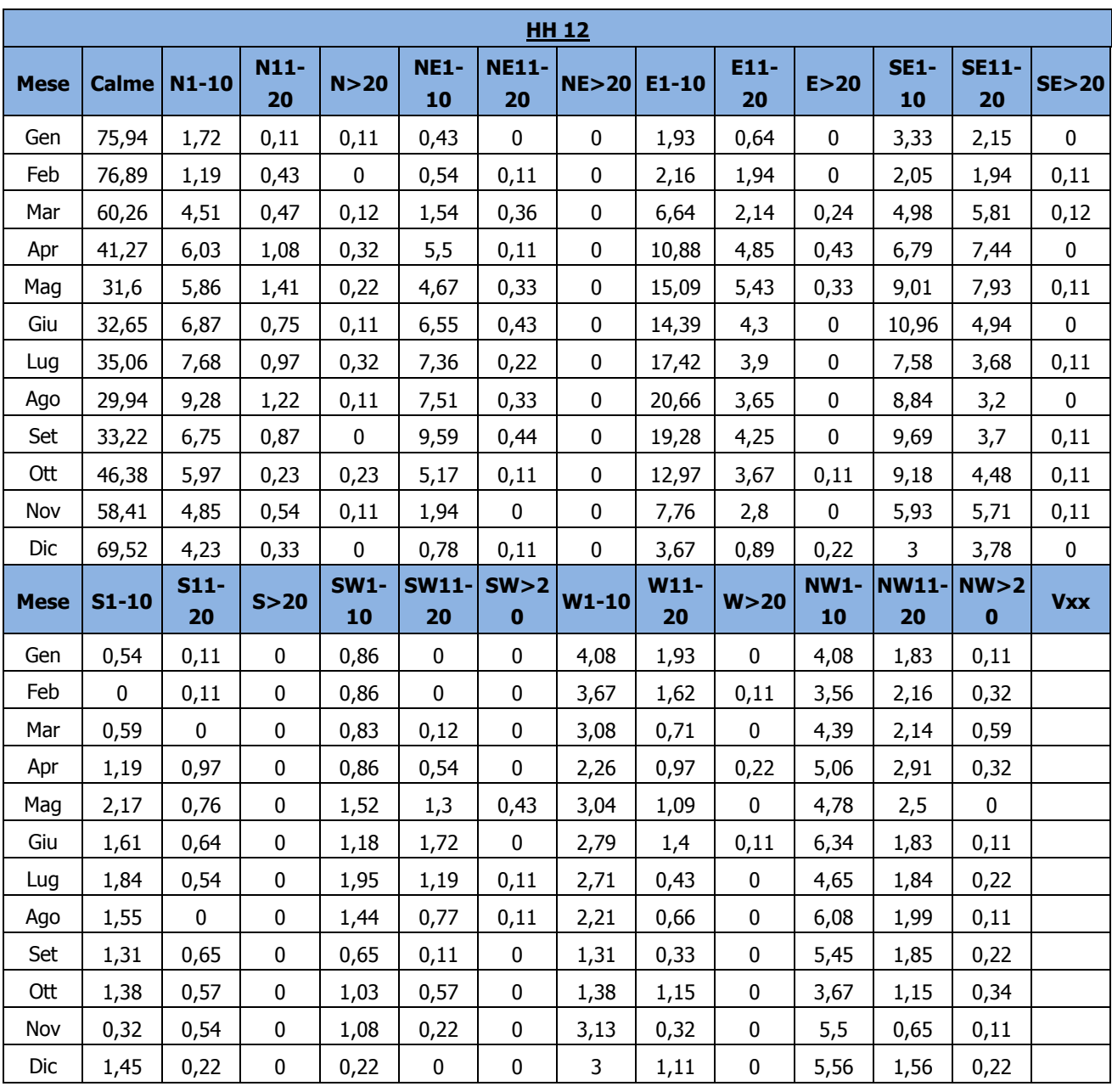

Tabella 1-8 Andamento della regime anemometrico ore 12:00 fonte: Atlante Climatico

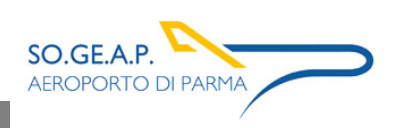

#### Aeroporto di Parma Piano di Sviluppo Aeroportuale – Masterplan 2018-2023 Studio di impatto ambientale Allegato 02: Analisi meteo-climatica

| <b>HH 12</b> |              |              |              |             |                   |                    |           |                  |             |             |                   |                    |            |
|--------------|--------------|--------------|--------------|-------------|-------------------|--------------------|-----------|------------------|-------------|-------------|-------------------|--------------------|------------|
| <b>Mese</b>  | <b>Calme</b> | $N1-10$      | $N11-$<br>20 | N>20        | <b>NE1-</b><br>10 | <b>NE11-</b><br>20 | NE > 20   | $E1-10$          | E11-<br>20  | E>20        | <b>SE1-</b><br>10 | <b>SE11-</b><br>20 | SE > 20    |
| Gen          | 84,39        | $\mathbf 0$  | 0            | 0           | 0,11              | 0                  | $\pmb{0}$ | 0,54             | 0,11        | 0,11        | 2,37              | 0,97               | 0          |
| Feb          | 84,16        | 0,65         | 0,11         | 0           | $\pmb{0}$         | $\mathbf 0$        | 0         | 0,86             | 0,65        | 0,11        | 1,51              | 0,86               | 0          |
| Mar          | 84,95        | 0,59         | 0,36         | 0           | 0,12              | 0                  | 0         | 1,78             | 0,47        | 0,12        | 3,55              | 1,54               | 0          |
| Apr          | 66,16        | 1,08         | 0,65         | 0           | 0,32              | 0,11               | 0         | 3,23             | 1,83        | 0,32        | 10,34             | 3,66               | 0,32       |
| Mag          | 52,11        | 1,41         | 0,76         | 0           | 0,87              | 0,22               | 0         | 7,58             | 2,49        | 0,22        | 12,57             | 4,88               | 0,33       |
| Giu          | 51,07        | 2,58         | 0,64         | 0,11        | 0,97              | 0,43               | 0         | 6,97             | 1,61        | 0,21        | 11,37             | 4,4                | 0,21       |
| Lug          | 42,61        | 3,99         | 0,76         | 0,22        | 1,94              | 0,22               | 0         | 13,16            | 1,83        | 0,11        | 7,44              | 4,42               | 0,22       |
| Ago          | 39,87        | 2,64         | 0,77         | 0           | 4,74              | 0,22               | 0,11      | 20,37            | 1,98        | $\pmb{0}$   | 9,58              | 2,86               | 0,11       |
| Set          | 52,83        | 1,85         | 0,22         | 0,22        | 1,96              | 0,33               | $\pmb{0}$ | 16,12            | 1,96        | $\pmb{0}$   | 8,71              | 3,59               | 0,11       |
| Ott          | 76,09        | 0,69         | 0,11         | 0,11        | 0,46              | 0                  | 0         | 4,14             | 0,8         | 0           | 7,36              | 1,61               | 0          |
| Nov          | 84,52        | 0,65         | 0,11         | 0           | 0,22              | $\mathbf 0$        | 0         | 1,18             | 1,72        | 0           | 3,87              | 2,37               | 0,11       |
| Dic          | 84,44        | 0,56         | 0            | 0           | 0,33              | 0,11               | 0         | 1,89             | 0,22        | 0           | 2,22              | 1,33               | 0,11       |
| <b>Mese</b>  | $S1-10$      | $S11-$<br>20 | S>20         | <b>SW1-</b> | <b>SW11-</b>      | SW > 2             | $W1-10$   | $W11-$<br>W > 20 |             | <b>NW1-</b> | <b>NW11-</b>      | NW > 2             | <b>Vxx</b> |
|              |              |              |              | 10          | 20                | $\bf{0}$           |           | 20               |             | 10          | 20                | $\bf{0}$           |            |
| Gen          | 0,32         | 0,11         | $\mathbf{0}$ | 1,29        | 0                 | $\mathbf 0$        | 5,27      | 1,83             | $\mathbf 0$ | 1,08        | 1,29              | 0,11               |            |
| Feb          | 0,43         | 0,22         | 0            | 0,97        | 0                 | $\mathbf 0$        | 4,42      | 2,37             | 0           | 1,62        | 0,86              | 0,11               |            |
| Mar          | 0,71         | $\mathbf 0$  | $\mathbf 0$  | 0,95        | 0                 | $\mathbf 0$        | 1,78      | 0,47             | 0,12        | 0,95        | 1,54              | $\mathbf 0$        |            |
| Apr          | 0,86         | 0,54         | 0            | 0,86        | 1,51              | 0,32               | 2,26      | 1,19             | 0           | 2,8         | 1,29              | 0,22               |            |
| Mag          | 2,93         | 0,76         | 0            | 2,38        | 3,25              | 0,43               | 1,95      | 1,73             | 0,11        | 1,84        | 1,08              | 0                  |            |
| Giu          | 1,07         | 0,64         | 0            | 3,43        | 2,25              | 0,54               | 4,94      | 2,04             | $\mathbf 0$ | 3,97        | 0,54              | 0                  |            |
| Lug          | 2,48         | 0,54         | 0            | 4,75        | 2,7               | 0,22               | 4,53      | 1,73             | 0,11        | 4,53        | 1,29              | 0                  |            |
| Ago          | 1,87         | 0,33         | 0            | 1,76        | 1,32              | 0,11               | 4,3       | 1,76             | 0,11        | 3,85        | 1,32              | 0                  |            |
| Set          | 1,31         | 0,98         | 0            | 1,96        | 0,98              | 0                  | 2,4       | 1,2              | 0           | 3,16        | 0,11              | 0                  |            |
| Ott          | 1,61         | 0,46         | 0            | 1,61        | 0,57              | 0,11               | 2,18      | 0,34             | 0           | 1,15        | 0,34              | 0                  |            |
| Nov          | 0,32         | 0,11         | 0            | 0,65        | 0,22              | 0,11               | 1,83      | 0,54             | 0           | 1,18        | 0,32              | 0                  |            |
| Dic          | $\mathbf{1}$ | 0,11         | 0            | 0,89        | 0,22              | $\mathbf 0$        | 3,22      | 1,44             | 0,11        | 1,44        | 0,11              | 0,22               |            |

Tabella 1-9 Andamento della regime anemometrico ore 18:00 fonte: Atlante Climatico

I diagrammi seguenti riportano, in funzione delle diverse stagioni e dei diversi orari, le direzioni di provenienza dei venti, espressi in termini percentuali.

Al fine di una corretta lettura dei diagrammi riportati di seguito è opportuno specificare come le diverse aree rappresentano la frequenza della direzione del vento osservata in funzione delle classi di intensità, rispettivamente partendo dal margine interno a quello esterno:

- tra  $1 \text{ e } 10 \text{ nodi}$  area in blu;
- $\bullet$  tra 10 e 20 nodi area in rosso;
- superiore a 20 nodi area in verde.

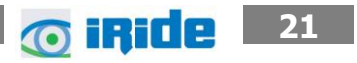

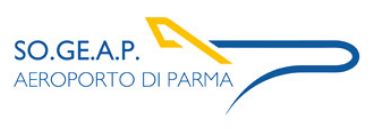

La frequenza percentuale di ciascuna classe si ottiene sottraendo al valore mostrato nel diagramma, quello riferito all'area più interna. Solo per la prima classe (area in blu) il valore evidenziato sul diagramma anemometrico coincide con la frequenza.

I diagrammi anemometrici sono rappresentati per stagioni considerando:

- la stagione invernale nei mesi di Dicembre, Gennaio e Febbraio;
- la stagione primaverile nei mesi Marzo, Aprile e Maggio;
- la stagione estiva nei mesi di Giugno, Luglio e Agosto;
- la stagione autunnale nei mesi di Settembre, Ottobre e Novembre.

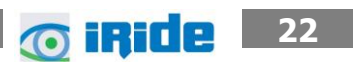

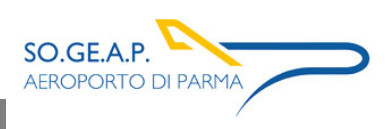

**23** 

Aeroporto di Parma Piano di Sviluppo Aeroportuale – Masterplan 2018-2023 Studio di impatto ambientale AEROPORTO DI PARMA Allegato 0 2: Analisi meteo - climatica

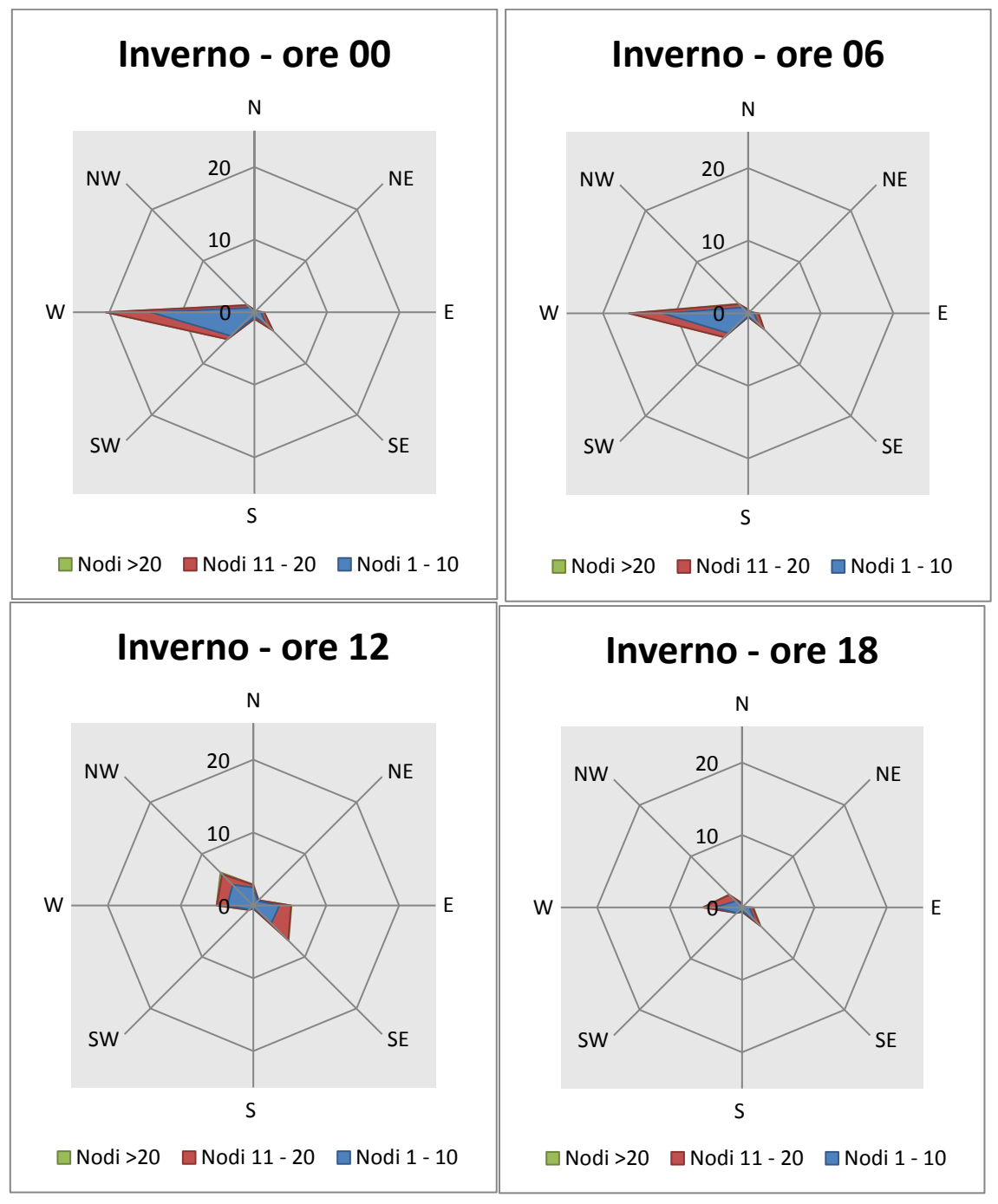

Figura 1-20 Regime anemometrico invernale nelle 4 ore di riferimento fonte: *elaborazione da Atlante* Climatico

L'analisi dei diagrammi mostra per la stagione invernale una prevalenza di vento con direzione nel terzo quadrante (W ed SW) e delle velocità, in termini di nodi, concentrate principalmente nella prima classe e con minor frequenza nella seconda classe. Nelle ore pomeridiane diminuisce in percentuale il trend registrando un andamento maggiormente variabile.

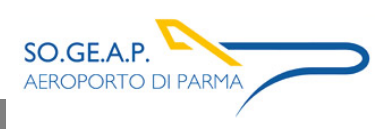

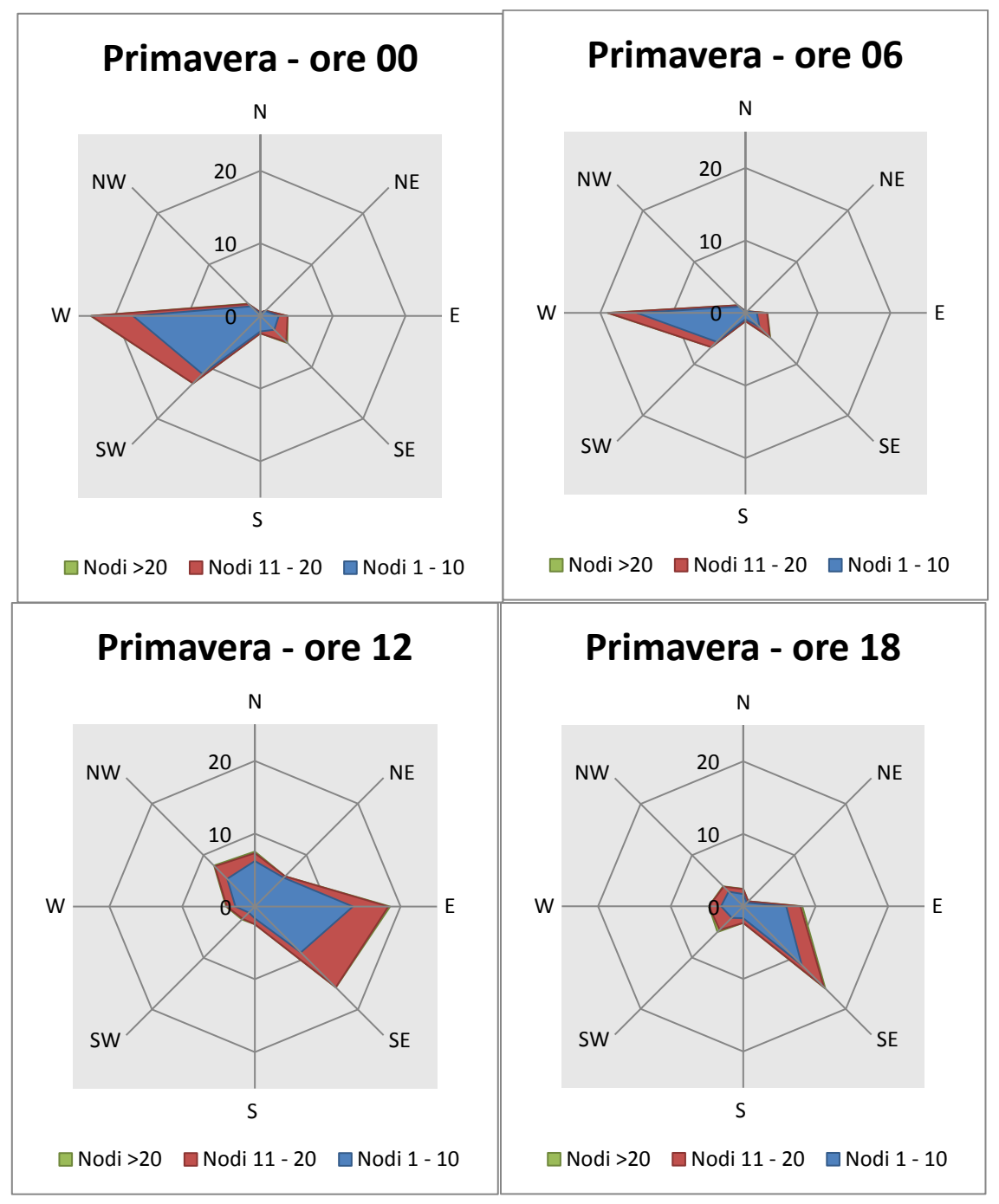

Figura 1-21 Regime anemometrico primaverile nelle 4 ore di riferimento fonte: *elaborazione da Atlante* Climatico

La stagione primaverile ha un andamento analogo a quella invernale per le ore dalle 00 alle 06. Nella seconda parte della giornata invece si registrano componenti proprie del secondo quadrante (SE-E). In termini di velocità del vento nella seconda metà della giornata si registra la maggiore percentuale nella seconda classe, mentre per la prima parte della giornata resta dominante la classe da 1 a 10 nodi.

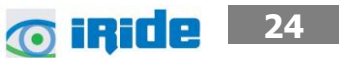

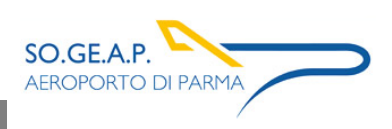

**25 25** 

Aeroporto di Parma Piano di Sviluppo Aeroportuale – Masterplan 2018-2023 Studio di impatto ambientale Allegato 0 2: Analisi meteo - climatica

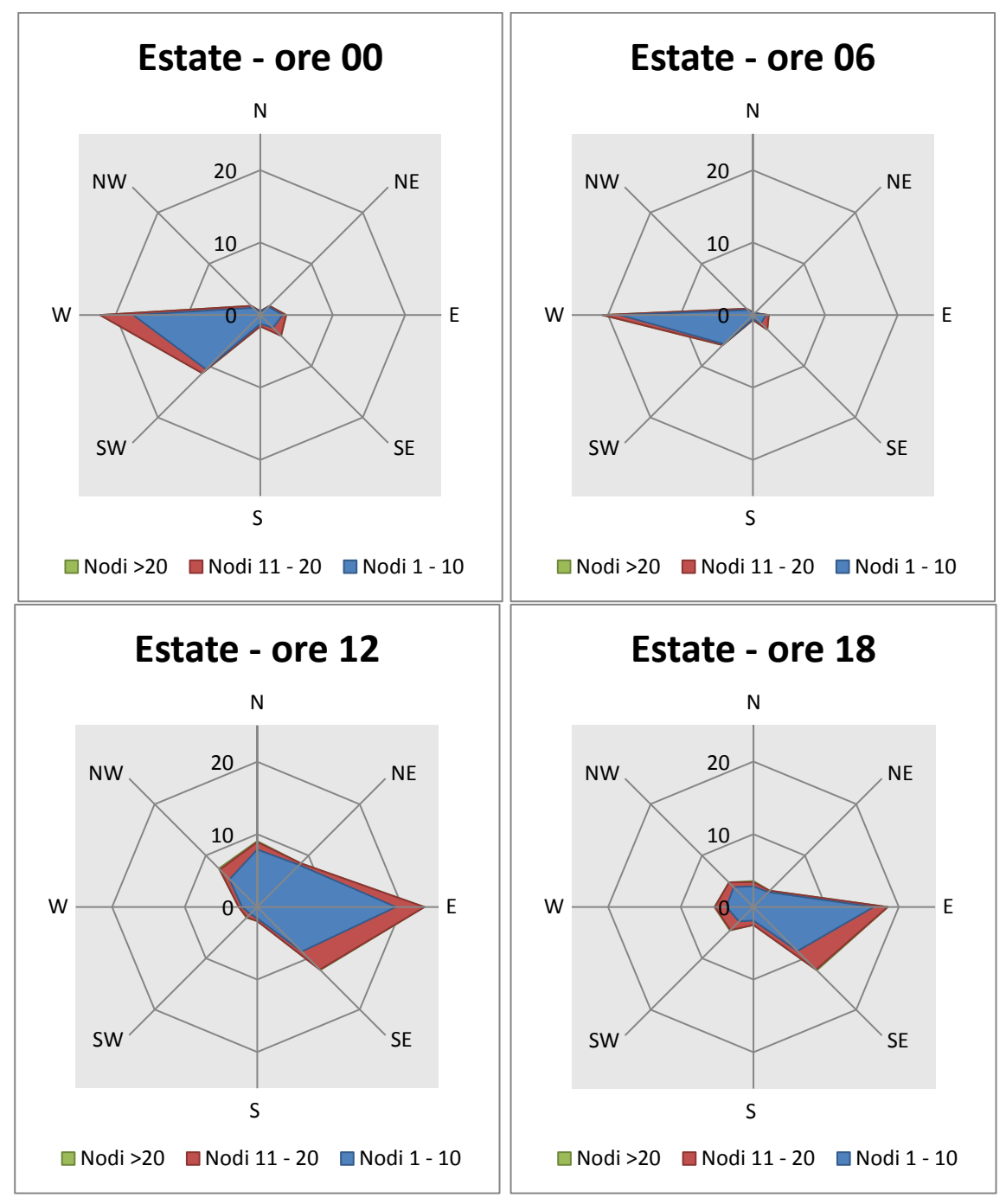

Figura 1-22 Regime anemometrico estivo nelle 4 ore di riferimento fonte: elaborazione da Atlante Climatico

Con riferimento alla stagione estiva in analogia alle precedenti si registra lo stesso trend per le ore dalle 00 alle 06. In analogia alla primavera, anche per l'estate nella restante parte della giornata si assiste ad uno spostamento verso il secondo e primo quadrante con componenti concentrate tra SE E e NE.

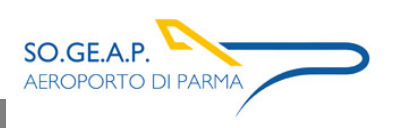

**26 iRide** 26

Aeroporto di Parma Piano di Sviluppo Aeroportuale – Masterplan 2018-2023 SO.GE.A.P. Studio di impatto ambientale AEROPORTO DI PARMA Allegato 0 2: Analisi meteo - climatica

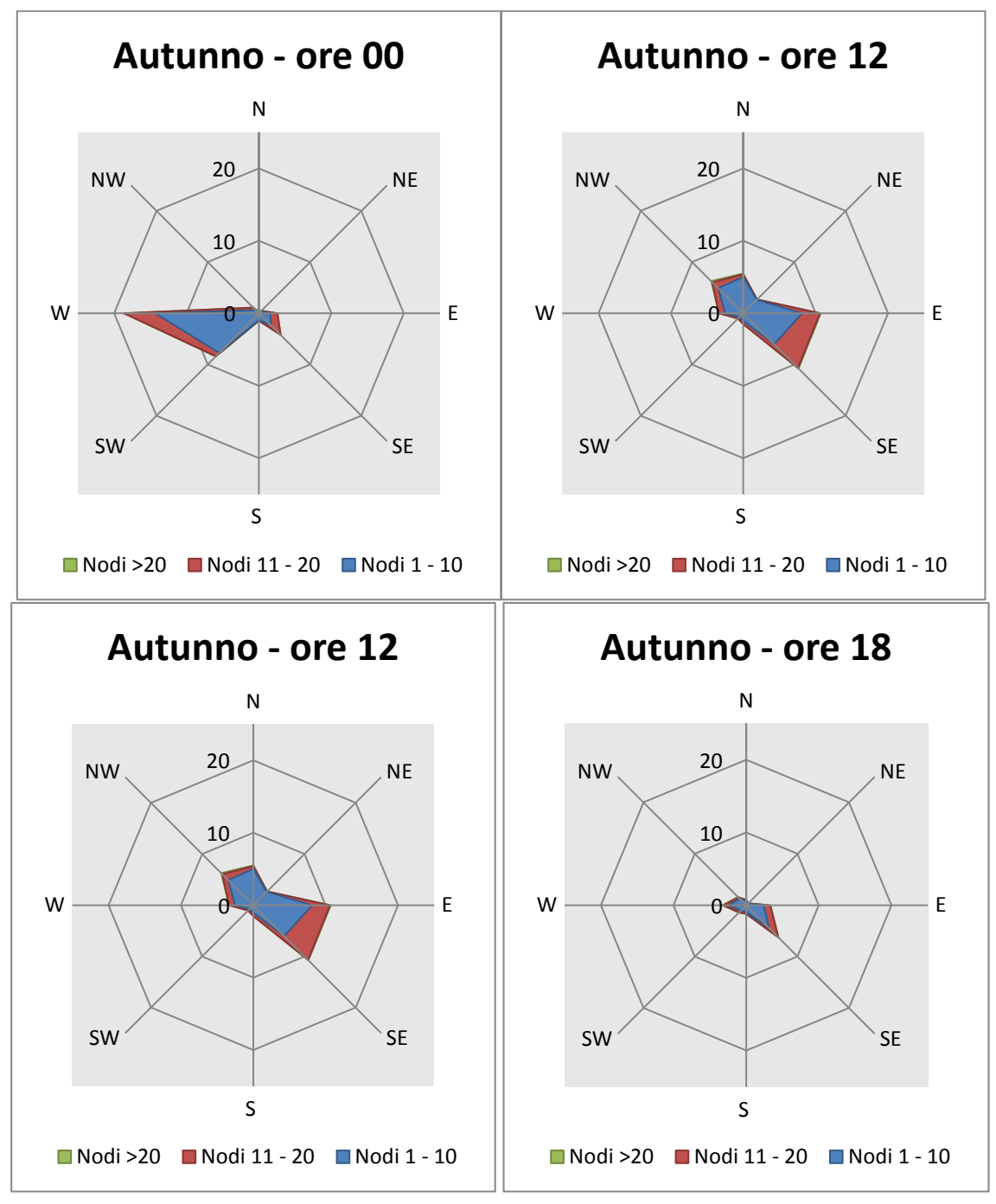

Figura 1-23 Regime anemometrico autunnale nelle 4 ore di riferimento fonte: elaborazione da Atlante Climatico

La stagione autunnale presenta un andamento analogo a quella invernale sia in termini di direzione che in termini di intensità del vento.

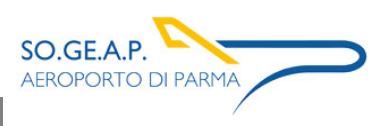

#### <span id="page-26-0"></span>**1.2 Il dato attuale**

#### <span id="page-26-1"></span>**1.2.1 Descrizione formato e disponibilità dei dati**

L'aeronautica militare registra costantemente i dati meteorologici che vengono rilevati dagli osservatòri e dalle stazioni. Essi sono aggregati per l'utilizzo, la trasmissione e l'archiviazione sotto forma di bollettini meteorologici.

In particolare, il bollettino METAR è un messaggio di osservazione in superficie di tipo aeronautico. Questo viene emesso ogni mezz'ora oppure ogni ora a seconda del servizio della stazione I principali parametri meteorologici utilizzati sono:

- Temperatura: la temperatura dell'aria viene espressa in gradi centigradi [°C]. Affinché la rilevazione sia rappresentativa, i termometri sono ubicati ad un'altezza variabile tra 1,25 e 2 metri dal suolo su terreno controllato (quale manto erboso), protetti da precipitazioni e radiazione incidente in apposita capannina (con apertura a nord), mantenendo libera la circolazione dell'aria. In particolare per il bollettino METAR la temperatura dell'aria è registrata ogni ora o mezz'ora in °C, approssimata al grado intero.
- Vento: le unità di misura adottate per il vento sono: per l'intensità, che corrisponde alla velocità dell'aria rispetto al suolo, il nodo (KT, corrisponde a 1.852 km/h), per la direzione di provenienza il grado sessagesimale (si assume come valore 0 la calma di vento e 360 il nord). Lo strumento di misura, chiamato anemometro, è posto, lontano da ostacoli, ad un'altezza di 10 metri dal suolo. In particolare per il bollettino METAR viene fornito il vento al suolo direzione e intensità del vento al suolo rilevate con le stesse modalità punto precedente; viene qui indicata anche la raffica, che consiste nella velocità massima del vento (su una media mobile strumentale di 3 secondi) riferita allo stesso periodo di 10 minuti, quando questa supera di almeno 10 nodi il valore dell'intensità.
- Pressione: le unità di misura utilizzate sono l'hectoPascal [hPa] e il millibar [mb], che coincidono numericamente. I barometri sono di tipo a colonna di mercurio oppure a capsule aneroidi (interfacciate da regoli o sensori) ed indicano la pressione misurata al livello della stazione. In particolare per il bollettino METAR viene fornito in hPa il QNH ovvero la pressione ridotta al livello del mare secondo un'atmosfera standard (ICAO).
- Visibilità: la visibilità orizzontale viene stimata empiricamente dall'operatore attraverso l'osservazione di opportuni riferimenti posti a distanza nota sul giro d'orizzonte oppure, e questo solo nei metar, misurata tramite un visibilimetro lungo le piste aeroportuali (RVR). Questo dato verrà usato come dato di input per le simulazioni modellistiche relative alle analisi delle concentrazioni di inquinanti in atmosfera e rielaborato secondo il format utile al modello stesso.

In riferimento alla stazione di Parma, i dati a disposizione sono circa ogni ora [\(Figura 1-24\)](#page-27-1).

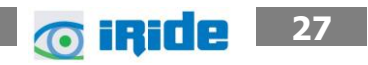

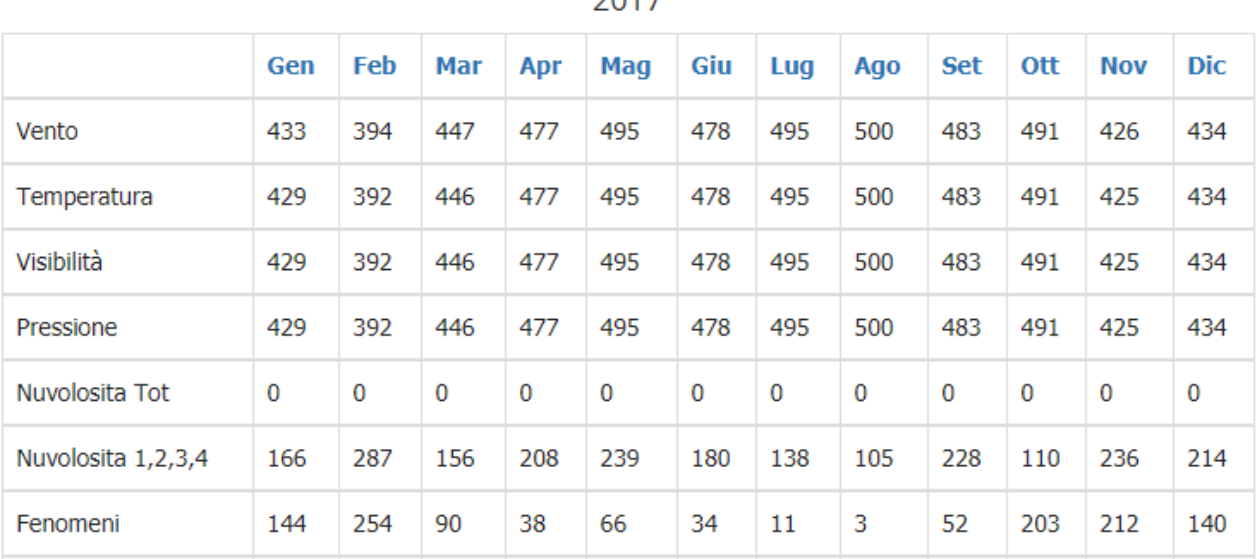

 $2017$ 

Figura 1-24 Stralcio "Risultati disponibili bollettini per la stazione di Roma-Fiumicino"

<span id="page-27-1"></span>Per tali simulazioni modellistiche i software richiedono, come sarà descritto successivamente, il dato dei parametri per ogni ora dell'anno. I valori acquisiti per la stazione di Parma sono stati pertanto analizzati ed elaborati in relazione ai soli dati orari, ricostruendo laddove necessario i dati mancanti attraverso la mediazione del data mancante dall'analisi del dato precedente e successivo.

Al fine di poter descrivere compiutamente lo stato attuale, oltre alla caratterizzazione storica del dato meteorologico eseguita nel paragrafo precedente si riportano le descrizioni dei parametri meteoclimatici principali per l'anno di riferimento, 2017.

## <span id="page-27-0"></span>**1.2.2 Il regime Termico**

Per quanto riguarda le temperature nell'anno di riferimento come visibile dalla figura sottostante, le temperature maggiori si registrano nei mesi estivi compresi tra giugno e luglio, con temperature massime assolute di 38 °C.

La temperatura media è pari a circa 16° C, mentre la temperatura minima assoluta registrata è pari a -9 °C.

Aeroporto di Parma Piano di Sviluppo Aeroportuale – Masterplan 2018-2023 SO.GE.A.P Studio di impatto ambientale **AEROPORTO DI PARMA** Allegato 0 2: Analisi meteo - climatica

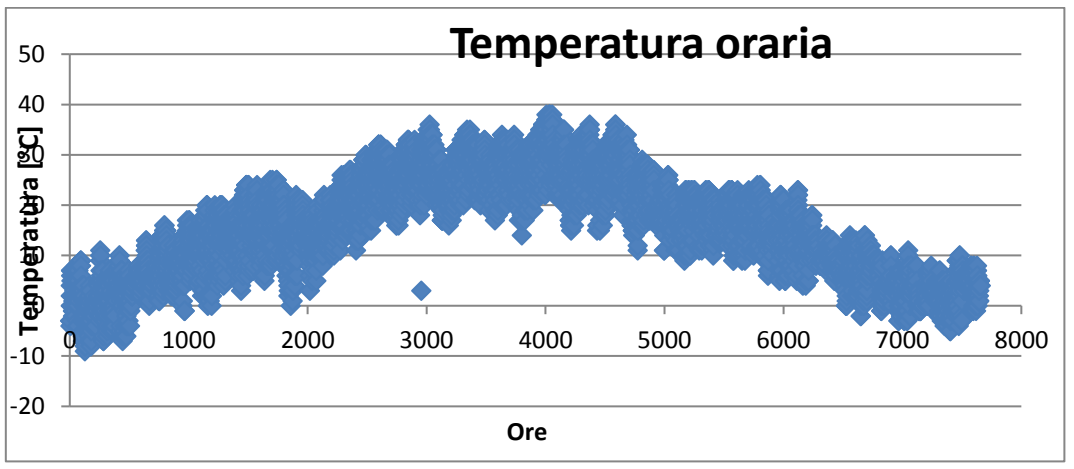

Figura 1-25 Temperatura oraria fonte: elaborazione dati Aeronautica Militare

## <span id="page-28-0"></span>**1.2.3 Regime Anemometrico**

Con riferimento all'intensità del vento è possibile come la distribuzione sia pressoché similare in tutti i periodi dell'anno con picchi che vanno di rado sopra i 10 nodi. La classe di velocità con le maggiori frequenze è sicuramente quella compresa tra gli 0 ed i 10 nodi.

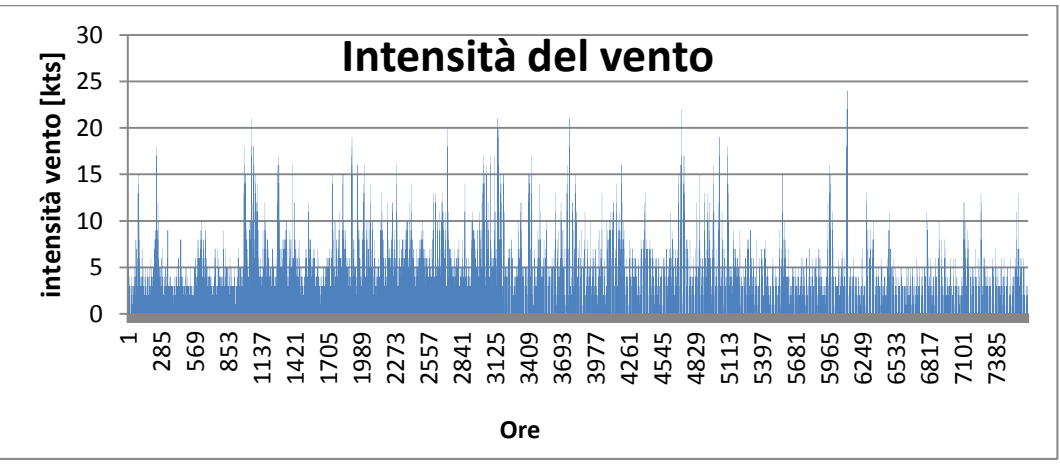

Figura 1-26 Intensità del vento fonte: elaborazione dati Aeronautica Militare

In relazione alla frequenza, la rosa dei venti sottostante mostra come le direzioni principali ricadano nel 1° e nel terzo quadrante, con percentuali maggiori registrate in direzione E ed ENE. Si registrano anche valori significativi nelle direzioni WNW, W, SW e SSW.

**29 29** 

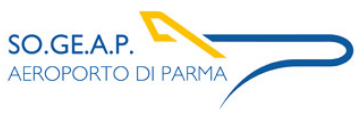

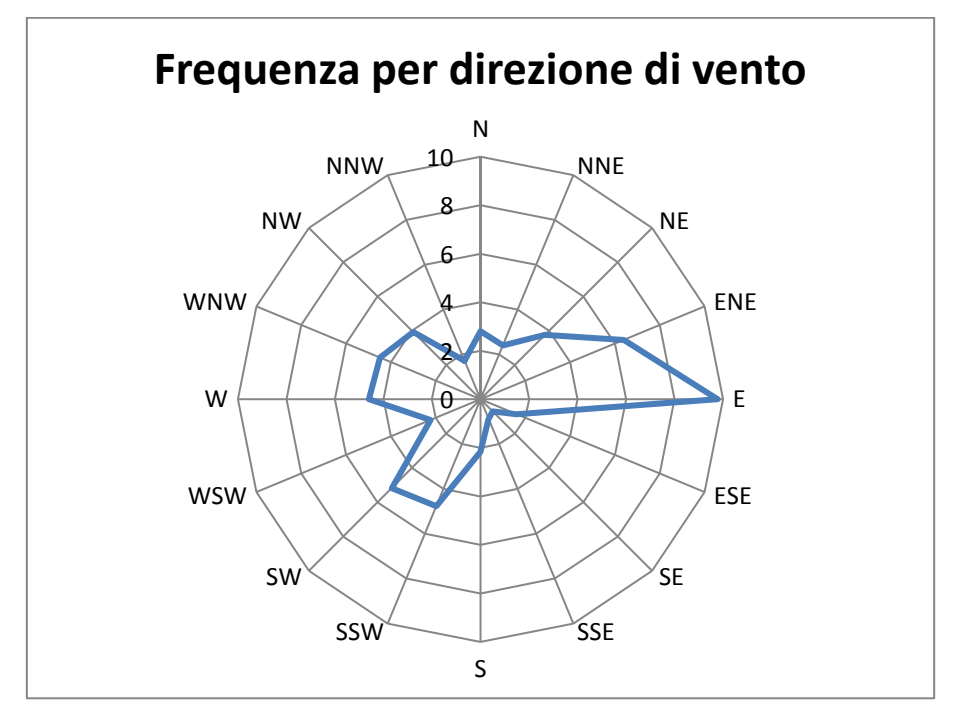

Figura 1-27 Frequenza per direzione di vento fonte: elaborazione dati Aeronautica Militare

#### <span id="page-29-0"></span>**1.2.4 Nuvolosità**

Il grado di nuvolosità viene calcolato in ottavi, dove, ad esempio, il valore 8 risulta essere quello in cui si ha il più alto grado di copertura. La [Tabella 1](#page-29-1)–10, descrive nel dettaglio tale parametro.

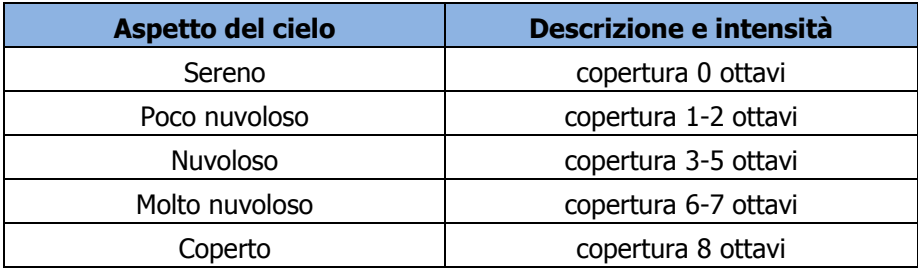

Tabella 1–10 Grado di nuvolosità

<span id="page-29-1"></span>Dal grafico riguardante la frequenza del grado di nuvolosità, [Figura 1-28,](#page-30-2) è possibile analizzare come tali classi siano sempre frequenti pur presentando dei valori di registrazione per il dato specifico non completi.

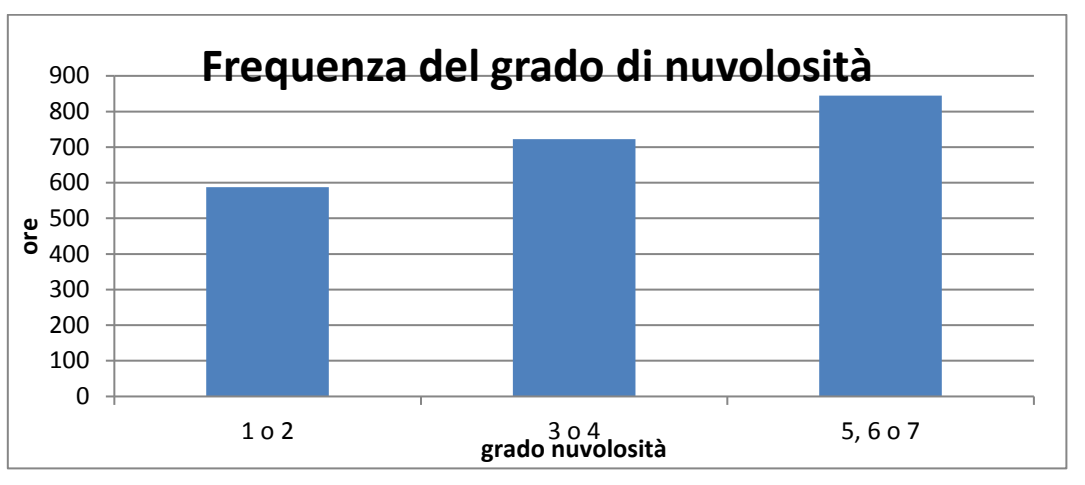

Figura 1-28 Frequenza del grado di nuvolosità fonte: elaborazione dati Aeronautica Militare

## <span id="page-30-2"></span><span id="page-30-0"></span>**1.2.5 Visibilità**

Per quanto riguarda il parametro della frequenza della visibilità si nota come per il 70% delle ore registrate la visibilità sia superiore a 8000 mentre per il 30 % delle registrazioni è inferiore. Nel dettaglio si registra un 21% delle ore con una visibilità inferiore ai 5000 m.

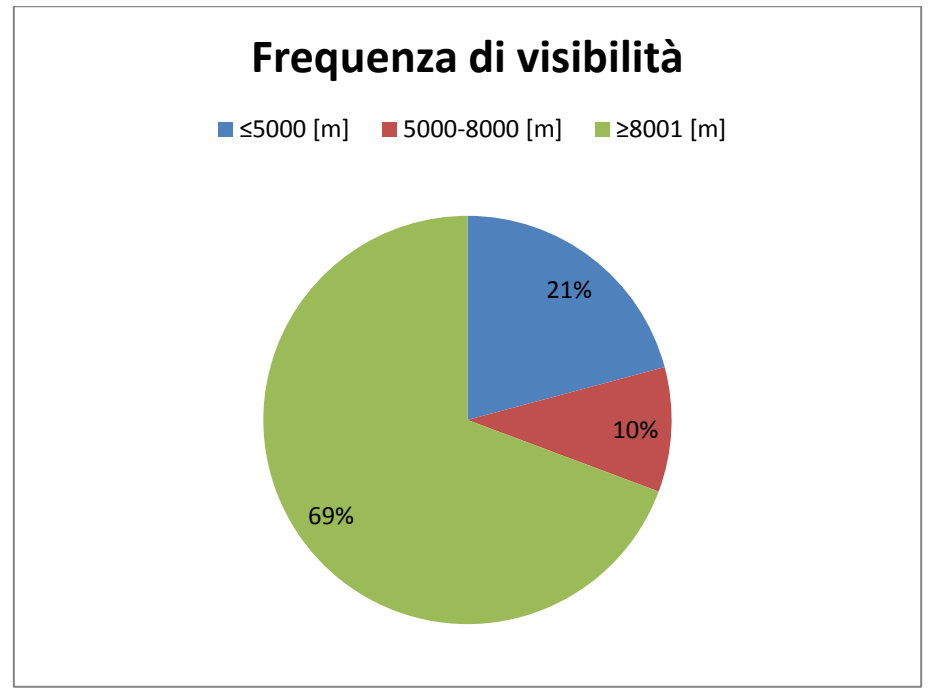

Figura 1-29 Frequenza visibilità fonte: elaborazione dati Aeronautica Militare

#### <span id="page-30-1"></span>**1.2.6 Pressione**

Con riferimento alla pressione atmosferica, si registra un valore medio pari a 1016,7 hPa ed un valore massimo paria a 1037 hPa. L'andamento nell'anno è riportato nella figura sottostante.

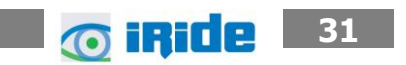

Aeroporto di Parma Piano di Sviluppo Aeroportuale – Masterplan 2018-2023 Studio di impatto ambientale Allegato 02: Analisi meteo-climatica

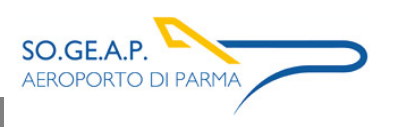

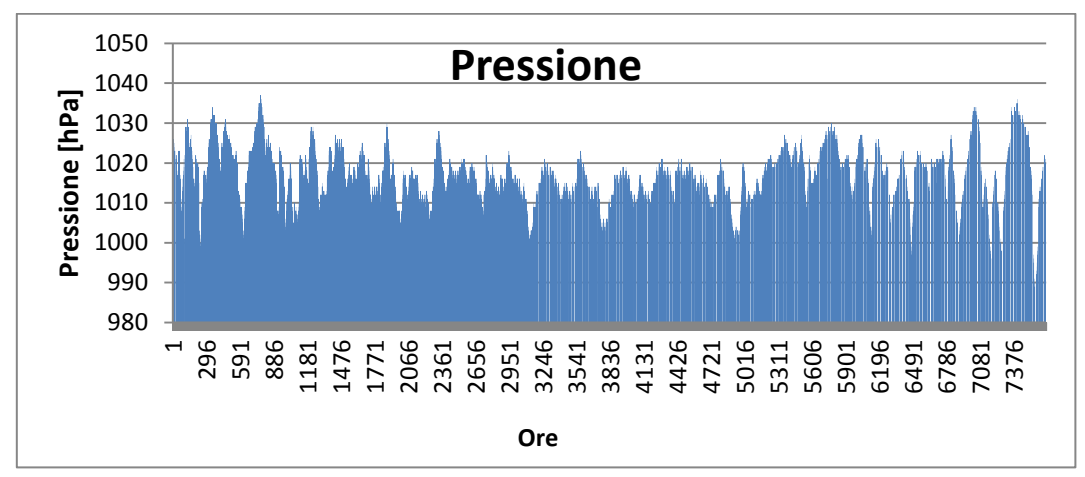

Figura 1-30 Pressione fonte: elaborazione dati Aeronautica Militare

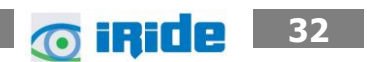

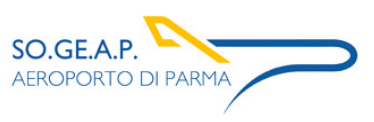

## <span id="page-32-0"></span>**1.3 Il confronto tra il dato storico e l'anno di riferimento delle simulazioni**

#### <span id="page-32-1"></span>**1.3.1 Parametri di confronto**

Ill dato meteorologico utilizzato per le simulazione parte dalle rilevazioni effettuate dall'Aeronautica Militare per l'intero anno di riferimento. Tuttavia, al fine di validare la parte relativa alla meteorologia delle simulazioni, appare opportuno verificare la bontà del dato assunto in relazione al dato storico analizzato.

Quello che si intende valutare nel presente paragrafo è la significatività del dato rispetto alle condizioni meteorologiche che generalmente si verificano nell'area di Parma.

Con tale verifica sarà quindi evidenziato come il dato di riferimento sia conforme al dato storico, non rappresentando così un "outliers" rispetto alla meteo media storica analizzata nell'area in esame. In questo paragrafo, per brevità di trattazione, si prenderanno in considerazione i parametri principali influenzanti le simulazioni modellistiche citate. Saranno considerati, pertanto, il regime termico ed il regime anemometrico.

#### <span id="page-32-2"></span>**1.3.2 Regime Termico**

Per quanto riguarda il Regime Termico il confronto è stato effettuato in primis tra le temperature medie mensili (cfr. [Figura 1-32\)](#page-32-3).

Tale grafico mostra un andamento abbastanza simile con temperature mediamente più alte rispetto al primo periodo dell'anno da gennaio fino ad agosto mentre è pressoché invariato nella restante parte dell'anno. Tale incremento tuttavia è coerente con il trend storico analizzato che ha visto nelle tre decadi 70 – 80 – 90 un costante incremento della temperatura di tale prima parte dell'anno.

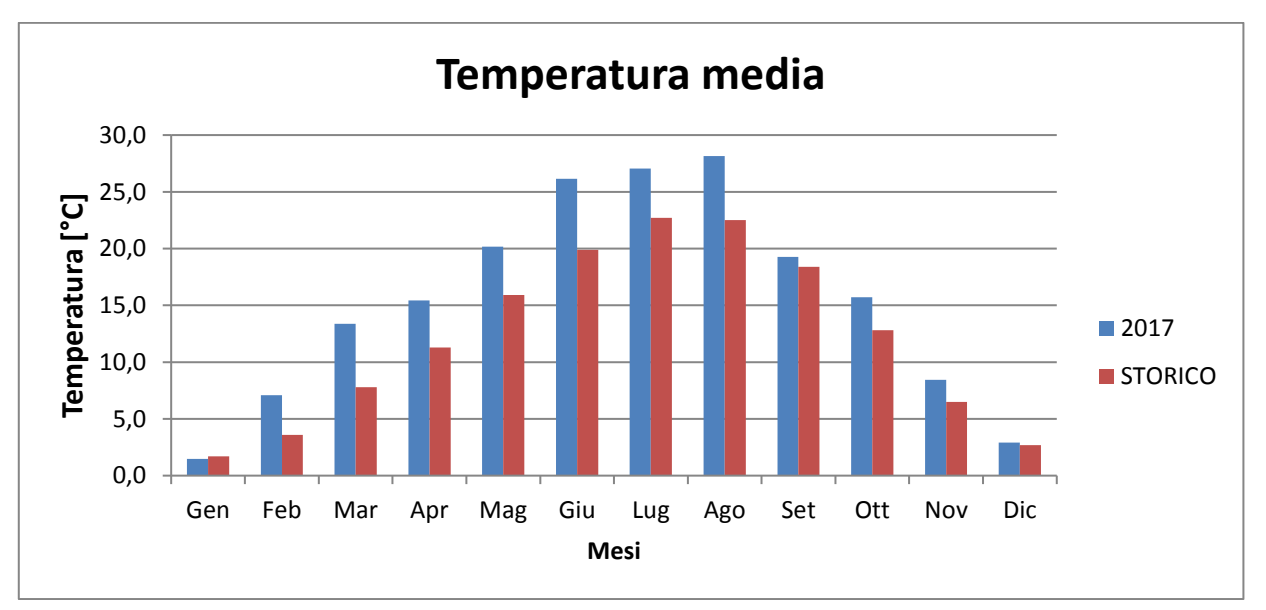

Figura 1-31

<span id="page-32-3"></span>Figura 1-32 Confronto temperatura media fonte: elaborazione dati Aeronautica Militare

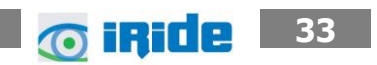

Anche nel confronto della temperatura massima media e minima media (cfr. [Figura 1-33](#page-33-0) e [Figura](#page-33-1)  [1-34](#page-33-1)) tra le tre decadi precedentemente studiate e l'anno di riferimento, non si registrano evidenti differenze di valori di tali temperature. Infatti, come è possibile notare dal grafico, per la temperatura massima media si registra un generale incremento dei valori di temperatura nell'anno di riferimento, in particolare nei mesi relativi al periodo primaverile-estivo.

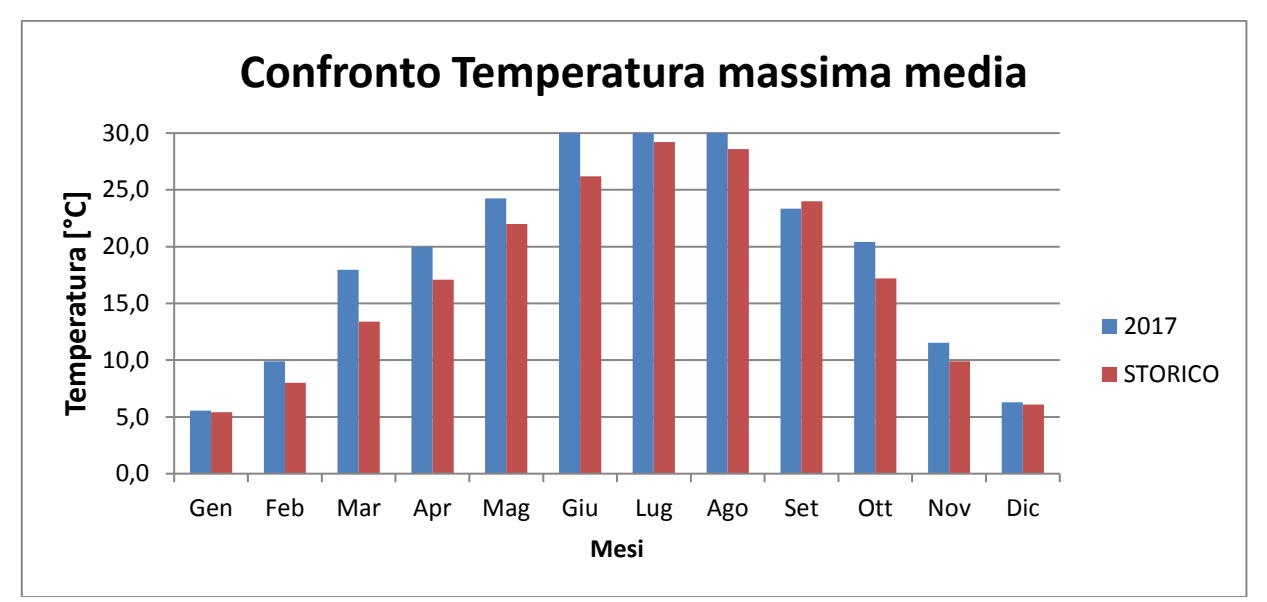

Figura 1-33 Confronto temperatura massima media fonte: elaborazione dati Aeronautica Militare

<span id="page-33-0"></span>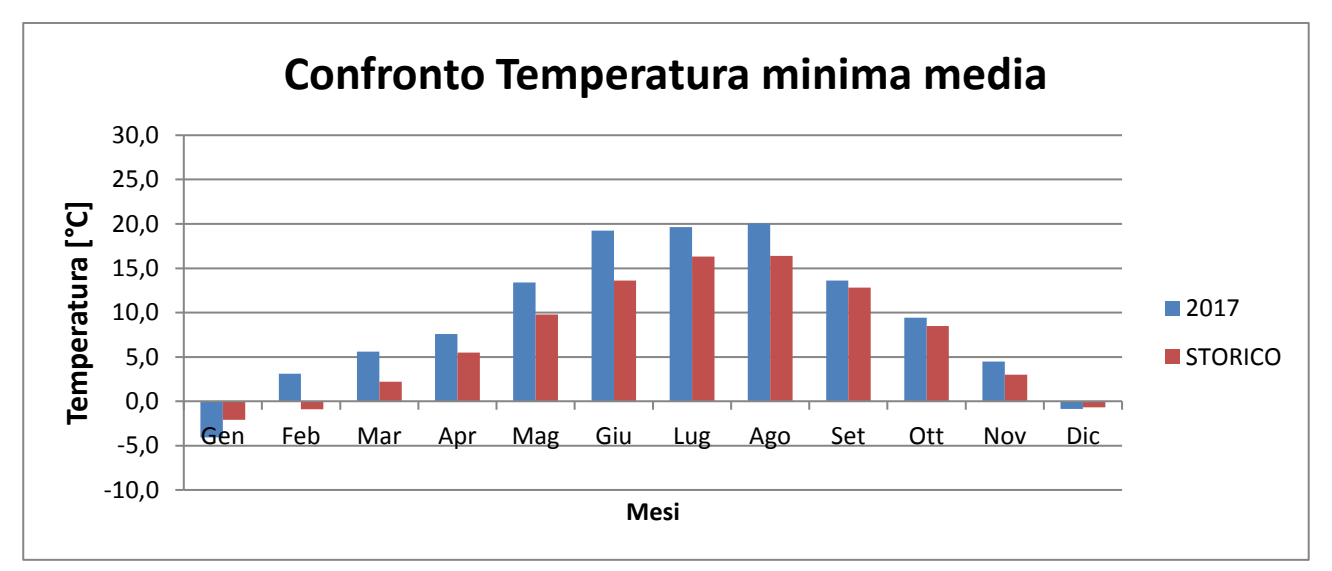

Figura 1-34 Confronto temperatura minima media fonte: elaborazione dati Aeronautica Militare

<span id="page-33-1"></span>In generale quanto è possibile affermare è che per quanto riguarda il regime termico si ritengono accettabili le differenze registrate.

**6 iRide** 34

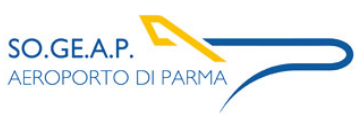

#### <span id="page-34-0"></span>**1.3.3 Regime anemometrico**

Con riferimento al regime anemometrico quanto emerge è una buona corrispondenza in termini di direzione dei venti ed in termini di intensità. Le maggiori differenze si rilevano nei mesi invernali dove si nota una maggiore frequenze di rilevazioni nel quarto quadrante nel 2017 rispetto al dato storico.

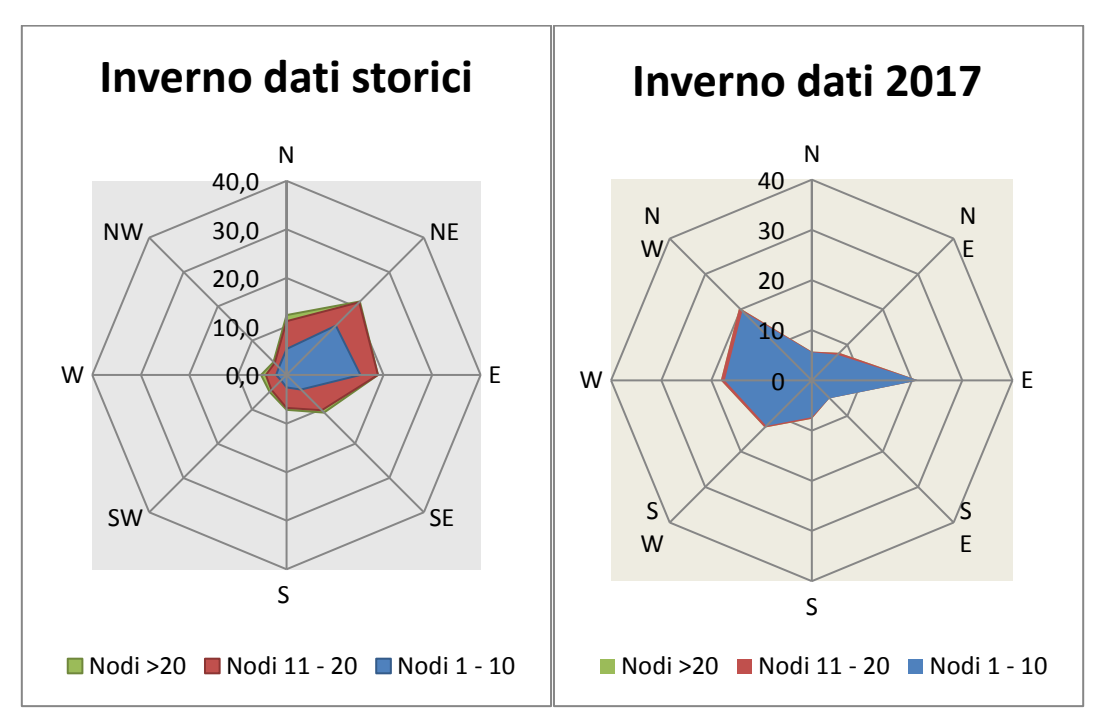

Figura 1-35 Raffronto anemometrico dato storico – dato 2017 periodo invernale

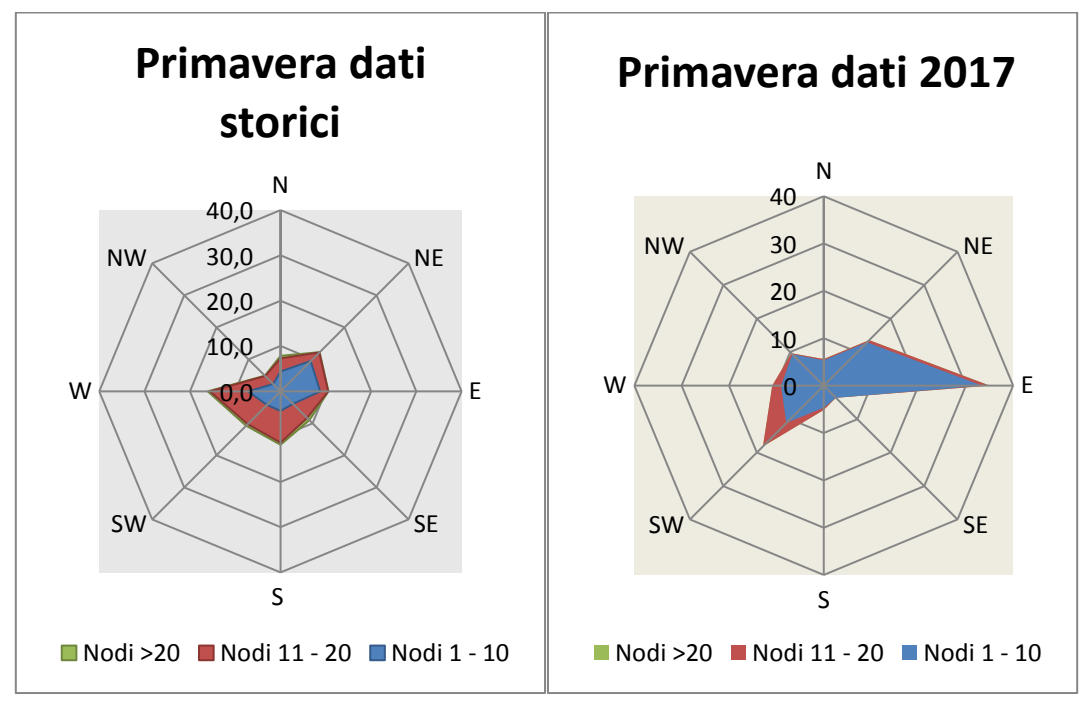

Figura 1-36 Raffronto anemometrico dato storico – dato 2017 periodo primaverile

**@ iRide** 

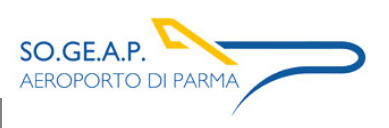

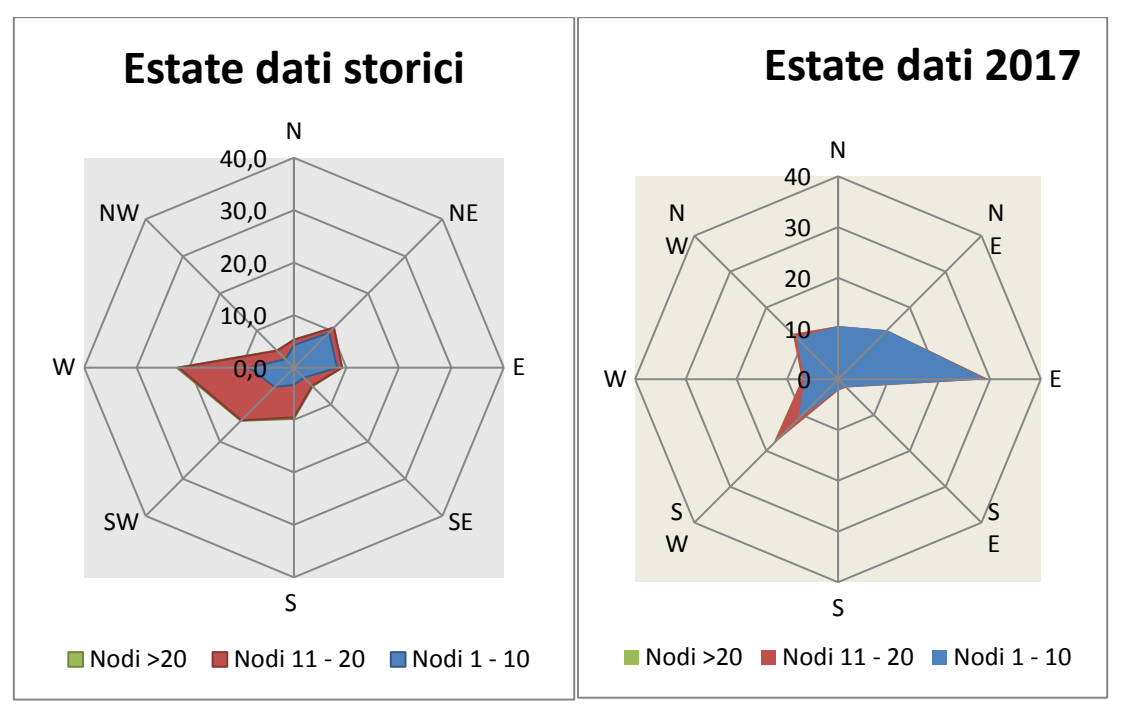

Figura 1-37Raffronto anemometrico dato storico – dato 2017 periodo estivo

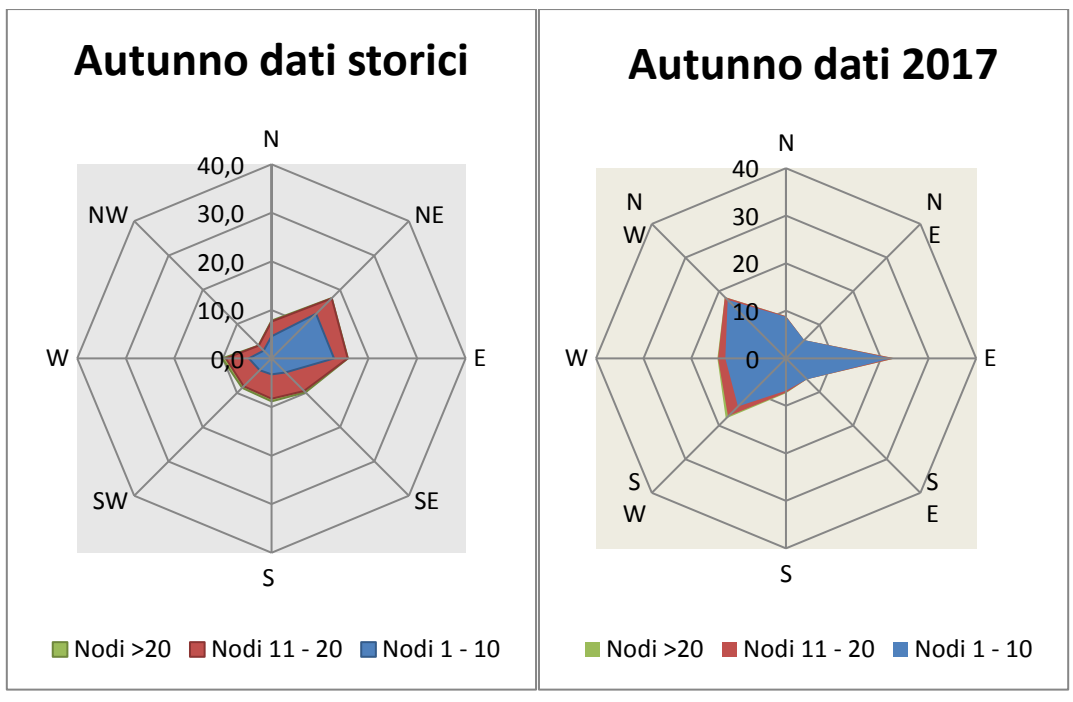

Figura 1-38 Raffronto anemometrico dato storico – dato 2017 periodo autunnale

Occorre specificare inoltre come le differenze che si possono registrare nei grafici possono essere dovute anche ad un diverso intervallo di mediazione dei dati. Il dato storico è infatti mediato sulle quattro ore mentre il dato 2017 è rilevato su tutte le ore della giornata. Da un primo raffronto

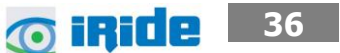

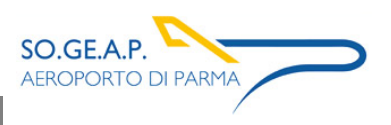

qualitativo pertanto è possibile affermare una buona corrispondenza dei dati che registrano comunque le stesse direzioni prevalenti.

## <span id="page-36-0"></span>**1.3.4 Conclusioni**

In virtù di quanto esposto nei paragrafi precedenti, prendendo a riferimento i parametri meteorologici principali influenzanti le modellazioni diffusionali è possibile evidenziare una buona corrispondenza del dato attuale al dato storico e pertanto considerare attendibile tale intervallo di analisi.

## <span id="page-36-1"></span>**2 I MODELLI DI SIMULAZIONE**

#### <span id="page-36-2"></span>**2.1 Il modello di simulazione emissivo e diffusionale: EDMS**

#### <span id="page-36-3"></span>**2.1.1 Aspetti generali**

Il modello di simulazione utilizzato è stato necessario per studiare da un lato le emissioni dei principali inquinanti prodotti delle sorgenti connesse all'esercizio di infrastrutture aeroportuali, dall'altro il trasporto e la dispersione di tali inquinanti in atmosfera attraverso l'uso di modelli matematici. Al fine di una corretta stima delle concentrazioni, il modello da applicare, deve essere scelto dopo aver risposto ad alcune domande di carattere generale. Deve essere preliminarmente definito lo scenario di applicazione, inteso come l'insieme degli elementi caratteristici del problema che consentono di individuare la categoria di modelli appropriata. In tal senso devono essere definite:

- la scala spaziale e temporale;
- complessità territoriale, orografica e meteoclimatica dell'area;
- tipologia delle sorgenti di emissione;
- sostanze inquinanti da considerare.

In secondo luogo si devono verificare in dettaglio i requisiti degli output che si desiderano dal modello e la disponibilità di tutti i dati di input necessari e delle risorse hardware e software.

Il modello utilizzato nel caso in specie è il software realizzato dalla FAA (Federal Aviation Administration) in collaborazione con la USAF (U.S. Air Force) ed è attualmente il modello più utilizzato al mondo per studiare la dispersione dell'inquinamento atmosferico prodotto da un aeroporto. Questo modello, denominato EDMS (Emissions and Dispersion Modeling System), viene costantemente aggiornato al fine di garantire risultati sempre più attendibili.

La sua struttura prevede une serie di sottomodelli in grado di considerare e valutare le emissioni generate dalle sorgenti presenti sia all'interno sia all'esterno dell'aeroporto. In maniera schematica si distinguono due moduli principali: uno relativo alla trattazione dei fenomeni di emissione (Emission Module) e l'altro relativo alla dispersione degli inquinanti in atmosfera (Dispersion Module).

Nel primo modulo avviene la stima della quantità e delle tipologie di inquinanti immesse in atmosfera da ogni singola sorgente. Una volta determinata la quantità di inquinante in atmosfera, il secondo

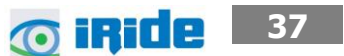

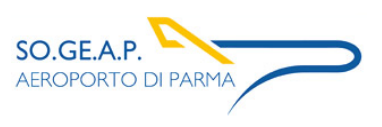

modulo ne segue il destino, considerando i processi fisici legati alle condizioni meteorologiche a cui ciascun inquinante è sottoposto; in questa fase avviene la stima delle concentrazioni degli inquinanti nei siti indicati come recettori.

EDMS si appoggia ad un database interno ed interagisce con l'utente attraverso un'interfaccia grafica utilizzando in entrambi i moduli algoritmi approvati dall'agenzia per la protezione ambientale americana (EPA-Environmental Protection Agency).

Al fine di procedere all'applicazione del modello è necessaria una dettagliata ricerca circa tutte le attività presenti all'interno del sedime aeroportuale che emettano particelle inquinanti, contribuendo in quantità più o meno significativa all'alterazione delle condizioni atmosferiche.

Una volta catalogate le sorgenti inquinanti è necessario affiancare ad esse le informazioni topografiche e meteorologiche del sito, raccolte nello stesso periodo temporale, dal momento che sono le principali responsabili della diffusione delle emissioni prodotte. L'output fornito dal modello è rappresentato dalle concentrazioni medie, orarie, giornaliere e annuali, dei singoli inquinanti previste in corrispondenza di recettori definiti, ovvero su una maglia di punti di calcolo.

Attraverso un'interfaccia grafica il software permette l'immissione di tutti i dati necessari ad effettuare, a seconda delle esigenze, sia un inventario delle emissioni presenti nell'aeroporto esaminato sia ad abbinare a queste le informazioni necessarie per calcolarne la dispersione.

Utilizzando metodologie approvate dall'EPA, il primo modulo del programma fornisce una panoramica delle emissioni prodotte dalle varie sorgenti presenti in una struttura aeroportuale, quali gli aeroplani e tutti i veicoli a motore (interni ed esterni all'aeroporto), nonché una serie di sorgenti stazionarie come gli inceneritori o le centrali termiche.

La dispersione di questi inquinanti, trasportati anche fuori dall'aeroporto, è stimata dal secondo modulo che richiede per questo informazioni sia sui dati meteorologici caratterizzanti il sito sia informazioni sull'orografia della zona.

In dettaglio EDMS utilizza il modello AERMOD, modello di dispersione degli inquinanti sviluppato dall'EPA, e AERMET, preprocessore meteorologico di AERMOD, per restituire in formato di testo i valori delle concentrazioni degli inquinanti nell'area studiata (cfr. [Figura 2-1\)](#page-38-0).

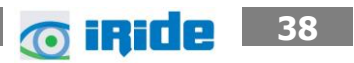

Aeroporto di Parma Piano di Sviluppo Aeroportuale – Masterplan 2018-2023 Studio di impatto ambientale Allegato 02: Analisi meteo-climatica

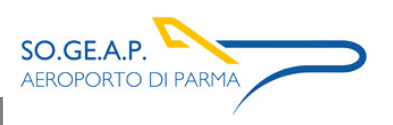

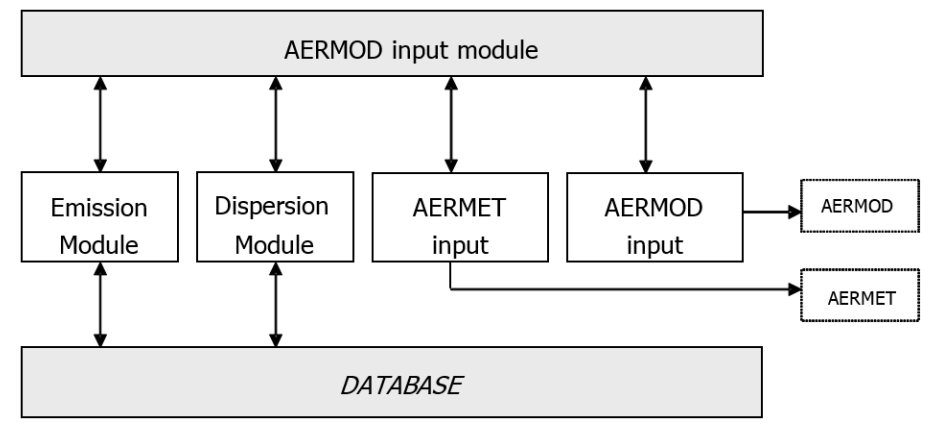

Figura 2-1 Struttura del sistema

<span id="page-38-0"></span>Il diagramma in [Figura 2-2](#page-39-0) illustra in maniera chiara i successivi passaggi che l'utente si trova ad affrontare nell'esecuzione completa di uno studio dell'inquinamento atmosferico di un aeroporto attraverso l'uso del software EDMS.

Per cominciare occorre impostare un "nuovo studio" specificando il nome dell'aeroporto ed indicandone la posizione attraverso la latitudine, la longitudine e l'altezza sul livello del mare. Si passa quindi ad inserire l'elenco completo delle sorgenti inquinanti presenti nel sedime analizzato, indicandone la tipologia, l'eventuale carburante utilizzato, il tempo di attività e, unicamente se si desidera utilizzare anche il Dispersion Module, la distribuzione di tale attività nelle diverse ore della giornata e nei diversi periodi dell'anno.

A questo punto il modello contiene tutti i dati necessari per generare un inventario delle emissioni che restituisca sia per singola sorgente che come totale prodotto dall'unione di tutte le fonti inquinanti legate alle attività aeroportuali.

Per calcolare la dispersione delle emissioni quantificate sono necessarie una serie di ulteriori informazioni; oltre al già menzionato profilo operativo che descrive la distribuzione delle attività durante le ore della giornata influenzate anche dai diversi periodi dell'anno, è richiesta l'introduzione delle coordinate di ogni singola sorgente in modo da costruire una piantina in scala del sedime studiato. Utilizzando poi l'elenco degli aerei inserito nel primo modulo si deve assegnare ad ognuno di questi la pista di atterraggio, il gate di stazionamento con il percorso per raggiungerlo e la pista di decollo.

Il programma, infine, consente di inserire fino a 1500 punti recettori, per i quali indicherà per ogni inquinante trasportatovi la variazione oraria della sua concentrazione.

Un passaggio chiave nello studio della dispersione è la creazione dei due file meteorologici utilizzati da AERMET, uno contenente le condizioni climatiche sulla superficie, l'altro la situazione meteorologica in quota.

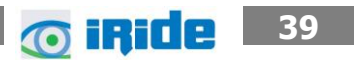

A questo punto EDMS ha sufficienti informazioni per creare un file di input per AERMOD che calcolerà così la dispersione degli inquinanti nei punti recettori precedentemente inseriti; i risultati, salvati in un file di testo, possono essere letti, stampati o utilizzati in altri programmi (quali ad esempio EXCEL e SURFER) per effettuare dei grafici rappresentativi della situazione.

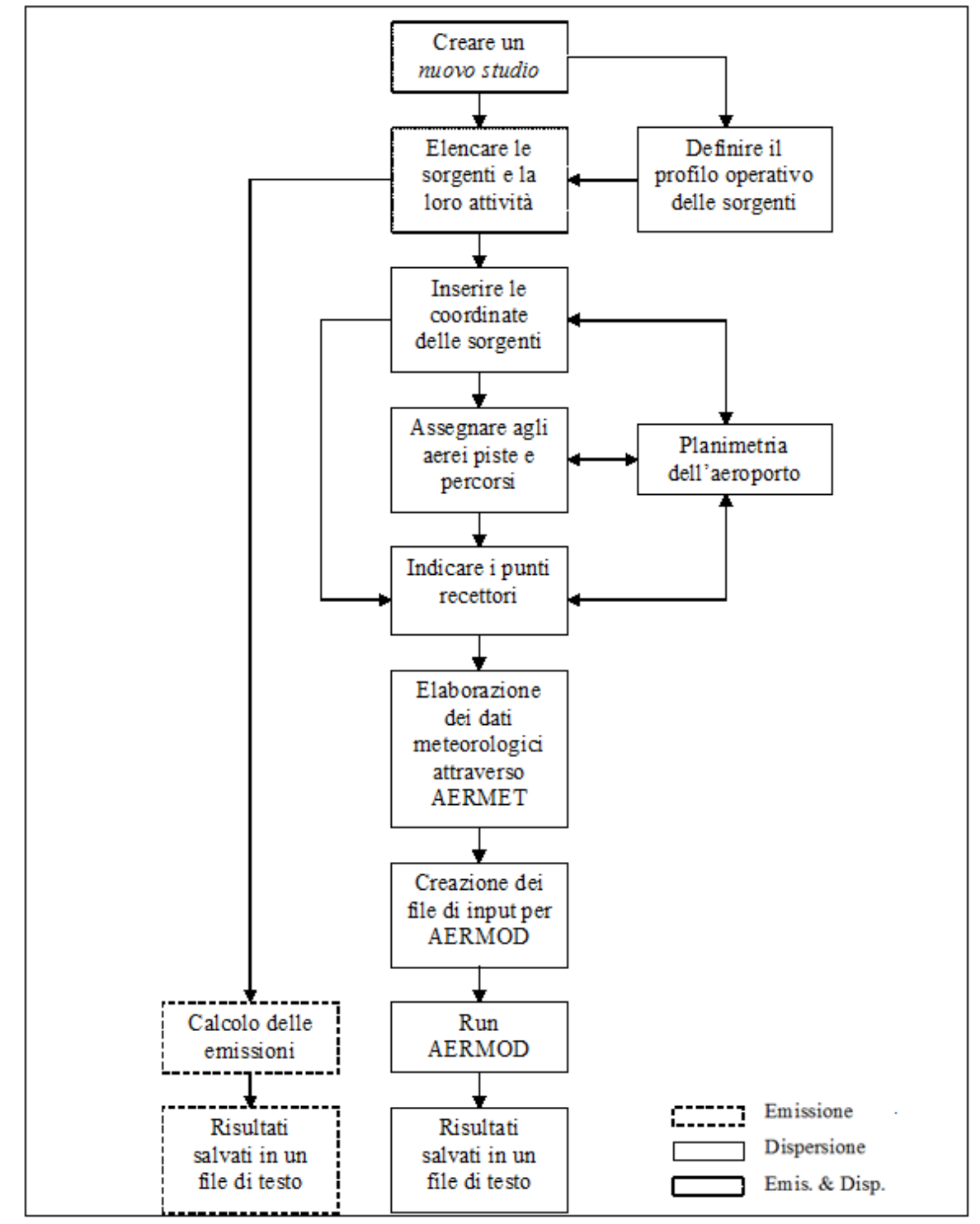

<span id="page-39-0"></span>Figura 2-2 Diagramma di flusso del software EDMS.

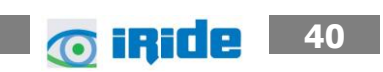

#### "Emission Module"

Questa prima parte del software permette di calcolare la quantità di sostanze inquinanti immesse nell'ambiente dalle diverse sorgenti presenti in un aeroporto. Attraverso delle finestre di dialogo il programma invita l'utente ad inserire i dati necessari riguardanti prima gli aerei e le attività ad essi connesse, poi gli autoveicoli, sia in moto che in sosta, ed infine una serie di sorgenti stazionarie. Per ogni dato che il programma richiede di inserire, come i modelli di aerei utilizzati o le macchine operatrici (GSE) di cui necessitano, è disponibile un ricchissimo database composto dalla quasi totalità dei modelli presenti sul mercato attuale; è però sempre possibile creare un nuovo modello non presente nella lista inserendone tutte le caratteristiche fornite direttamente dalla casa produttrice o ricercate in letteratura, quali ad esempio il consumo di carburante con i relativi indici di emissione (EPA,1992; EPA et al, 1996).

SO.GE.A.P. **AEROPORTO DI PARMA** 

#### "Dispersion Module"

Il secondo modulo genera dei file di input utilizzabili dal modello di dispersione AERMOD con il suo preprocessore meteorologico AERMET, al fine di restituire le concentrazioni orarie degli inquinanti nei punti recettori precedentemente definiti a diverse distanze dalle sorgenti.

Il modello AERMOD assume una distribuzione della concentrazione di forma gaussiana sia in direzione orizzontale sia lungo la verticale se si è in condizioni di stabilità atmosferica; in uno strato limite convettivo, lungo l'orizzontale la dispersione è gaussiana mentre in direzione verticale la concentrazione è calcolata con una funzione di probabilità della densità.

La teoria di approccio al problema della dispersione utilizzata dal modello è quella euleriana che studia il trasporto e la dispersione rispetto ad un sistema fisso solidale con la terra, contrapponendosi a quella lagrangiana che sfrutta un sistema di riferimento solidale con la particella in movimento con l'ipotesi semplificativa della conservazione della massa nel tempo.

## <span id="page-40-0"></span>**2.1.2 Inventario delle principali sorgenti inquinanti**

Il principale contributo alle emissioni o dell'aria è dato ovviamente dagli aeromobili, per una notevole emissione di particelle inquinanti e la grande quantità di ossigeno bruciato dai suoi motori. Per la combustione di ogni chilogrammo di Kerosene vengono utilizzati infatti circa 3,4 kg di ossigeno e le medie delle quantità di alcuni prodotti di tale combustione, sebbene possano variare molto da motore a motore, possono rientrare nei seguenti intervalli:

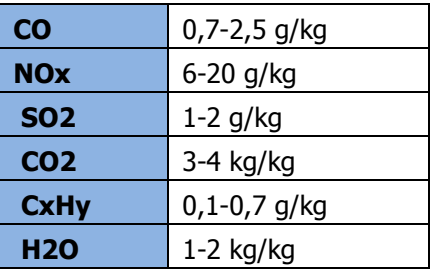

Tabella 2-1 Quantità medie di inquinanti prodotti ogni kg di combustibile

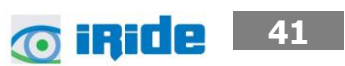

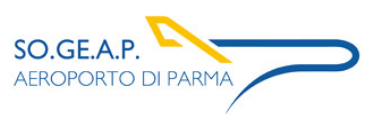

Questi possono variare a seconda dell'attività svolta dal mezzo, ovvero della fase in cui si trova ad operare l'aeromobile la quale caratterizza la fase di funzionamento del motore dell'aeromobile steso. A titolo esemplificativo nella fase di decollo si producono principalmente gli ossidi di azoto, gli ossidi di zolfo e le particelle in sospensione mentre durante l'atterraggio il monossido di carbonio e gli idrocarburi.

Strettamente connesse all'aeromobile sono poi una lunga serie di attività anch'esse inquinanti, indicate con la sigla GSE (Ground Support Equipment), che l'affiancano dal momento dell'atterraggio fino al successivo decollo; tra queste possiamo citare le più comuni come i mezzi di trasporto per l'imbarco dei passeggeri, i mezzi adibiti al carico e scarico merci, i rimorchiatori degli aeromobili che li guidano negli spostamenti, i deicers.

Oltre a tali sorgenti è opportuno ricordare i Gruppi Elettrogeni Ausiliari degli aerei, più noti con la sigla APU (Auxiliary Power Unit), anch'essi responsabili di una quota parte dell'inquinamento aeroportuale. Questi sono utilizzati sia come generatori di corrente per procurarsi l'energia necessaria per l'utilizzo delle apparecchiature elettriche di bordo anche dopo l'atterraggio e il conseguente spegnimento dei motori, sia per garantire il continuo funzionamento dei condizionatori d'aria.

Un tempo utilizzati senza limitazioni, oggi, in ragione di una maggiore sensibilità verso le problematiche ambientali, se ne limita il più possibile l'impiego grazie il ricorso alle prese di corrente a 400 Hz da cui l'aereo in sosta può trarre l'energia di cui necessita, disponibili presso i gate di tutti i maggiori aeroporti. Per quanto riguarda invece il condizionamento dell'aria sono utilizzate delle macchine (appartenenti anch'esse a quell'insieme di attrezzature denominato GSE) che, una volta portatesi sotto l'aereo, lo forniscono di aria già condizionata.

Oltre a tali sorgenti, direttamente correlabili al funzionamento dell'aeroporto, vi sono delle sorgenti che si potrebbero definire indirette, ma che contribuiscono in maniera significativa all'inquinamento atmosferico locale.

Tra questi, un ruolo non trascurabile è ricoperto dal *traffico veicolare*, costituito, oltre che dalle automobili utilizzate dagli operatori aeroportuali per spostarsi all'interno del sedime e dai già menzionati mezzi adibiti all'assistenza degli aerei in sosta (GSE), i flussi originati ed attratti dall'aeroporto stesso, termine con il quale si è soliti individuare sia la componente passeggeri che quella addetti.

In ogni caso, a prescindere dalle diverse componenti di traffico, tali flussi sono costituiti per la maggior parte da mezzi mossi da motori a combustione ed alimentati a benzina verde o gasolio. Un'ultima sorgente emissiva non trascurabile, spesso presente nei grandi aeroporti, sono le centrali termiche utilizzate dall'aeroporto per la produzione propria dell'energia necessaria alle attività quotidiane.

Nei capitoli successivi si descriveranno in maniera sintetica le metodologie di calcolo delle emissioni delle sorgenti sopracitate considerate all'interno del software EDMS.

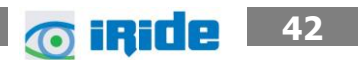

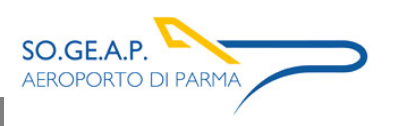

## <span id="page-42-0"></span>**2.1.3 Calcolo delle emissioni prodotte dagli aeromobili**

Il calcolo delle emissioni prodotte dagli aeromobili è condotto mediante il software EDMS (descritto nel precedente capitolo) che contiene una banca dati con un elenco di quasi 500 modelli diversi di aeromobili e per ognuno di essi propone una lista di motori di cui l'aereo considerato può essere fornito. Una volta inserito il modello di aereo con i rispettivi motori si deve indicare quanti movimenti effettua durante il periodo in cui si esegue lo studio. L'attività di un aereo è calcolata per ogni Landing-Takeoff Cycle (LTO), cioè l'insieme delle varie fasi che si susseguono dall'avvicinamento al suolo e atterraggio (landing), a cui segue lo spostamento a terra fino a raggiungere il gate assegnato da cui ripartire una volta effettuate tutte le operazioni, spostandosi verso la pista di decollo dove si attende il proprio turno per il rialzarsi in volo (takeoff).

Il programma contiene inoltre un database in cui ad ogni modello di aeromobile associa i minuti necessari all'avvicinamento al suolo e atterraggio e i minuti necessari al decollo e salita in quota. Altre informazioni richieste per il singolo modello di aereo inserito sono il tipo di APU di cui è fornito, anch'esso da scegliere in un elenco di modelli compatibili con l'aereo, e indicare tutte le unità operative di cui necessità durante la sosta al gate.

Unendo i dati inseriti alle nozioni presenti nel database che il software contiene, quali ad esempio gli indici di emissioni di alcuni inquinanti, espressi in grammi prodotti per kg di carburante utilizzato, o la quantità di carburante necessaria ad un dato aereo nelle vari fasi di LTO, EDMS restituisce per il periodo considerato la quantità di ogni singolo inquinante prodotta da ogni aereo nelle sue diverse fasi, utilizzando formule matematiche con la seguente struttura:

$$
E_{ij} = \sum \left( T F_{jk} \times \frac{F C_{jk}}{1000} I E_{jk} \times N M_j \right)
$$

dove:

- Eij= emissione dell'inquinante i prodotto dal modello di aereo j in un singolo LTO Cycle;
- TFjk= durata della fase k per il modello di aereo j;
- FCjk= flusso di carburante durante la fase k per ogni motore usato dal modello di aereo j;
- IEijk= indice di emissione dell'inquinante i durante la fase k per il modello di aereo j;
- NMj= numero di motori montati sul modello di aereo j.

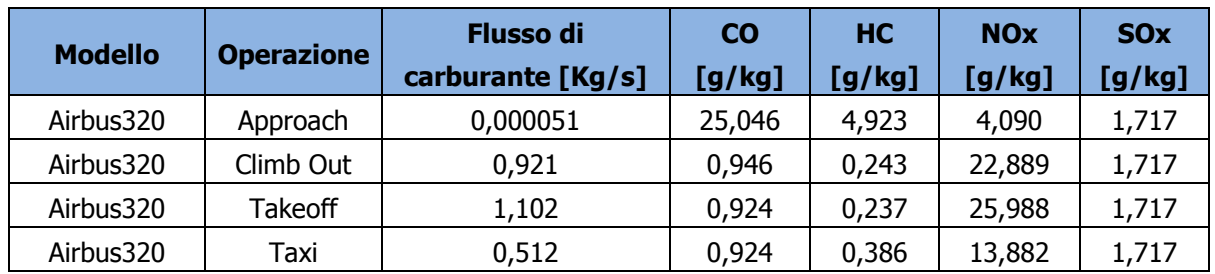

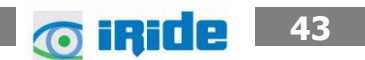

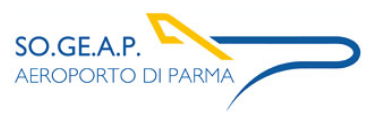

Tabella 2-2 Esempio di flusso di carburante (FC) e di indici di emissione (IE) per il modello Airbus Industrie 320 nelle diverse attività svolte

Per calcolare il totale delle emissioni prodotte dagli aeromobili bisogna moltiplicare quelle ora calcolate per il modello di aereo j durante un singolo LTO per il numero di LTO effettuati nel periodo in esame ed eseguire poi una sommatoria di tutti i modelli considerati:

$$
E_{ti} = \sum (EI_{ij} \times LTO_j)
$$

dove:

- Eti = emissione totale dell'inquinante i prodotto dagli aerei transitanti nel sito nel periodo considerato;
- EIij = emissione dell'inquinante i prodotto dal modello di aereo j in un singolo LTO Cycle;
- LTOj= numero di Landing and Takeoff Cycle effettuati dal modello di aereo j durante il periodo in esame.

# <span id="page-43-0"></span>**2.1.4 Calcolo delle emissioni prodotte dagli APU**

Per il calcolo di queste emissioni basta conoscere il modello di APU di cui un aereo è dotato e la durata del suo funzionamento.

Anche in questo caso il software possiede un elenco di APU compatibili con l'aereo inserito e ne conosce le caratteristiche tecniche necessarie quali il consumo di carburante e gli indici di emissione dei vari inquinanti, disponibili comunque in letteratura (EPA et al, 1996).

Il calcolo delle emissioni prodotte dagli APU viene calcolato per un singolo LTO ed è direttamente proporzionale al suo tempo di funzionamento:

$$
E_{ij} = T \times \frac{FF_j}{1000} \times E_{ij} \times N_j
$$

dove:

Eij = emissione dell'inquinante i prodotto dal modello di APU installato sul modello di aereo j in un singolo LTO Cycle;

- $\bullet$  T = tempo di funzionamento dell'APU in un LTO Cycle;
- FFj = flusso di carburante per ogni APU utilizzato dal modello di aereo j;
- Eiij = indice di emissione dell'inquinante i per ogni APU installato sul modello di aereo j;
- Nj = numero di APU installati sul modello di aereo j.

Per calcolare il totale delle emissioni prodotte bisogna moltiplicare quelle ora calcolate per il modello di aereo j durante un singolo LTO per il numero di LTO eseguiti da questo aeromobile nel periodo considerato ed eseguire poi una sommatoria di tutti gli aerei transitanti nel sito:

$$
E_{ti} = \sum (EI_{ij} \times LTO_j)
$$

dove:

• Eti = emissione totale dell'inquinante i prodotto dagli APU installati su tutti i modelli di aerei considerati;

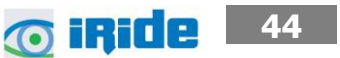

Aeroporto di Parma Piano di Sviluppo Aeroportuale – Masterplan 2018-2023 Studio di impatto ambientale Allegato 0 2: Analisi meteo - climatica

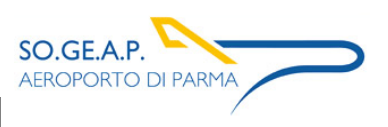

- EIij = emissione dell'inquinante i prodotto dal modello di APU installato sul modello di aereo j in un singolo LTO Cycle;
- TOj = numero di Landing and Takeoff Cycle effettuati dal modello di aereo j durante il periodo in esame.

# <span id="page-44-0"></span>**2.1.5 Calcolo delle emissioni prodotte dai GSE**

Arrivato al gate all'aereo si affiancano una lunga serie di altri mezzi indicati con la sigla GSE (Ground Support Equipment) ognuno con un compito specifico come ad esempio il carico-scarico bagagli, il rifornimento carburante e il trasporto dei passeggeri. Sono circa 200 i mezzi presenti nel database del software con indicate tutte le loro caratteristiche tecniche, è comunque possibile inserire una macchina particolare o di nuova produzione che non compare nella lista una volta documentatisi sul tipo di alimentazione e la potenza del motore e i rispettivi indici di emissione (Jagielsky et al,1994). La seguente equazione viene utilizzata per calcolare l'emissione di un determinato inquinante effettuata dal mezzo in esame:

$$
E_{it} = BHP_t \times FC_t \times T_t \times IE_{it}
$$

dove:

- Eit = emissione dell'inquinante i prodotto dal GSE t;
- HPt= potenza effettiva del motore del GSE t;
- FCt = fattore di carico del mezzo t;
- Tt = tempo di attività del mezzo t;
- IEit = indice di emissione dell'inquinante i per il mezzo t.

Il termine Tt di questa equazione può riferirsi direttamente alle ore annue di attività del singolo mezzo considerato in modo da poter effettuare il calcolo senza tenere conto dall'abbinamento del mezzo ad uno specifico aereo ed i suoi LTO.

# <span id="page-44-1"></span>**2.1.6 Calcolo delle emissioni prodotte dagli autoveicoli**

L'inquinamento prodotto dagli autoveicoli si differenzia a seconda dell'attività svolta dal mezzo: la differenza principale sta nel calcolo delle emissioni durante la marcia del veicolo (EPA, 1992; EPA, 1993) e nel calcolo delle sostanze emesse durante la sosta (EPA, 1993b).

Il modello matematico utilizzato permette di considerare sia i veicoli presenti all'interno del sedime aeroportuale, sia le automobili che transitano sulle maggiori vie di comunicazione che portano all'aeroporto.

Il calcolo delle emissioni legate ai veicoli in movimento richiede l'inserimento del numero di automobili che percorrono un dato tragitto, la velocità media, il carburante utilizzato e la lunghezza del tratto percorso; a questi dati sono affiancati gli indici di emissione presenti nel database interno al programma al fine di utilizzare la seguente formula:

 $E_i = EI_{ivc} \times D \times N$ 

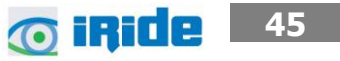

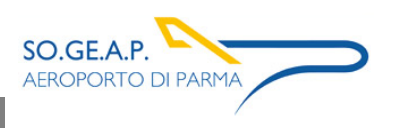

dove:

- Ei = emissione dell'inquinante i prodotto dal veicolo considerato;
- Elivc= indice di emissione dell'inquinante i per una data velocità media v utilizzando un carburante c;
- $\bullet$  D = distanza percorsa;
- $\bullet$  N = numero di veicoli considerati.

Tuttavia è possibile inserire manualmente il fattore di emissione EIivc al fine di calcolare le emissioni da traffico veicolare circolante.

Il codice di calcolo per la stima delle emissioni implementato all'interno di EDMS è il modello Mobile sviluppato dall'US EPA. Tale modello è sviluppato sulle basi del parco veicolare circolante americano. Al fine di considerare la differente composizione nonché i differenti limiti imposti dalla normativa europea si è scelto di inserire il fattore di emissione desunto dall'applicazione della metodologia sviluppata dalla EEA nell'ambito del progetto Corinair, implementata nel software COEPRT IV.

In ultimo sono state considerate quali sorgenti emissive oltre alle strade anche i parcheggi presenti all'interno del sedime aeroportuale e a servizio dell'aeroporto stesso.

# <span id="page-45-0"></span>**2.1.7 Calcolo delle emissioni prodotte da altre sorgenti stazionarie**

Per calcolare le emissioni prodotte dalle centrali termiche è necessario conoscere la quantità e la tipologia del combustibile utilizzato ed alcune caratteristiche dell'impianto per poter risalire agli indici di emissione (EPA, 1998) e poter applicare la seguente formula:

$$
E_{ti} = Q \times IE_i
$$

dove:

- $\bullet$  Eti = emissione dell'inquinante i per il periodo considerato;
- $\bullet$  Q = quantità totale del combustibile usato nel periodo in esame;
- $\bullet$  IEi = indice di emissione dell'inquinante i.

Il software contiene un ricco database con le caratteristiche delle possibili tipologie di sorgenti che si possono incontrare in modo da limitare la lista degli input necessari. In analogia a quanto visto per le sorgenti stradali anche per le sorgenti puntuali è possibile inserire dei fattori di emissione definiti dall'utente.

## <span id="page-45-1"></span>**2.2 Il modello di simulazione COPERT 5**

COPERT 5 è stato utilizzato per la definizione dei fattori di emissione della rete stradale e dei parcheggi, implementati successivamente all'interno del software EDMS. La metodologia utilizzata da COPERT 5 è parte integrante del EMEP/EEA Air Polluttant Emission Inventory Guidebook per il

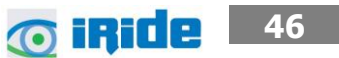

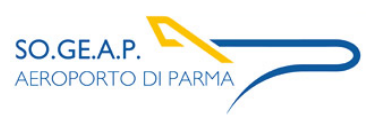

calcolo dell'inquinamento atmosferico ed è in linea con gli orientamenti IPCC del 2006 per il calcolo delle emissioni di gas a effetto serra.

COPERT 5 trae le sue origini in una metodologia sviluppata da un gruppo di lavoro che è stato istituito in modo esplicito a tale scopo nel 1989 (COPERT 85). Questo è stato poi seguito da COPERT 90, COPERT II, COPERT III e COPERT IV.

La versione attuale è una sintesi dei risultati delle varie attività su larga scala e progetti dedicati, quali:

- 1. progetti dedicati finanziati dal Centro comune di ricerca/Trasporti e l'Unità Qualità dell'aria;
- 2. programma annuale di lavoro del "European Topic Centre for Air Pollution and Climate Change Mitigation (ETC / ACM)";
- 3. programma di lavoro del "European Research Group on Mobile Emission Sources (Ermes)";
- 4. progetto MEET (Methodologies to Estimate Emissions from Transport), una Commissione Europea (DG VII) che ha promosso il progetto all'interno del 4 ° Framework Program (1996- 1998);
- 5. il progetto particolato (Characterisation of Exhaust Particulate Emissions from Road Vehicles), una Commissione europea (DG Transport) PROGETTO nell'ambito del 5° Framework Program (2000-2003);
- 6. il progetto ARTEMIS (Assessment and Reliability of Transport Emission Models and Inventory Systems), una Commissione europea (DG Trasporti) PROGETTO nell'ambito del 5° Framework Program (2000-2007);
- 7. il progetto congiunto JRC/CONCAWE/ACEA sull' evaporazione del carburante da veicoli a benzina (2005-2007)<sup>1</sup>.

Il livello metodologico adottato è il "Tier 3 method" in cui le emissioni sono calcolate usando una combinazione di dati tecnici e di "attività" intesi quali il numero di veicoli circolanti, i chilometri percorsi ecc. L'algoritmo utilizzato nella metodologia descrive le emissioni totali come la somma di due componenti:

- EHOT sono le emissioni dovute al regime di funzionamento del motore così detto "a caldo";
- ECOLD sono le emissioni legate al transitorio termico legato al funzionamento del motore così detto "a freddo".

Le emissioni totali sono calcolate come somma delle singole componenti, in funzione dei dati di circolazione desunti dalle differenti condizioni di circolazione, a cui corrispondono diversi fattori di emissione.

-

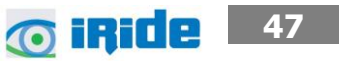

<sup>1</sup> Informazioni tratte dal sito http://www.emisia.com

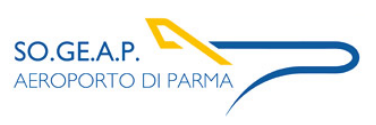

#### <span id="page-47-0"></span>**2.3 Il modello di simulazione AERMOD View**

Il modello di simulazione matematico relativo alla dispersione degli inquinanti in atmosfera a cui si è fatto riferimento per le simulazioni in fase di cantiere è il software AERMOD View, distribuito dalla Lakes Enviromental, il quale, partendo dalle informazioni sulle sorgenti e sulle condizioni meteorologiche, fornisce la dispersione degli inquinanti in atmosfera e i relativi livelli di concentrazione al suolo.

AERMOD View incorpora i principali modelli di calcolo utilizzati dall'U.S. EPA attraverso un'interfaccia integrata. Tali modelli sono:

- Aermod,
- ISCST3,

-

• ISC-PRIME.

In particolare AERMOD è un modello di tipo Gaussiano (Steady-state Gaussian plume air dispersion model) basato su un modello di stabilità atmosferica di tipo "Planetary boundary layer theory"?, che consente di valutare, attraverso algoritmi di calcolo, i fattori di deflessione degli edifici, i parametri di deposizione al suolo degli inquinanti, l'effetto locale dell'orografia del territorio ed in ultimo i calcoli relativi alle turbolenze meteorologiche.

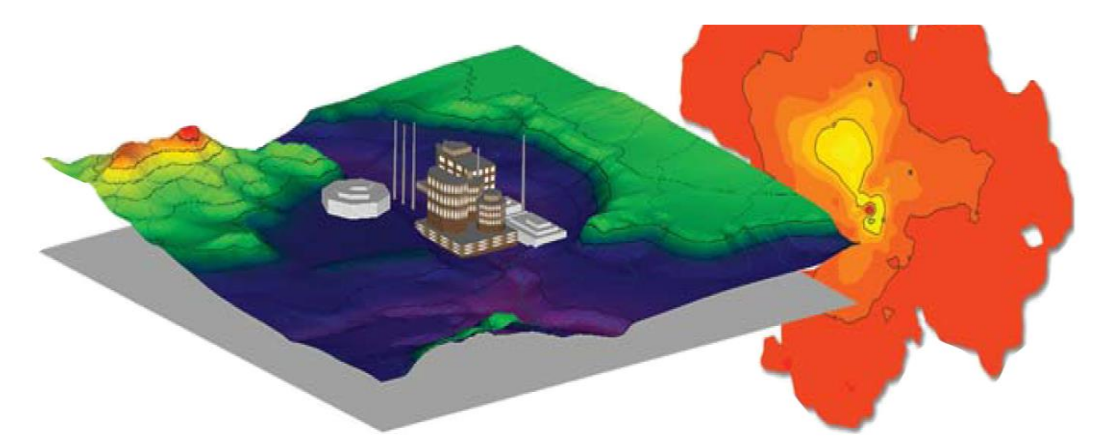

Figura 2-3 - AermodView - Esempio di modellazione grafica 3D delle curve di isoconcentrazione

Il codice AERMOD è stato sviluppato dall'American Meteoroological Society – EPA, quale evoluzione del modello gaussiano ISC3. La dispersione in atmosfera della sostanza inquinante è funzione delle condizioni di stabilità atmosferica dell'area di riferimento stessa<sup>3</sup>:

- strato limite dell'atmosfera stabile: la distribuzione è di tipo gaussiano sia in direzione orizzontale che in direzione verticale;
- strato limite dell'atmosfera instabile: la distribuzione è di tipo gaussiano in direzione orizzontale e bi-gaussiano in direzione verticale.

<sup>&</sup>lt;sup>3</sup> US EPA, User Guide for the AMS EPA regulatory model AERMOD - USA (2004)

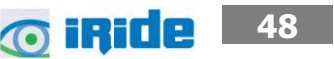

<sup>2</sup> AERMOD Tech Guide – Gaussian Plume Air Dispersion Model. Version 7.6

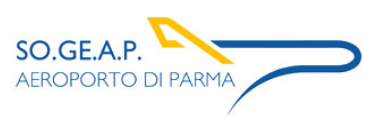

Tale impostazione supera le tipologie di modelli precedenti (ISC3) permettendo di superare i limiti dei modelli gaussiani, i quali non erano in grado di simulare, in maniera sufficientemente rappresentativa, le condizioni di turbolenza dello strato limite atmosferico.

Il codice prende in considerazione diversi tipi di sorgente:

- puntuali;
- lineari;
- areali;
- volumiche.

Per ognuna di tali sorgenti il modello fa corrispondere un diverso algoritmo di calcolo delle concentrazioni. Il modello, pertanto, calcola il contributo di ciascuna sorgente nel dominio d'indagine, in corrispondenza dei punti ricettori i quali possono essere punti singolari, o una maglia di punti con passo definito dall'utente.

Poiché il modello è di tipo stazionario, le emissioni sono assunte costanti nell'intervallo temporale di simulazione, tuttavia, è possibile fornire al modello stesso una differenziazione relativa ai fattori di emissioni calcolati nel giorno, ovvero definire per ogni ora del giorno un fattore di emissione relativo alla sorgente i-esima differente. Tale opzione di calcolo risulta particolarmente utile per la definizione delle concentrazioni derivanti da sorgenti che non utilizzano cicli di lavoro continui relativi alle 24h.

Infine vengono considerati anche gli effetti derivanti dalla conformazione degli edifici. Grazie al modellatore 3D è possibile avere una rappresentazione grafica dell'area d'intervento sia in termini di terreno che in termini di edifici e sorgenti.

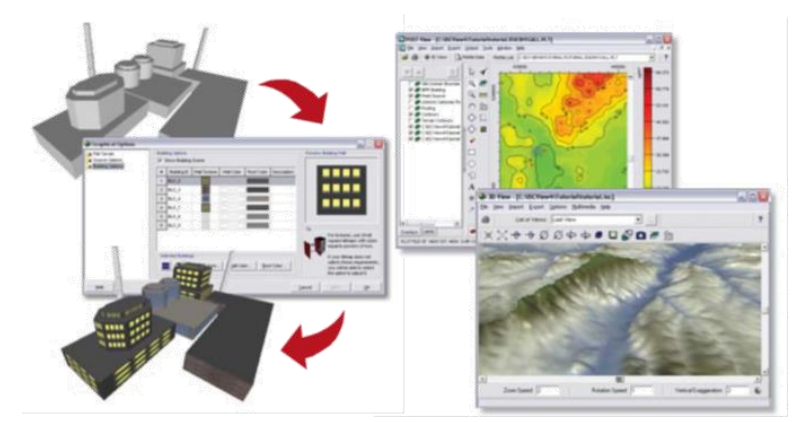

Figura 2-4 - Esempio di modulo di visualizzazione 3D integrato nel modello di calcolo

In ultimo il modello si avvale di due ulteriori modelli per la valutazione degli input meteorologici e territoriali. Il primo modello, AERMET, consente di elaborare i dati meteorologici rappresentativi dell'area d'intervento, al fine di calcolare i parametri di diffusione dello strato limite atmosferico. Esso permette, pertanto, ad AERMOD di ricavare i profili verticali delle variabili meteorologiche più influenti. Il secondo modello, AERMAP, invece, consente di elaborare le caratteristiche orografiche del territorio in esame.

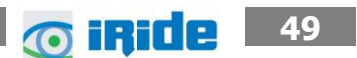

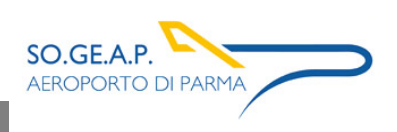

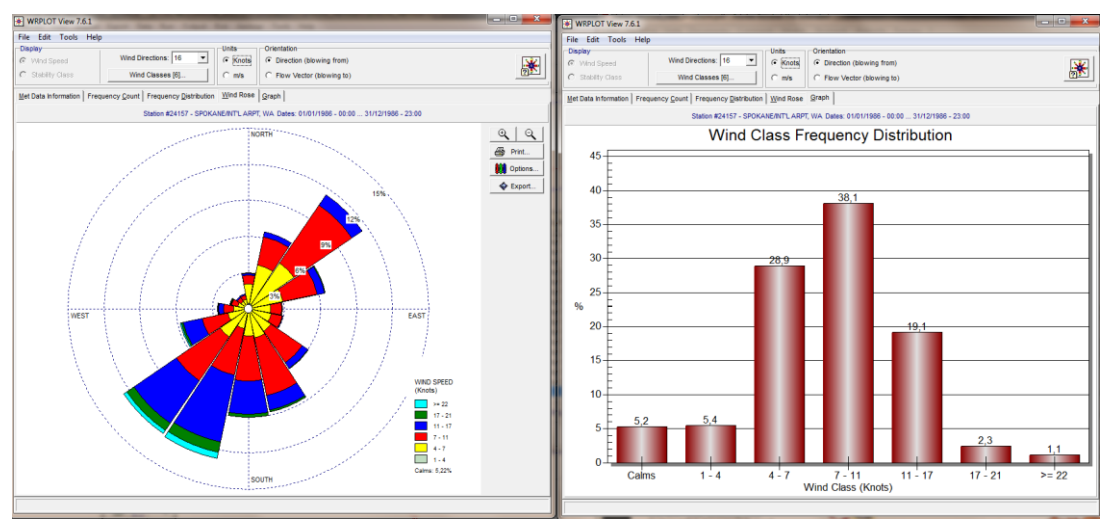

Figura 2-5 - Esempio di applicazione del modulo AERMET

Come accennato, l'output del modello è rappresentato dalla valutazione delle concentrazioni di inquinanti in riferimento ai ricettori scelti. Qualora si scelga di rappresentare i risultati attraverso una maglia, il software, grazie ad algoritmi di interpolazione è in grado di ricostruire le curve di isoconcentrazione, al fine di determinare una mappa di isoconcentrazione degli inquinanti.

Per maggiore chiarezza si può fare riferimento ad una struttura semplificata dell'intero processo di simulazione del software che può essere rimandata a due famiglie di parametri:

- parametri territoriali;
- parametri progettuali.

La prima famiglia di parametri è rappresentata da tutti i parametri propri del territorio, ed in particolare i parametri meteorologici ed i parametri orografici. E' evidente come tali parametri possano essere assunti costanti nel tempo, per quello che riguarda la parte orografica, e come invece debbano essere considerati variabili nel tempo, anche se affetti da un andamento periodico, i parametri meteorologici.

Questi due parametri, computati in maniera contemporanea, determinano le modalità di diffusione, definendo, ad esempio, i diversi campi di vento a cui è sottoposta l'area in esame nei diversi periodi dell'anno.

La seconda famiglia di parametri, definisce, invece, il quadro "Emissivo" del progetto, ovvero definisce tutti i fattori di emissione relativi alle differenti attività effettuate all'interno del processo realizzativo dell'opera.

Una volta stimate le due famiglie di parametri, il modello di simulazione ne analizza le diverse correlazioni possibili, andando a valutare gli effetti relativi alla presenza della sorgente atmosferica i-esima situata in un'area territoriale e attiva in uno specifico arco temporale, considerando le

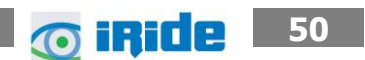

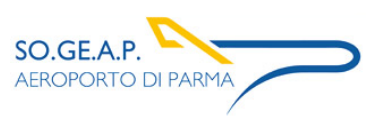

condizioni meteorologiche relative alla stessa area e nello stesso arco temporale, definendo le curve di isoconcentrazione necessarie alle valutazioni degli impatti dell'opera sui ricettori sensibili.

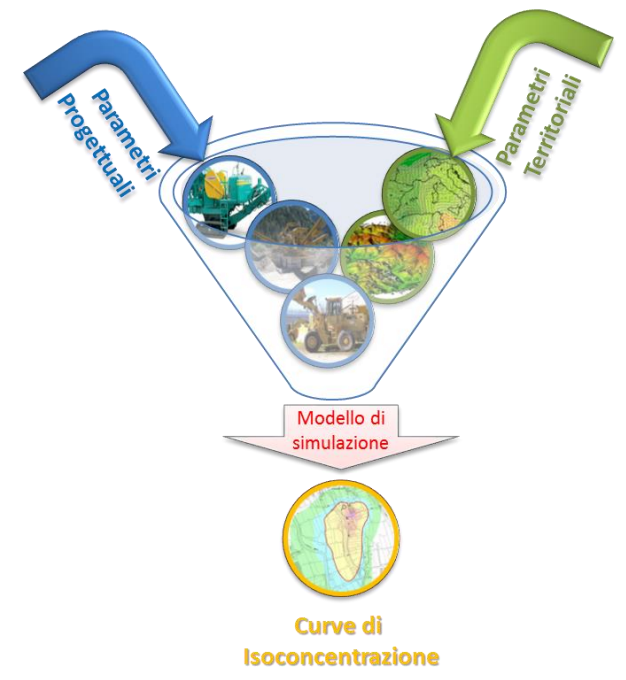

Figura 2-6 - Definizione logica del modello adottato

Al fine di stimare, quindi, le concentrazioni in atmosfera generate dalle attività di cantiere ci si è avvalsi del software di tipo previsionale Aermod View. Tale software consente di effettuare un mero calcolo matematico e pertanto deve essere applicato in sinergia ad una metodologia che sia al tempo stesso rigorosa e cautelativa.

Devono pertanto essere presi in considerazione tutti i possibili fattori legati alla cantierizzazione, sia in termini ambientali che in termini progettuali. Nello specifico la metodologia che è stata seguita è quella del "Worst Case Scenario".

Tale metodologia, ormai consolidata ed ampiamente utilizzata in molti campi dell'ingegneria civile ed ambientale, consiste, una volta definite le variabili che determinano gli scenari, nel simulare la situazione peggiore possibile tra una gamma di situazioni "probabili". Pertanto il primo passo sta nel definire le variabili che influenzano lo scenario, che nel caso in esame sono le variabili che influenzano il modello di simulazione.

Una volta valutati gli scenari è possibile fare riferimento ad uno o più scenari, ritenuti maggiormente critici, nell'arco di una giornata.

Nel caso in esame, le variabili analizzate sono i parametri orografici che possono essere considerati invarianti rispetto agli n scenari, i parametri meteorologici, che sono variabili nell'arco dell'anno, ma che per periodi superiori possono essere considerati "ciclici" e pertanto, con buona approssimazione,

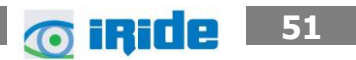

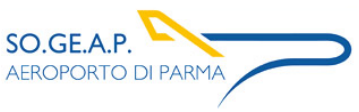

costanti per archi temporali superiori all'annualità, ed in ultimo i parametri progettuali di esercizio, funzione delle differenti attività con particolare riferimento alla tipologia e alla contemporaneità.

Pertanto, fissando l'arco temporale di analisi come annuale, è possibile svincolarsi dai parametri territoriali, i quali risulterebbero costanti, facendo quindi dipendere la realizzazione degli scenari unicamente dai parametri progettuali, considerati variabili nel tempo.

A titolo esemplificativo, al fine di comprendere la logica del processo di simulazione si può fare riferimento allo schema di processo sottostante.

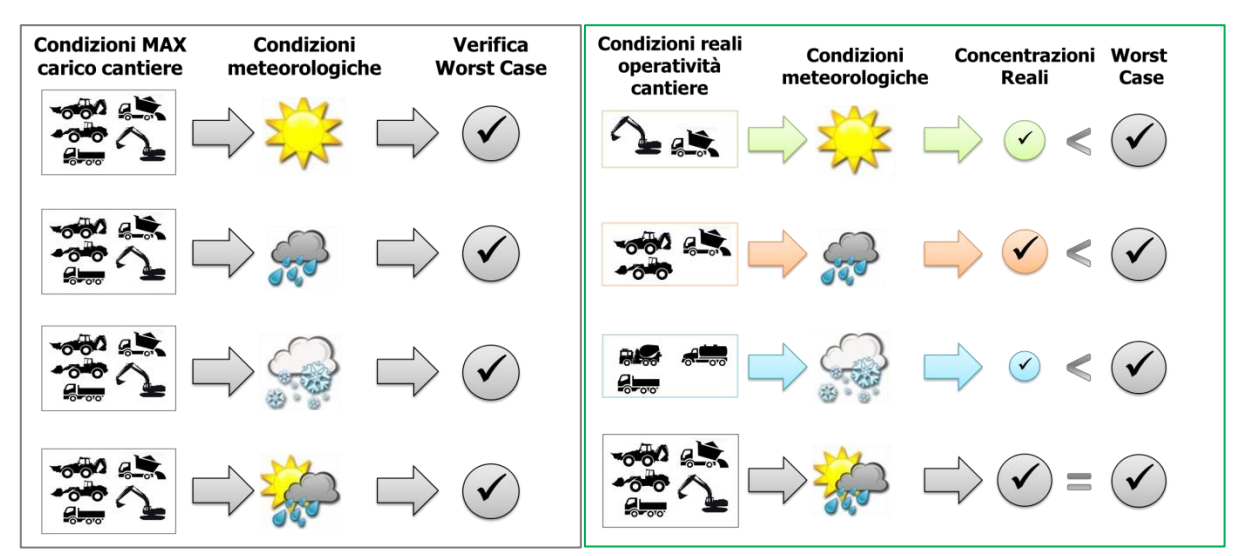

Figura 2-7 - Logica delle verifiche con il worst case scenario

<span id="page-51-0"></span>Volendo esplicitare la logica della [Figura 2-7,](#page-51-0) dal punto di vista metodologico, occorre simulare lo scenario più critico dal punto di vista atmosferico. E' infatti possibile definire le attività maggiormente critiche all'interno di un singolo cantiere, analizzandone le emissioni, ed assumere che tale attività si svolga per tutta la durata del cantiere. Tale ipotesi risulta molto cautelativa, permettendo di avere elevati margini di sicurezza rispetto anche ai possibili scarti temporali e variazioni meteorologiche che negli scenari futuri sono difficilmente valutabili.

Oltre all'aspetto relativo alla singola attività all'interno del cantiere occorre valutare anche la contemporaneità delle diverse attività in relazione al cronoprogramma del cantiere. Data la specificità del cantiere infatti, si prevedono differenti attività riguardanti diverse squadre i cui effetti devono essere valutati in maniera cumulata al fine di poter giungere alla corretta stima delle interferenze tra i cantieri e l'ambiente circostante.

In ultimo, al fine di poter realizzare gli scenari di analisi occorre definire la tipologia di inquinante considerato. Tale aspetto influenza l'arco temporale di riferimento (ovvero l'intervallo di mediazione di riferimento) con il quale effettuare le verifiche normative e, al tempo stesso, l'operatività del cantiere che deve essere considerata all'interno della metodologia Worst Case implementata.

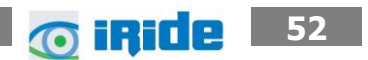

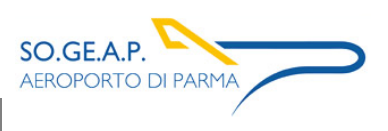

Aeroporto di Parma Piano di Sviluppo Aeroportuale – Masterplan 2018-2023 Studio di impatto ambientale Allegato 0 2: Analisi meteo - climatica

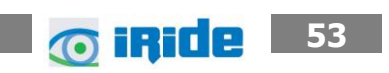